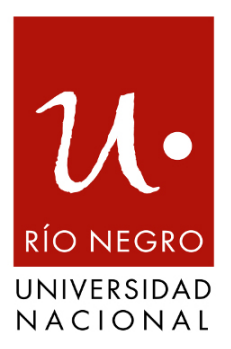

**Escuela de Producción Tecnología y Medio Ambiente de la Universidad Nacional de Río Negro - Sede Andina** 

## **Diseno e implementaci ˜ on de un sistema para la ´ gestion de datos e identificaci ´ on de animales a trav ´ es´ del uso de radiofrecuencia**

Trabajo práctico final integrador que presenta

## **Fernandez Ismael Manuel**

Para obtener el grado de Ingeniero Electrónico

> Director de TPFI: Mgtr. Cogo Jorge Codirectora de TPFI: Dra. Denham Mónica

San Carlos de Bariloche, Río Negro Diciembre 2021

#### **Agradecimientos**

A mis padres *Nelida Viviana Vazquez ´* y *Jose Jes ´ us Fernandez Chao ´* que, junto con mi hermana *Mariela Viviana Fernandez*, realizaron enormes esfuerzos y sacrificios para que quien escribe alcanzara sus metas académicas y personales.

A mi director de TPFI *Jorge Cogo* y mi codirectra de TPFI *Monica Denham ´* por acompañarme en el trayecto de este trabajo con sus invalorables consejos, alientos, conocimientos y experiencias.

A las veterinarias *Marta Peretti*, *Silvia Podadora* y al ingeniero *Mart´ın Labandibar* por sus indispensables y generosos aportes a este proyecto.

A mis profesores y compañeros por permitirme incursionar en un entorno de camaradería, excelencia ética e intelectual.

# **´Indice**

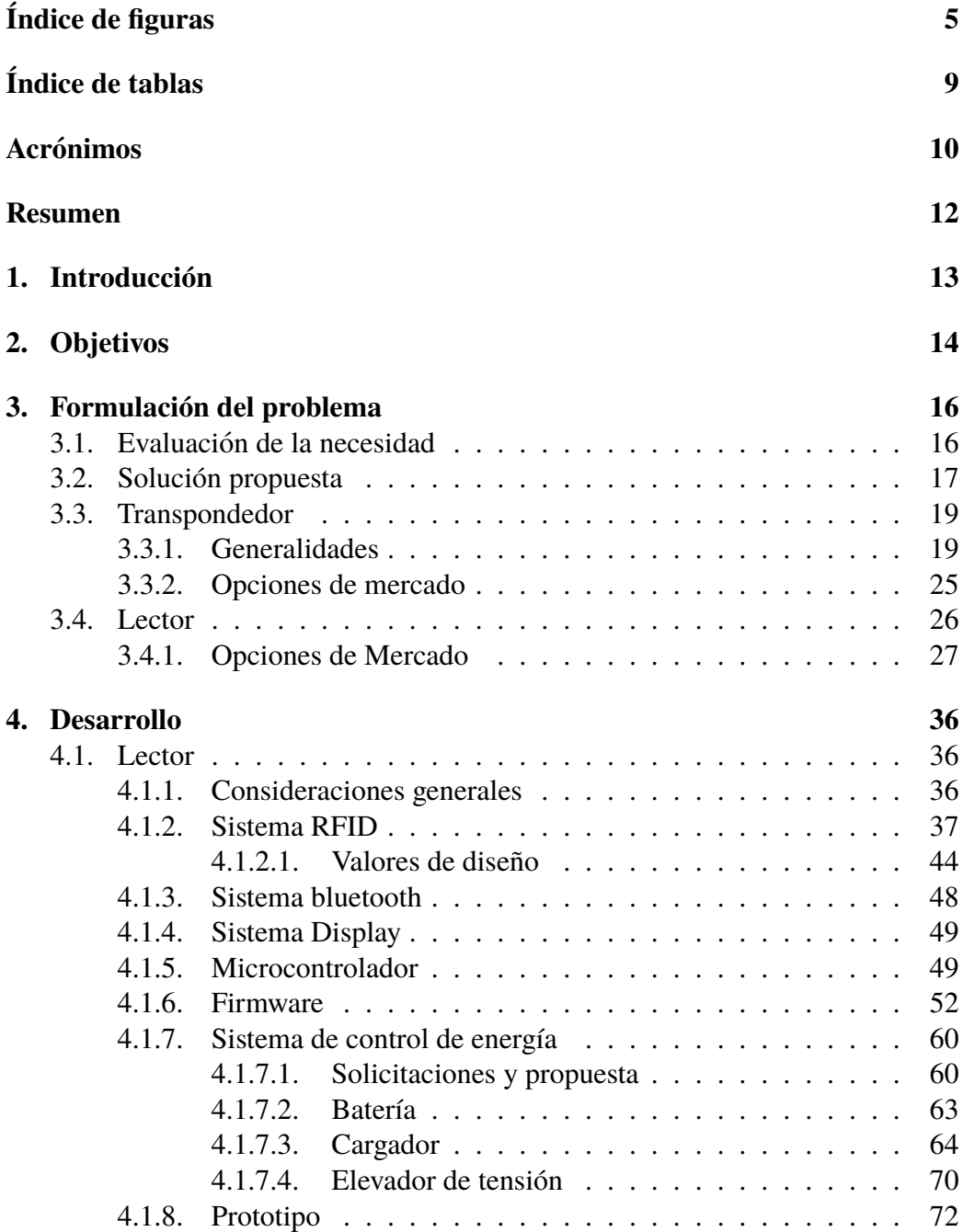

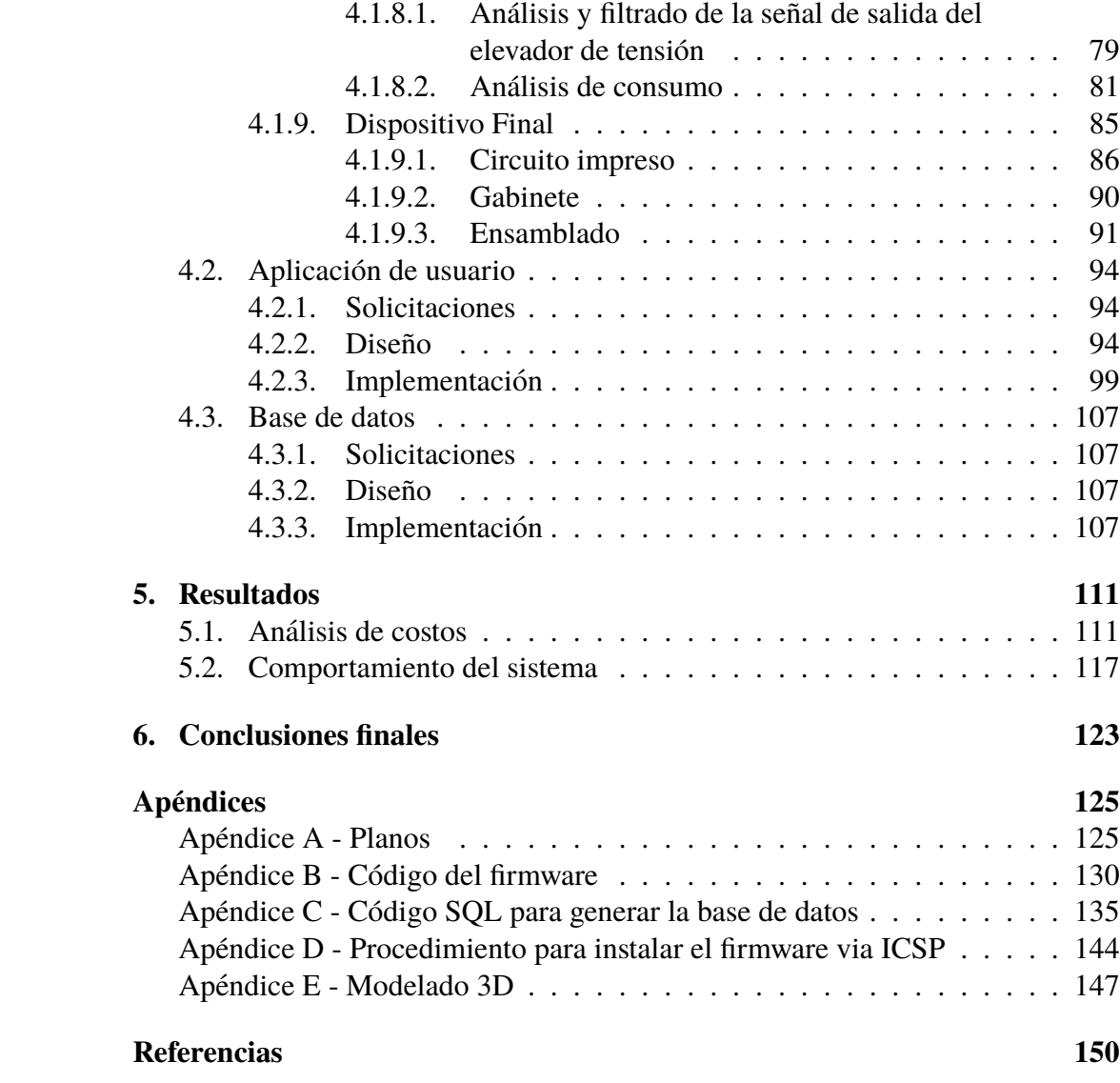

# <span id="page-4-0"></span>**´Indice de figuras**

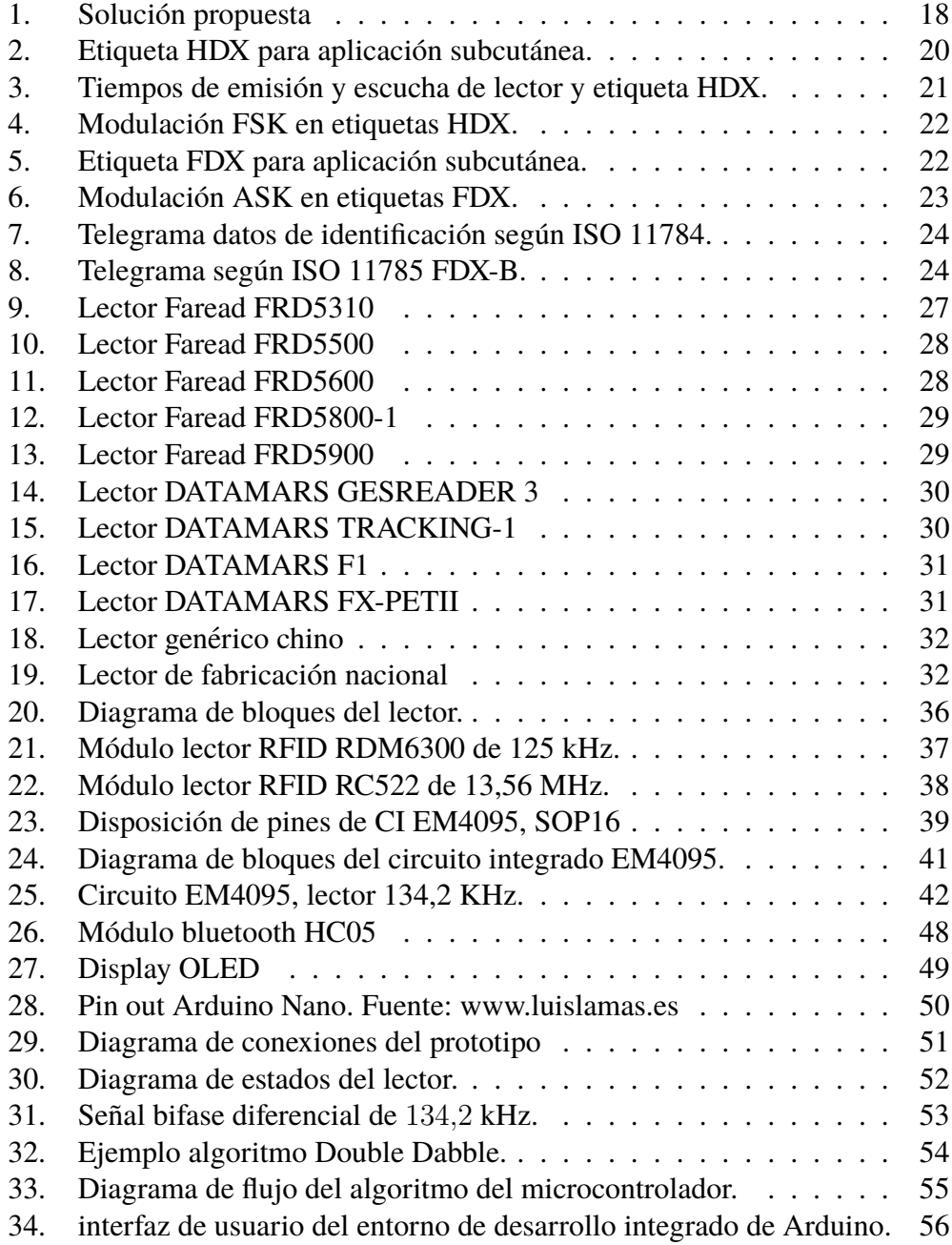

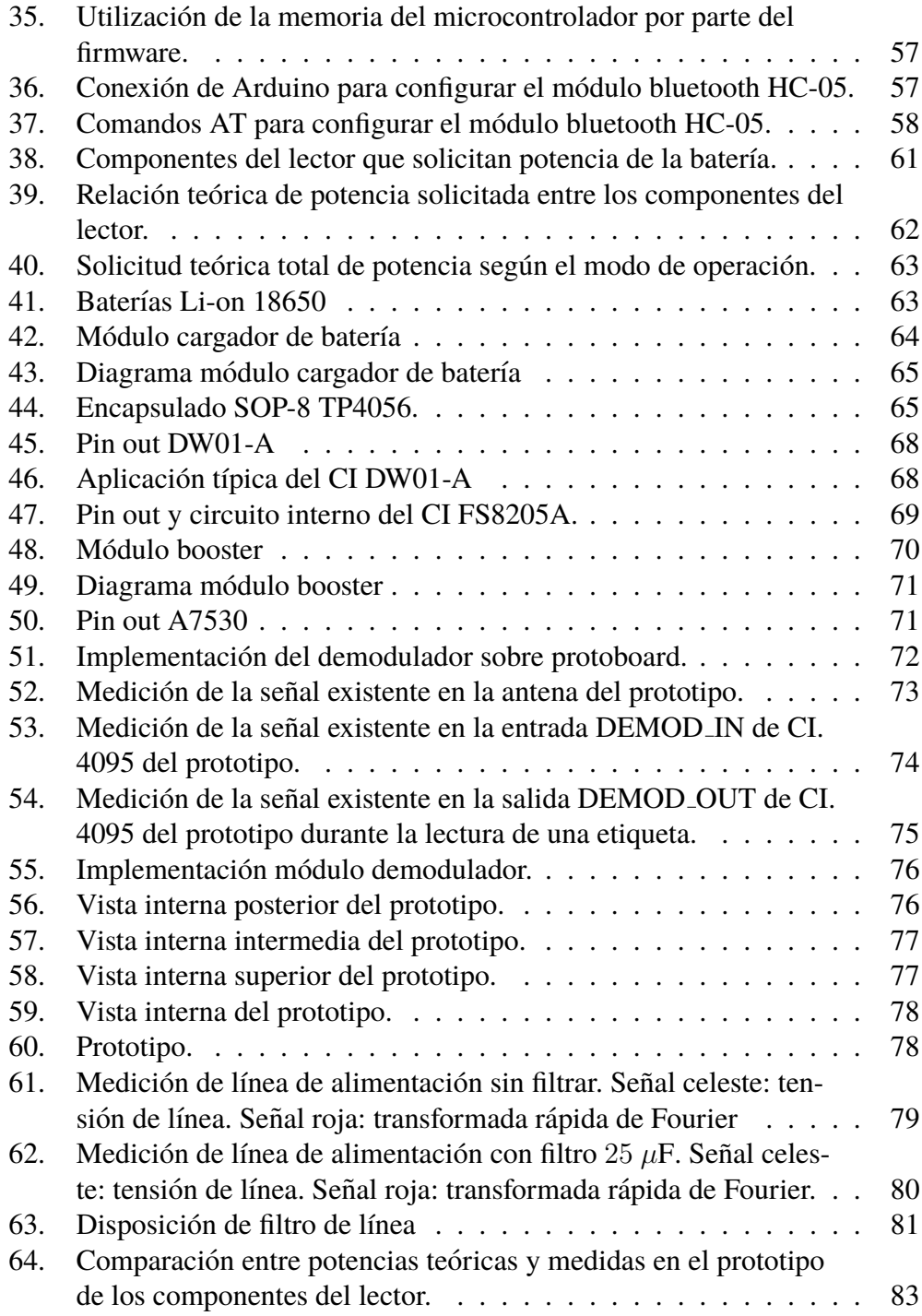

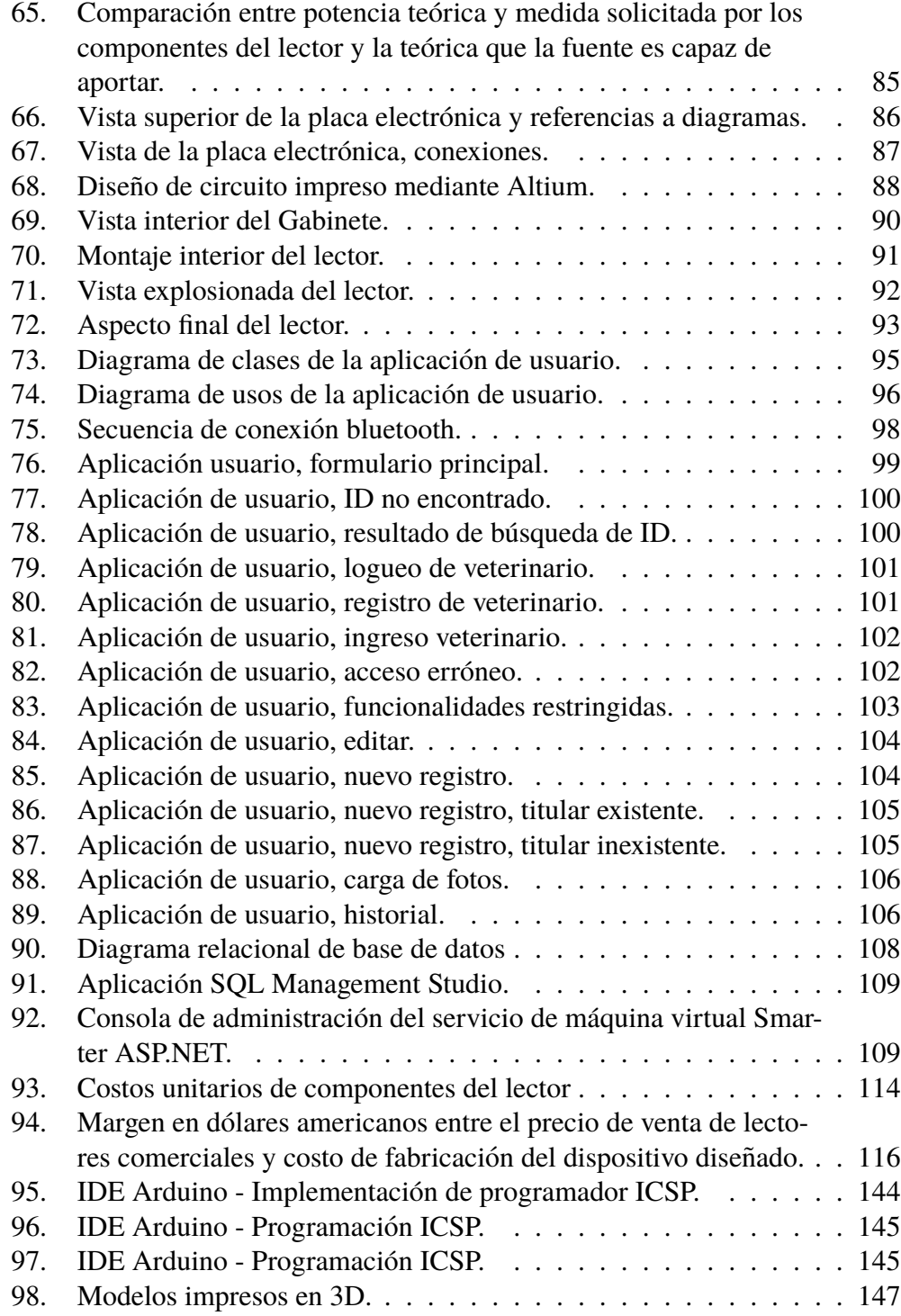

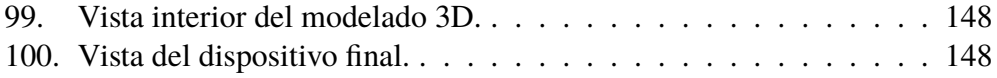

## <span id="page-8-0"></span>**´Indice de tablas**

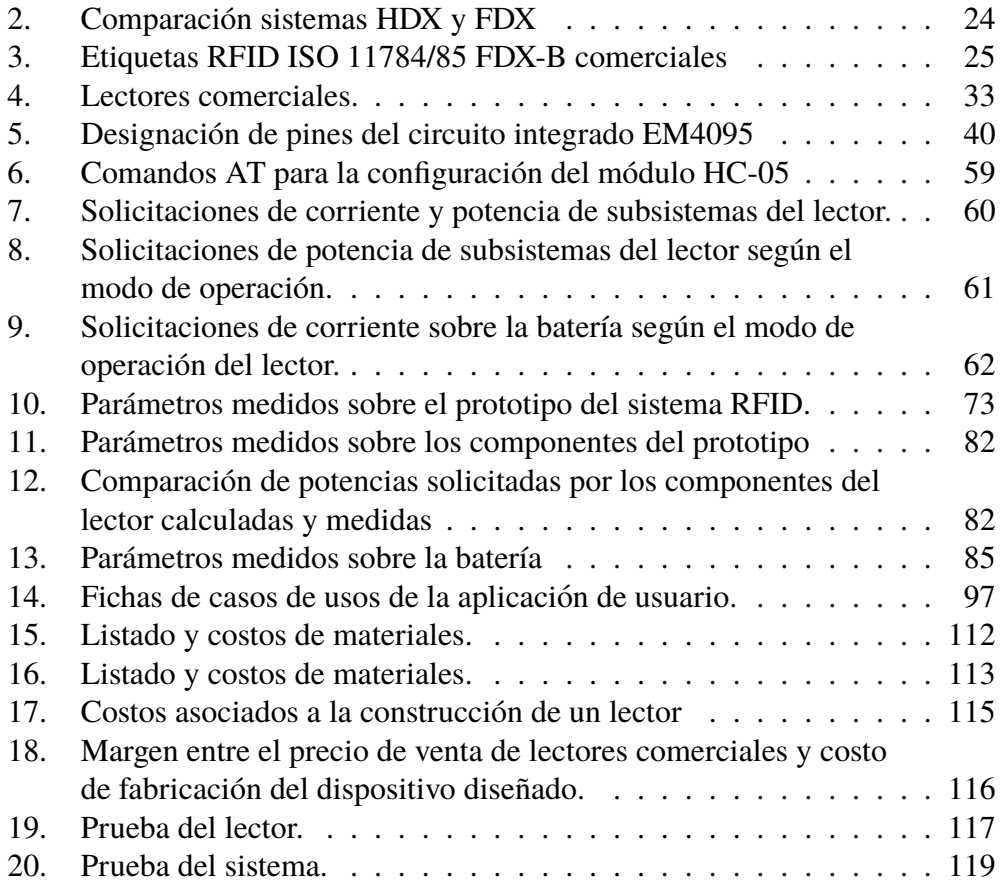

## <span id="page-9-0"></span> $A$ **crónimos**

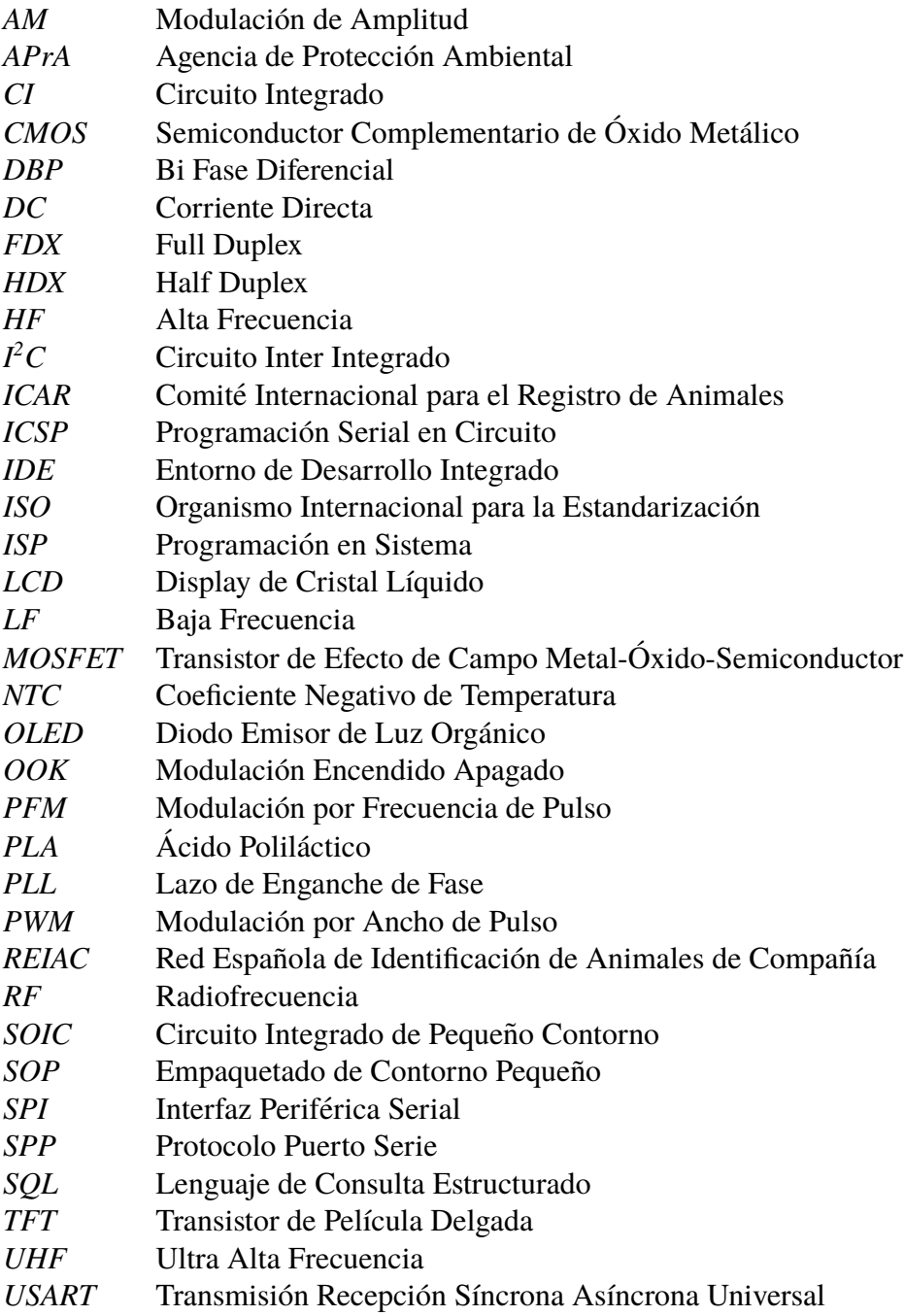

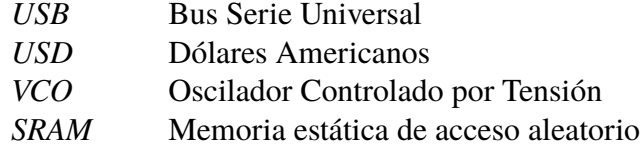

### <span id="page-11-0"></span>**Resumen**

La presente monografía se presenta como trabajo final integrador de la carrera de Ingeniería Electrónica y se enfoca en el diseño e implementación, a nivel de prototipo, de un sistema que permite la individualización e identificación de animales y su correspondiente titular responsable. El sistema se compone de un transpondedor comercial de radiofrecuencia y uso animal de aplicación subcutánea, un dispositivo lector adecuado para la lectura del transpondedor, una base de datos que contiene y administra la información referente a los animales y sus titulares y una aplicación informática que, con la información obtenida del lector, accede a los datos de la base para presentarlos al usuario.

El sistema permite que veterinarios puedan cargar, consultar y editar los datos de sus pacientes, personal de control animal pueda acceder rapidamente a la in- ´ formación de estado de titularidad y vacunación de animales que intervengan en accidentes a la vez que cualquier persona con un lector, la aplicación de usuario y acceso a internet halle información sobre animales extraviados que posean el transpondedor.

En el desarrollo del trabajo se caracteriza y selecciona un transpondedor comercial adecuado. Se diseña y construye un prototipo del lector capaz de leer el transpondedor. Se diseña e implementa la base de datos y la aplicación de usuario.

Como resultado se arriba a un sistema prototipo funcional que se evalúa y caracteriza.

## 1. Introducción

<span id="page-12-0"></span>El presente documento monográfico fue estructurado en 6 capítulos. El actual y primero ofrece al lector una visión general de la forma en que se organizó este trabajo. El segundo capítulo establece los objetivos que se persiguieron en la realización del proyecto. El tercer capítulo incursiona en la evaluación de la necesidad que aspira satisfacer el potencial producto generado y en las soluciones actuales presentes en el mercado. El cuarto y más extenso capítulo intenta exponer de manera clara y ordenada los procesos de diseño e implementación, tanto en referencia al software como al hardware, que se han seguido durante el desarrollo del trabajo. En el quinto capítulo se evalúan los resultados y alcances obtenidos en relación a los objetivos prefijados. El sexto y final capítulo expresa, en relación a los resultados alcanzados y a modo de conclusiones, consideraciones tales como mejoras potenciales y aportes académicos.

## **2. Objetivos**

<span id="page-13-0"></span>En rigor de verdad, el principal objetivo que quien escribe persigue en la realización de este trabajo es la de exponer las habilidades y saberes adquiridos durante la instrucción académica, aspirando a demostrar que es capaz de desenvolverse en el desarrollo de un proyecto tecnológico con el desempeño que puede esperarse de un ingeniero junior al aplicar conocimientos y experiencias sobre hardware y software fruto del cursado de materias que hacen referencia a sistemas, electronica ´ digital, electrónica analógica, programación, etc.

Teniendo en mente lo expresado en el párrafo precedente, se invirtieron esfuerzos en hallar un proyecto que el estudiante pueda costear y desarrollar íntegramente con el objeto de gozar de cierta independencia económica y, no menos importante, independencia temporal.

Ya en el plano técnico y poniendo foco en fines prácticos, el proyecto persigue como resultado el diseño y la implementación, a nivel de prototipo, de un sistema que permita leer un transpondedor subcutaneo implantado en un animal y obtener, ´ al instante, datos relevantes sobre el animal como nombre, estado de vacunacion, ´ etc, e información sobre su titular responsable como nombre, DNI, teléfono, dirección.

Se pretende obtener implementaciones que cumplan las funcionalidades exigidas a un costo que permita competir con elementos similares existentes en el mercado. Así mismo, se desea obtener un equipo lector operable de manera práctica y segura frente a la presencia de animales.

Concluyendo, se identifica como objetivo general:

Obtener el prototipo de un sistema práctico y económicamente competitivo que permita obtener información relevante de un animal y su titular a través de la lectura de un transpondedor subcutáneo instalado en la mascota.

El precedente objetivo general podemos desglosarlo en los siguientes objetivos:

Diseñar e implementar un dispositivo lector de transpondedores comerciales subcutáneos para identificación animal. El dispositivo debe competir a nivel de costos con artefactos similares presentes en el mercado, ser seguro y práctico en su operación dentro de entornos con presencia animal.

- Diseñar e implementar una base de datos que contenga y relacione los datos de los animales, los datos de los titulares y la información leída de los transpondedores.
- Resolver de manera práctica para el usuario la visualización de los datos contenidos en la base al momento de la lectura del transpondedor así como la administración de éstos.

### **3. Formulacion del problema ´**

<span id="page-15-0"></span>Poniendo en contexto y evaluando la necesidad, se propone una solución con vista en los objetivos planteados. Ante esta solución se examinan las tecnologías y productos pertinentes presentes en el mercado.

#### <span id="page-15-1"></span>**3.1. Evaluacion de la necesidad ´**

La población de la República Argentina es propensa a adoptar mascotas. Se adopta, en promedio, una mascota por día según un relevamiento realizado en septiembre del 2018 por la Agencia de Proteccion Ambiental (APrA). El estudio re- ´ veló que en 2017 creció en un 150 % el número de perros y gatos adoptados con respecto al año 2016 [\[1\]](#page-149-1). Se calcula que en todo el país hay 20 millones de mascotas, entre las que viven en casas y las que estan en la calle. Una perra y toda su ´ descendencia (es decir, hijos, nietos, bisnietos) sin castrar, en 7 años, puede procrear hasta 5.430 cachorros, del mismo modo que una gata y sus descendientes pueden producir hasta 509.100 crías en el mismo período. En la ciudad de Buenos Aires, de acuerdo con la Encuesta Anual de Hogares del 2014, una de cada dos viviendas tiene un perro y una de cada tres, un gato [\[2\]](#page-149-2). En la provincia de Buenos Aires, se estima que hay alrededor de 6 millones de perros y gatos que viven en la calle, segun lo publicado por el Colegio de Veterinarios bonaerense ´ en su sitio web [\[3\]](#page-149-3). La estrecha relacion entre la salud humana, de los animales y ´ el ambiente que comparten es evidente ante la sobrepoblación de los últimos que conlleva al aumento del índice de mordeduras, accidentes de tránsito, enfermedades zoonóticas, contaminación y rotura de residuos. Los profesionales al respecto, aseguran que las acciones para controlar la situacion deben centrarse en el control ´ natal mediante castraciones y la exigencia de una tenencia responsable del animal [\[4\]](#page-149-4).

Si bien no se han encontrado estudios formales en la region (San Carlos de Ba- ´ riloche y Comarca Andina) se evidencia la problematica de animales (sobre todo ´ perros) sueltos, y en algunos casos agresivos, en zonas residenciales. En conversaciones con integrantes de la junta vecinal de Villa Los Coihues (San Carlos de Bariloche, Río Negro), éstos han expresado que la problemática de perros sueltos se encuentra entre sus preocupaciones mas relevantes. En la localidad de Lago ´ Puelo (Chubut), durante el año 2019 se comenzó a realizar un censo de mascotas, en respuesta a la cantidad de animales sueltos y recurrente ataques a transeúntes, donde censores recorrían las viviendas transcribiendo en planillas los datos que los titulares de las mascotas les comunicaban.

Una herramienta que facilite la identificación de animales y sus titulares aportaría eficiencia al control animal. La rápida identificación de los animales y sus titulares permitiría conocer el estado de vacunación de la mascota y establecer responsabilidades en caso de ataques, accidentes o animales extraviados. El acceso al historial veterinario asociado al animal sería de utilidad al trabajo de agentes de zoonosis y veterinarios. La información gestionada podría intervenir de manera productiva en programas de vacunación, castración y control natal, mejorando, no sólo el bienestar y calidad de vida de las mascotas, sino también la calidad de vida y bienestar de la sociedad donde conviven.

#### <span id="page-16-0"></span>**3.2. Solucion propuesta ´**

Con foco en los objetivos planteados y necesidades a satisfacer se propone un sistema de identificacion animal integrado por cuatro componentes principales: ´

- 1. Un transpondedor comercial para uso de identificación animal, de aplicación subcutánea y adquisición factible en el mercado argentino.
- 2. Un lector apropiado para la lectura de los transpondedores utilizados. Lector operable con una sola mano, con fuente de energía propia recargable con cargadores genéricos para el uso de celulares (Salida de tensión de 5 V, conector micro USB).
- 3. Una aplicación de software que se ejecuta en un equipo informático con comunicación bluetooth y conexión a internet (tableta, PC). La aplicación permite al usuario administrar y visualizar los datos asociados a cada transpondedor leído por el lector.
- 4. Una base de datos central alojada en un servidor remoto que contiene y relaciona los datos de los animales, los titulares y los códigos de identificación de los transpondedores.

En la Figura [1](#page-17-0) puede observarse una representación del sistema propuesto.

El transpondedor se inyecta bajo la piel del animal y actúa como una etiqueta electrónica emitiendo, en presencia de un lector y a través de una señal de radiofrecuencia, un código que lo identifica.

La aplicación de usuario, ejecutada, por ejemplo, en una computadora o una tableta, recibe el código leído por el lector a través de un enlace bluetooth, se conecta

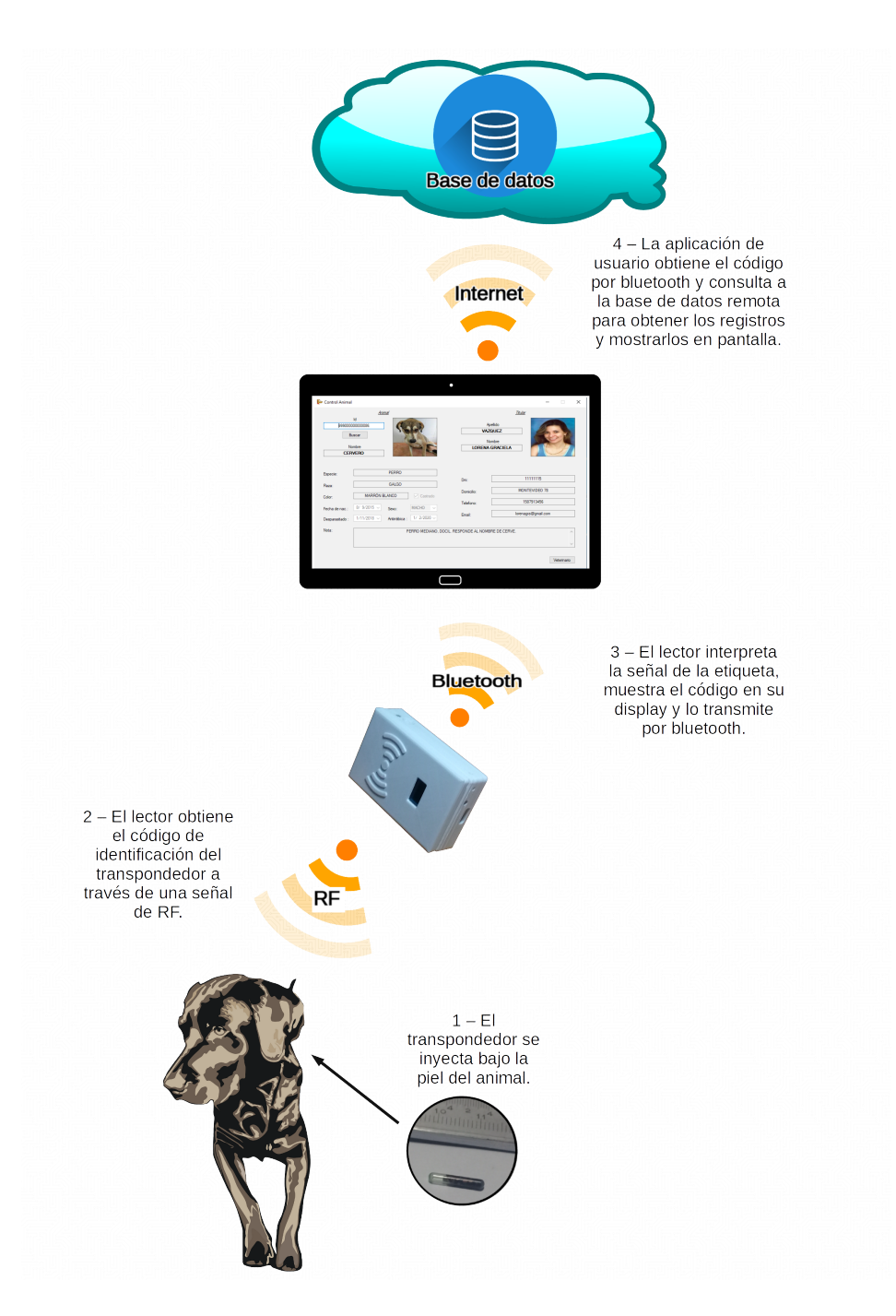

<span id="page-17-0"></span>Figura 1: Solución propuesta

por medio de internet a la base de datos central que esta alojada en un servidor re- ´ moto y obtiene y muestra en pantalla los registros de la mascota y su titular. El acceso a la informacion de la base de datos se discrimina entre acceso a la infor- ´ mación básica e información clasificada. A la información básica (como nombre y características físicas del animal, datos de contacto del titular, por ejemplo) puede acceder cualquier persona que posea un lector y la aplicacion de usuario. El ac- ´ ceso a esta informacion permite, por ejemplo, hacer contacto con los titulares de ´ animales extraviados o que intervienen en accidentes o ataques. La informacion´ clasificada (como el historial veterinario, estado de vacunacion) puede ser accedi- ´ da por usuarios registrados como veterinarios o agentes de control animal. Estos usuarios registrados tambien pueden cargar registros de nuevos animales y titula- ´ res y/o modificar registros existentes. El acceso y manipulación de la información clasificada facilita la gestión de, por ejemplo, programas de vacunación, control natal y castración.

#### <span id="page-18-0"></span>**3.3. Transpondedor**

El transpondedor es la etiqueta que adosada al animal le confiere un identificador único. En esta sección se presentan ejemplos de transpondedores de adquisición comercial que resultan de utilidad para el proyecto.

#### <span id="page-18-1"></span>**3.3.1. Generalidades**

Identificación por radiofrecuencia (RFID) se refiere a un sistema de identificación en el que intervienen una etiqueta o transpondedor, poseedor de un código particular, y un lector capaz de captar e interpretar dicho código a través de señales de radiofrecuencia. Estos sistemas poseen variadas características de acuerdo a su aplicación. Se utilizan en el rango de baja frecuencia (LF), entre  $30 \text{ kHz}$  y  $300 \text{ kHz}$ , en aplicaciones de control de acceso, trazabilidad de animales y habilitacion de ´ arranque de automotores donde la máxima distancia de detección ronda los 10 cm. En el rango de alta frecuencia (HF), de 3 MHz a 30 MHz, para una deteccion entre ´ 10 cm y 1 m, en aplicaciones de tickets de pago y transferencia de datos. En el intervalo de ultra alta frecuencia (UHF) y con frecuencias que van desde 300 MHz a 3 GHz, con rangos de lectura hasta 12 metros en aplicaciones como atencion´ sanitaria, farmacéuticas, para salud, de fabricación y transporte. La intensidad de la energía irradiada disminuye al alejarse del emisor, a la vez, esta energía es mayor cuanto mayor es la frecuencia, as´ı se obtienen mayores distancias con mayores frecuencias de trabajo. Por otro lado, la profundidad de penetracion de las ondas ´ electromagneticas disminuye con la frecuencia, ergo, es conveniente trabajar con ´ sistemas RFID de baja frecuencia si se necesita atravesar materiales como líquidos, metales o piel.

Las etiquetas o transpondedores se pueden encontrar de diferentes tamaños y formas físicas como tarjetas, llaveros, láminas autoadhesivas, cápsulas, etc. Pueden clasificarse en base a la forma en que obtienen la energía para su funcionamiento: las etiquetas activas poseen una fuente propia de energía en forma de una batería, las pasivas obtienen su energía de la onda emitida por el lector y las semi pasivas poseen una fuente propia de energ´ıa pero no la utilizan para el transmisor sino para otras funciones de sensado o actuación [\[5\]](#page-149-5). Es lógico que las etiquetas activas resulten más caras, voluminosas y de menor vida útil que las pasivas. En contraste, las activas poseen una mayor distancia de transmisión/recepción.

El diseño de aplicaciones RFID se rige por normas ISO de estandarización. Las pertinentes para el uso de identificación animal son las normas ISO 11784, ISO 11785 e ISO 3166. La norma ISO 11784 caracteriza el telegrama de datos que corresponde a una etiqueta para un sistema RFID de uso animal. La norma ISO 11785 se centra en conceptos técnicos para la comunicación entre etiqueta y lector como ser, frecuencia portadora, tipo de codificación, tecnología, método de control de errores, estructura de trama transmitida, etc. La norma ISO 3166 lista los códigos de tres dígitos que identifican a cada país y que forman parte del identificador de cada etiqueta [\[6\]](#page-149-6)[\[7\]](#page-149-7)[\[8\]](#page-149-8).

La norma ISO 11785 establece la utilización de etiquetas, para uso animal, bajo dos sistemas: Half Duplex (HDX) y Full Duplex (FDX).

Las etiquetas que actúan bajo el sistema HDX se componen básicamente de una antena, un circuito integrado y un capacitor para el almacenamiento de energía (Figura [2\)](#page-19-0).

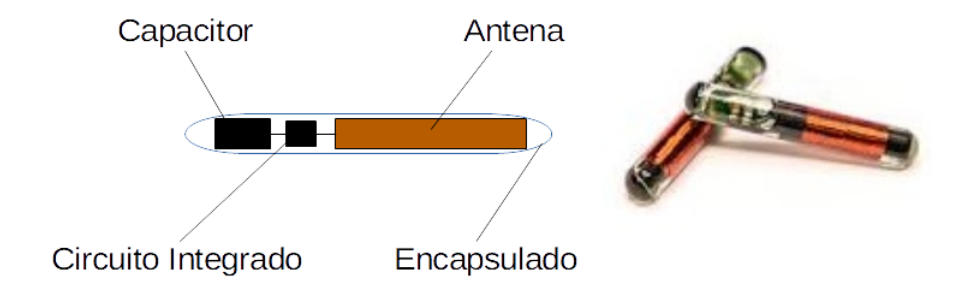

<span id="page-19-0"></span>Figura 2: Etiqueta HDX para aplicación subcutánea.

Un lector HDX genera pulsos electromagnéticos cortos que cargan de forma inalambrica el capacitor de la etiqueta HDX. Cuando el campo de carga generado ´ por el lector se apaga, la etiqueta utiliza la energía almacenada en el capacitor para enviar la información de la etiqueta al lector.

Los fabricantes de etiquetas HDX sugieren un tiempo de carga del capacitor de 50 ms y 20 ms de tiempo de escucha de la etiqueta por parte del lector. Estos tiempos representan a un ciclo de escaneo de 70 ms resultando en 14 escaneos por segundo (Figura [3\)](#page-20-0).

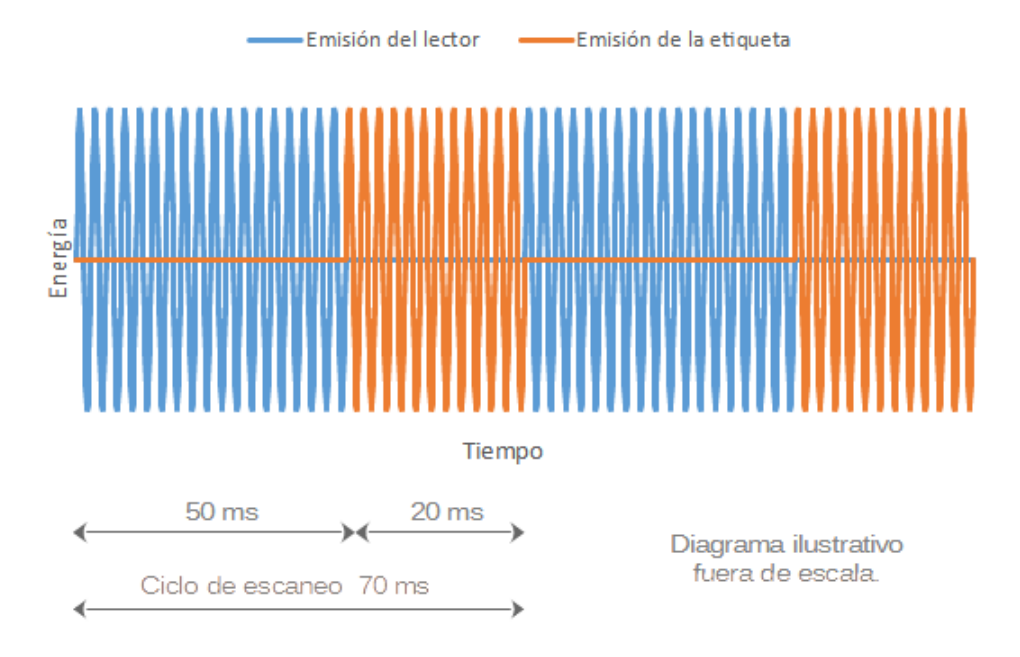

<span id="page-20-0"></span>Figura 3: Tiempos de emisión y escucha de lector y etiqueta HDX.

La información que emerge de una etiqueta HDX se encuentra codificada por desplazamiento de frecuencia (FSK) emitiendo 16 ciclos a 124, 2 kHz para expre-sar un símbolo "1" y 16 ciclos de 134, 2 kHz para denotar un "0" (Figura [4\)](#page-21-0).

En contraste con los lectores HDX, los FDX generan un campo electromagneti- ´ co continuo. Las etiquetas repiten su mensaje mientras estan alimentadas por la ´ energía aportada por el lector.

Las etiquetas FDX pueden construirse de tamaños mas pequeños que las HDX dado que prescinden del capacitor de carga. Su conformación básica contempla un circuito integrado y una bobina/antena sobre una pieza de ferrite (Figura [5\)](#page-21-1)

Dentro de una etiqueta FDX, de acuerdo con la información a transmitir, se

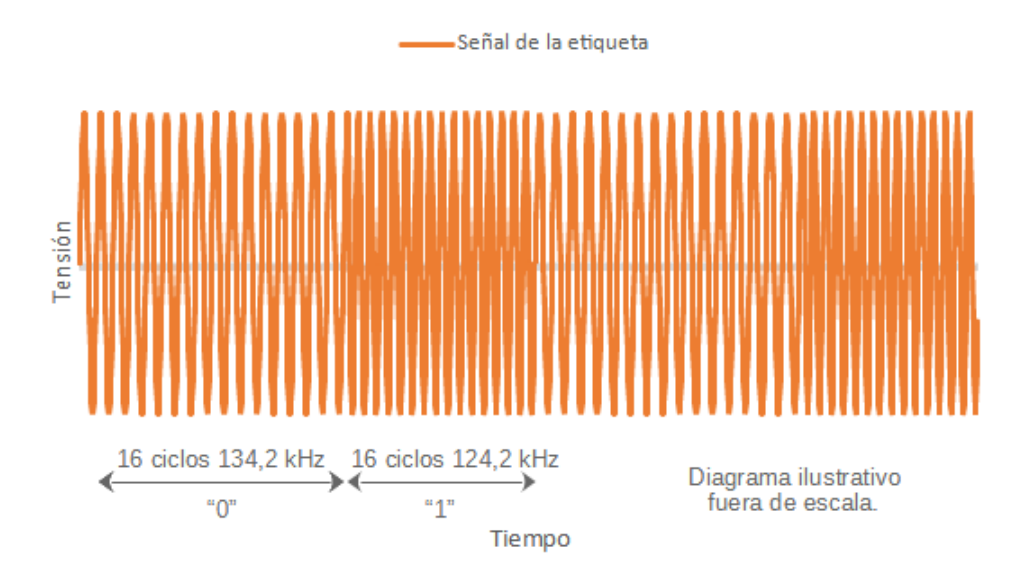

<span id="page-21-0"></span>Figura 4: Modulación FSK en etiquetas HDX.

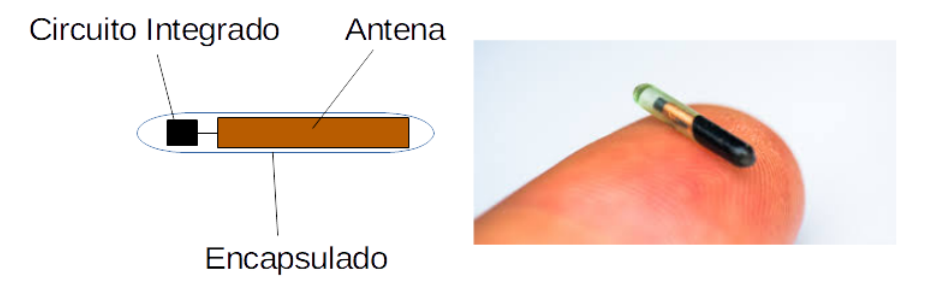

<span id="page-21-1"></span>Figura 5: Etiqueta FDX para aplicación subcutánea.

acopla y libera una carga eléctrica que altera el campo electromagnético emitido provocando variaciones en la amplitud de tension entre los terminales de la antena ´ del lector. La información emitida por una etiqueta FDX presenta modulación por desplazamiento de amplitud (ASK). Un "0" de la señal digital es representado por 32 ciclos de mayor amplitud sobre la portadora de 134, 2 kHz, mientras que un "1" se identifica con 32 ciclos de menor amplitud de la señal modulada (Figura [6\)](#page-22-0).

Si bien existen en el mercado lectores que pueden leer tanto etiquetas HDX como FDX y podría plantearse su diseño y construcción, el objetivo de minimizar costos lleva a seleccionar uno de los dos sistemas para el desarrollo del proyecto. En la Tabla [2](#page-23-2) se pueden observar las caracter´ısticas relevantes y propias a cada

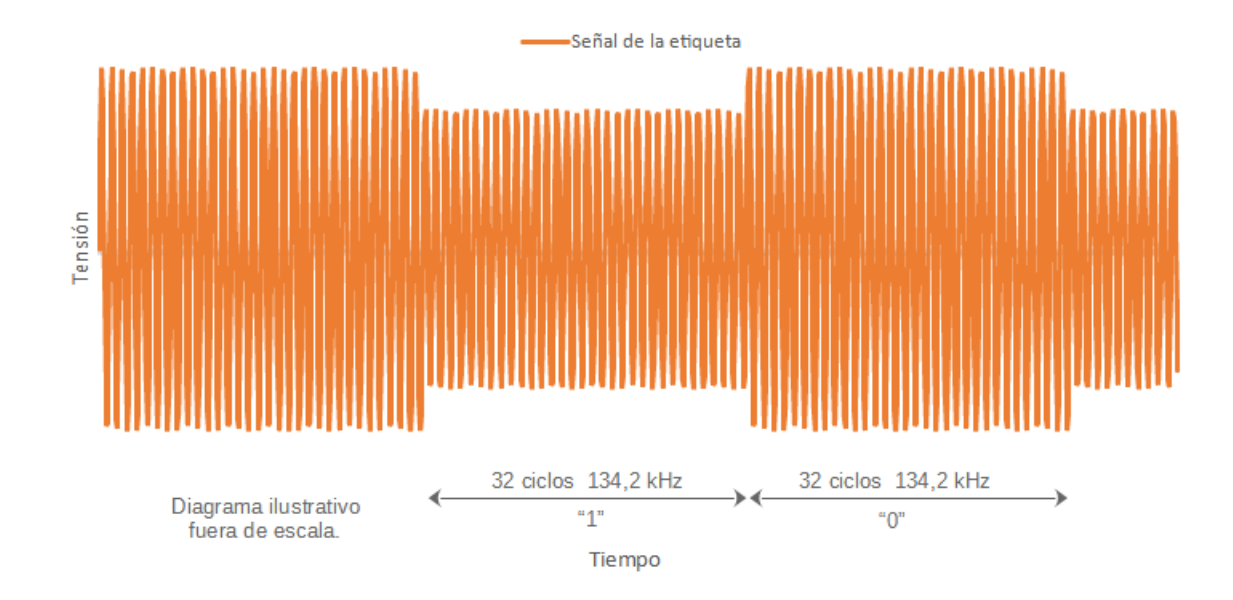

<span id="page-22-0"></span>Figura 6: Modulación ASK en etiquetas FDX.

sistema: HDX y FDX.

Ante la comparación de las características funcionales entre ambos sistemas (Tabla [2\)](#page-23-2) se puede concluir que el sistema HDX es propicio para animales rurales en los cuales las alteraciones estéticas afectadas por la visibilidad y tamaño de la etiqueta pierden relevancia ante la inmunidad al ruido e interferencias (en entornos que suelen contener elementos metalicos como jaulas o alambrados) y a una ´ prudente distancia de lectura frente a animales de comportamiento salvaje. Por el contrario, para animales domésticos (por lo general de pequeño porte) y a los que se les pueden tomar lecturas a corta distancia) el reducido tamaño de las etiquetas toma peso ante la inmunidad al ruido y las interferencias, poniendo en ventaja a los sistemas FDX.

Con vista en lo expresado en el párrafo precedente, se selecciona el sistema FDX para el diseño del sistema del presente trabajo.

Volviendo a las normas de estandarizacion pertinentes, la norma ISO 11784 ´ especifica la estructura de datos del telegrama que las etiquetas transmiten y que contiene la información de identificación. La misma consiste en 64 bits estructurados como se muestra en la Figura [7.](#page-23-0) La norma ISO 11785 define el uso de etiquetas pasivas con frecuencia de portadora de 134, 2 kHz. Para el sistema FDX designa en particular el FDX-B modulando en amplitud la portadora a razón de 32 ciclos por bit y transmitiendo mediante un sistema de codificación bifase diferencial (DBP)

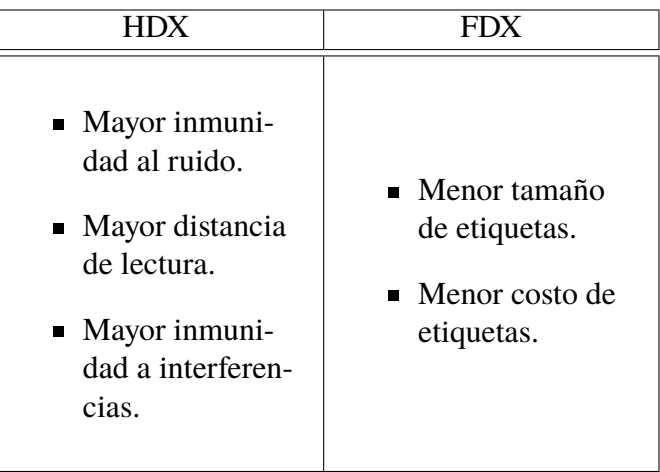

<span id="page-23-2"></span>Tabla 2: Comparación sistemas HDX y FDX

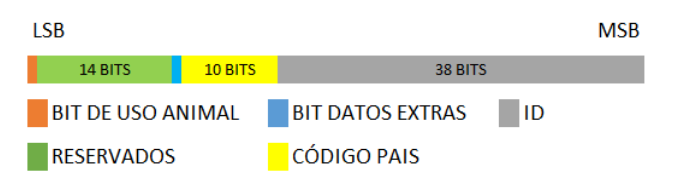

<span id="page-23-0"></span>Figura 7: Telegrama datos de identificación según ISO 11784.

[\[9\]](#page-149-9) telegramas con una estructura como la que se muestra en la Figura [8.](#page-23-1) Cada te-

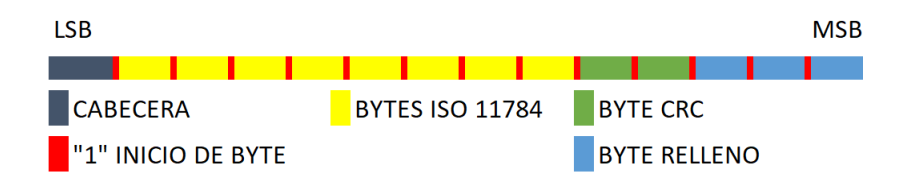

<span id="page-23-1"></span>Figura 8: Telegrama según ISO 11785 FDX-B.

legrama ISO 11785 FDX-B consta de 128 bits: once bits de cabecera, consistentes en un "1" seguido por diez "0"; ocho bytes que componen el telegrama ISO 11784, dos bytes de redundancia cíclica y tres bytes de relleno; estando además cada uno de estos trece bytes precedidos por un "1" indicando su comienzo. El primer bit enviado es el bit menos significativo (LSB) y para el control de errores se utiliza el sistema CRC-16-CCITT [\[10\]](#page-149-10) inverso con un polinomio generador  $0x8408$  y un registro de inicio de CRC de 0x0000 [\[11\]](#page-150-0). El protocolo FDX-B es utilizado mayormente en etiquetas para animales domésticos [\[12\]](#page-150-1) y es en el cual se basa el diseño de la estación base desarrollada en este trabajo.

#### <span id="page-24-0"></span>**3.3.2. Opciones de mercado**

Se examina el mercado actual en busca de transpondedores de aplicación subcutánea y adquisición factible en Argentina que se encuadren bajo las normas ISO 11784/85 FDX-B.

<span id="page-24-1"></span>Explorando el mercado local y páginas de venta en línea internacionales, se hallan ofertas como las que se detallan en la Tabla [3.](#page-24-1)

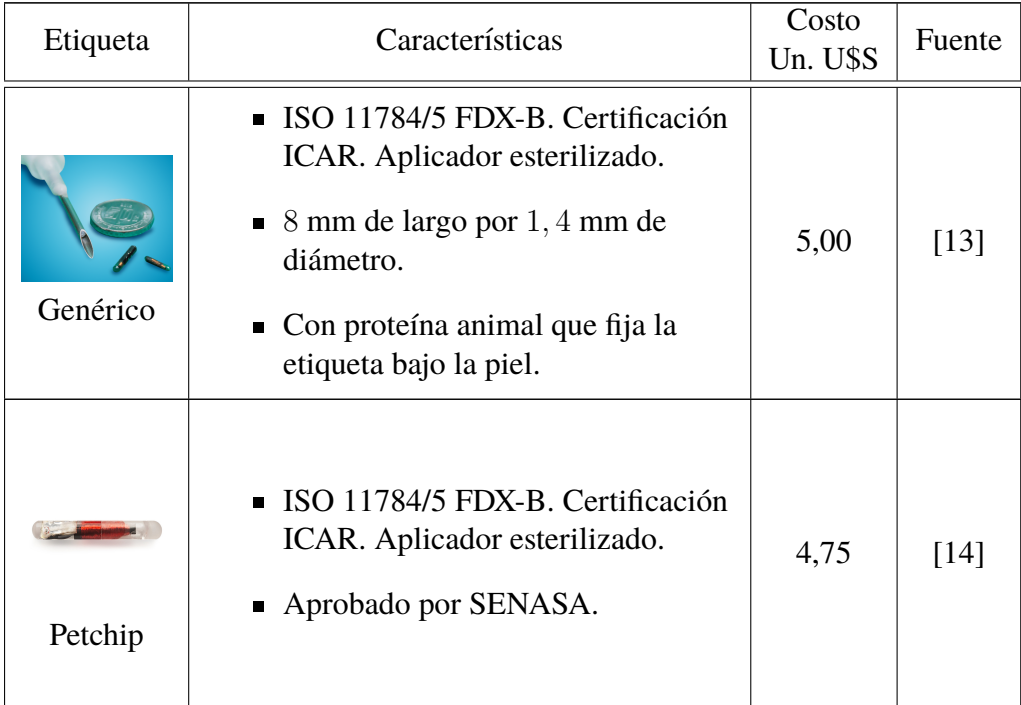

Tabla 3: Etiquetas RFID ISO 11784/85 FDX-B comerciales

Continúa en la siguiente página.

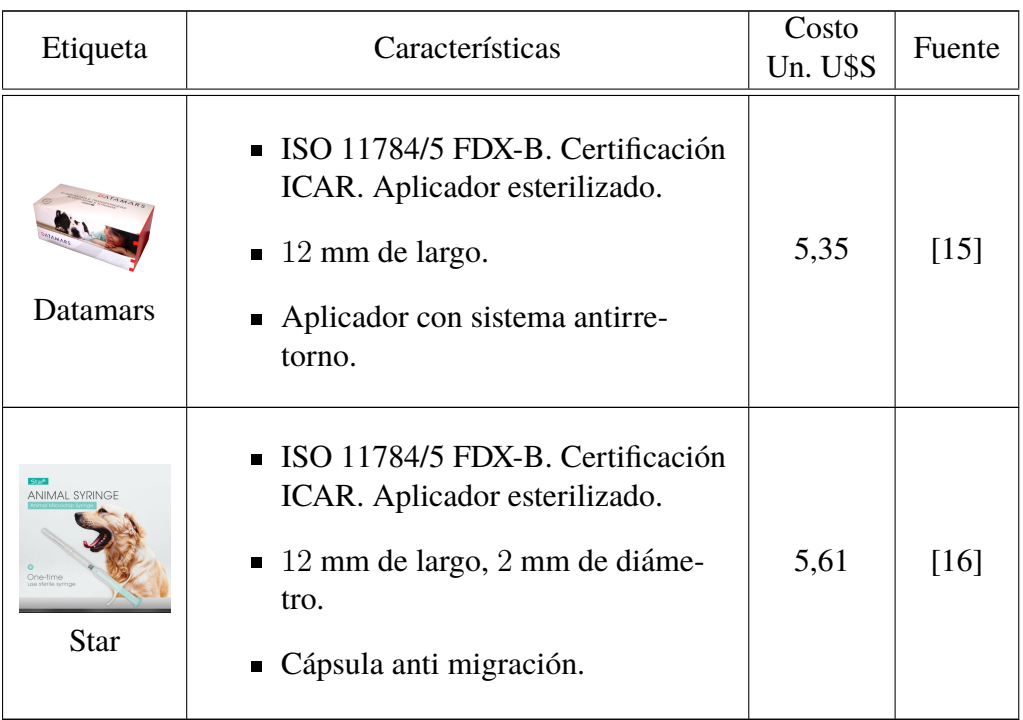

Las cuatro etiquetas presentadas en la Tabla [3](#page-24-1) se ofrecen dentro de un aplicador tipo jeringa esterilizada y dentro de un paquete sellado. El costo por unidad ronda los 5 dólares estadounidenses. Entre ellas presentan diferencias de tamaño forma y material de la cápsula. Algunos fabricantes presentan una cápsula que dificulta la extracción de la etiqueta del animal con el objeto de evitar adulteraciones en la identificación del mismo.

Cualquiera de las etiquetas de los ejemplos de la tabla [3](#page-24-1) es adecuada para el proyecto, dado que son transpondedores de aplicación subcutánea bajo normas ISO 11784/85 FDX-B y poseen certificación ICAR. ICAR (Comité Internacional Para el Registro de Animales) es una organización no gubernamental, con sede principal en Roma, que se ocupa de gestionar los codigos de las etiquetas entre los ´ fabricantes de modo que sean únicos para cada transpondedor [\[17\]](#page-150-6).

#### <span id="page-25-0"></span>**3.4. Lector**

El lector es el dispositivo que escanea la etiqueta que porta el animal y comunica la informacion obtenida al usuario. Se examinan opciones presentes en el ´ mercado.

#### <span id="page-26-0"></span>**3.4.1. Opciones de Mercado**

En esta seccion se examinan los productos que se encuentran en el mercado ´ actual y que, por sus características funcionales, son capaces de cubrir las necesidades dentro de la solucion propuesta. Los montos de los costos expuestos hacen ´ referencia a los precios de los productos registrados en el mes de Junio del año 2020, se expresan en dólares estadounidenses y resultan datos útiles en el acto de perseguir el objetivo de diseñar un dispositivo económicamente competitivo.

Faread Technology Co.[\[18\]](#page-150-7) es una empresa china proveedora de componentes RFID dedicados a la identificación y gestión sobre una amplia gama de industrias y aplicaciones, tales como: identificacion de animales y seguridad alimentaria, eti- ´ quetado de peces, automatización y fabricación, automatización e inmovilización, seguimiento de activos y almacenes, control de acceso y apertura de puertas, equipamiento médico y sanitario, energía solar, etc. Los productos van desde etiquetas RFID, transpondedores y microchips, lectores y escáneres RFID a antenas, software y soluciones que cubren toda la banda de frecuencia en RFID pasivo desde LF 125 kHz y 134,2 kHz, HF 13,56 MHz hasta UHF 860 MHz-960 MHz.

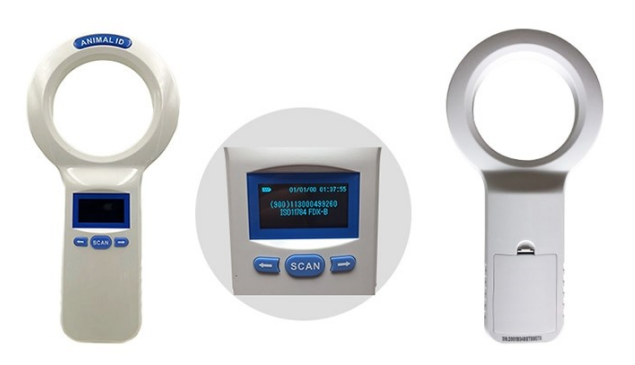

<span id="page-26-1"></span>Figura 9: Lector Faread FRD5310

Entre los productos de interés podemos observar la Figura [9](#page-26-1) donde se muestra el lector FRD5310 de origen chino que lee etiquetas a una distancia de hasta 10 cm, con una frecuencia de portadora de 134, 2 kHz bajo los estandares ISO11784/5 ´ FDX-B. Puede almacenar 1000 registros en una memoria interna y se alimenta con tres baterías AA. Posee una pantalla OLED de 1,54" y su costo, con envío a Argentina, ronda los 210 dólares estadounidenses.

El modelo FRD5500 (mostrado en la Figura [10\)](#page-27-0) es un equipo más complejo que el FRD5310. Captura etiquetas de 134, 2 kHz y de 125 kHz, trabaja bajo normas

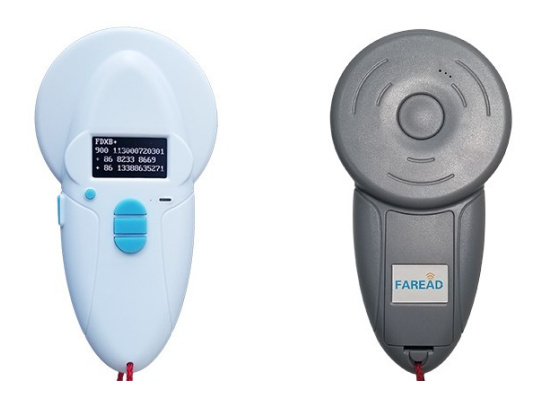

Figura 10: Lector Faread FRD5500

ISO11784/5 y detecta etiquetas en sistemas Full Duplex (FDX) y Half Duplex (HDX). Realiza lecturas a una distancia de hasta 8 cm. Posee una batería recargable, pantalla OLED y comunicación por USB y bluetooth. Su costo, puesto en el país, ronda los 240 dolares estadounidenses. ´

<span id="page-27-0"></span>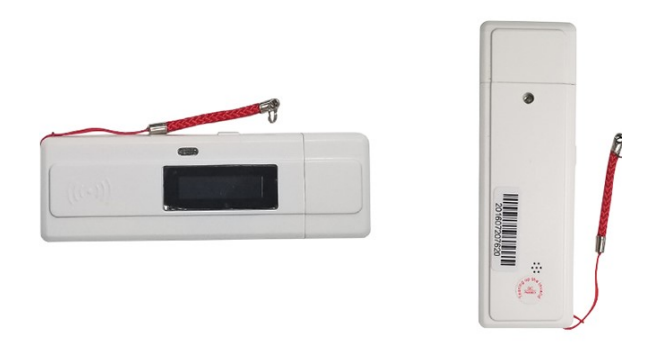

Figura 11: Lector Faread FRD5600

<span id="page-27-1"></span>El modelo FRD5600 (mostrado en la Figura [11\)](#page-27-1) es diminuto, del tamaño de un pendrive, lee etiquetas bajo normas ISO11784/5 FDX-B a una distancia de hasta 7 cm, puede guardar en memoria 128 registros, porta una pantalla OLED de 1,04" y una batería de litio recargable. Su costo con envío a Argentina llega a los 150 dólares estadounidenses.

El modelo FRD5800-1 (presentado en la Figura [12\)](#page-28-0) puede leer etiquetas con portadoras de 134, 2 kHz y 125 kHz bajo normas ISO11784/5 FDX-B. Posee una distancia máxima de lectura de 6 cm, una pantalla LCD y una memoria para 8000

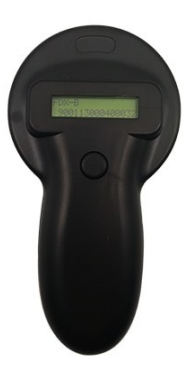

Figura 12: Lector Faread FRD5800-1

registros. Cuenta con comunicación USB y se alimenta con una batería de  $9V$ desechable. Su costo con envío es de alrededor de 160 dólares estadounidenses.

<span id="page-28-0"></span>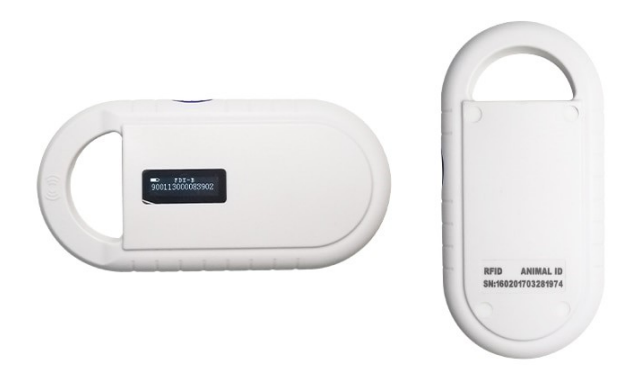

Figura 13: Lector Faread FRD5900

<span id="page-28-1"></span>En la Figura [13](#page-28-1) se muestra un lector FRD 5900 que trabaja con etiquetas de 134, 2 kHz bajo normas ISO11784/5 FDX-B a una distancia máxima de 5 cm. Cuenta con una pantalla OLED, comunicación USB y una batería de litio recargable. Su costo con envío alcanza los 125 dólares estadounidenses.

DATAMARS [\[19\]](#page-150-8) es una empresa sueca con mas de 30 años de experiencia en tecnologías RFID, sobre todo en la industria de fabricación, venta y distribución textil y en la identificación de animales, entre otras áreas. Como empresa innovadora en tecnología RFID participó en la discusión de las normativas que actualmente rigen en las aplicaciones. Cuentan con representación comercial en Latinoaméri-ca e incluso en Argentina [\[20\]](#page-150-9). Se mostrarán las características de algunos de sus

productos comparables con el dispositivo de nuestro diseño.

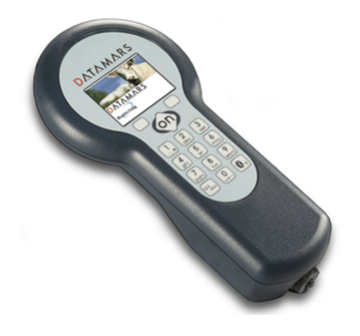

<span id="page-29-0"></span>Figura 14: Lector DATAMARS GESREADER 3

El lector DATAMARS GESREADER 3 (mostrado en la Figura [14\)](#page-29-0) es un completo dispositivo que permite leer etiquetas ISO 11784/5 FDX-B y HDX. Posee comunicación por USB y bluetooth, pantalla LCD TFT, batería recargable, memoria para registros y la opcion de instalarle una antena exterior. El fabricante ´ especifica una distancia máxima de lectura de 28 cm para etiquetas tipo botón de 32 mm bajo el sistema FDX. Su costo ronda los 1170 dolares estadounidenses. ´

<span id="page-29-1"></span>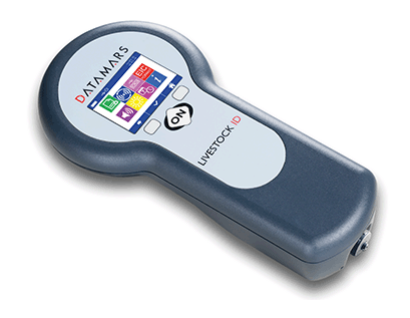

Figura 15: Lector DATAMARS TRACKING-1

El modelo TRACKING-1 (mostrado en la Figura [15\)](#page-29-1) lee etiquetas ISO 11784/5 FDX-B y HDX. Con pantalla de LCD cuenta con una batería recargable, puede memorizar 4000 registros y la opción de comunicación bluetooth. El fabricante especifica una distancia máxima de lectura de 30 cm para etiquetas tipo botón de 32 mm bajo el sistema FDX. Se comercializa por un precio de alrededor de 396 dólares estadounidenses.

El modelo F1 (que puede verse en la Figura [16\)](#page-30-0) lee etiquetas ISO 11784/5 FDX-B y HDX. Cuenta con una batería recargable y pantalla LCD. El fabricante

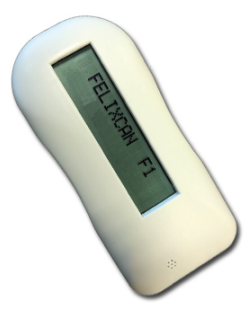

#### <span id="page-30-0"></span>Figura 16: Lector DATAMARS F1

sugiere que es el más pequeño del mercado con unas dimensiones de 107 mm x 48 mm x 24 mm y un peso de 50 gr. El fabricante especifica una distancia máxima de lectura de 12 cm para etiquetas sistema FDX. Su precio aproximado es de 124 dólares estadounidenses.

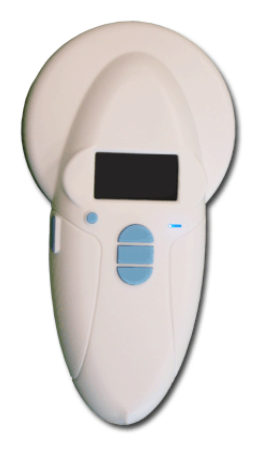

Figura 17: Lector DATAMARS FX-PETII

<span id="page-30-1"></span>En la Figura [17](#page-30-1) se muestra el modelo FX-Pet II que es un lector de etiquetas ISO 11784/5 FDX-B y HDX entre otras normas. Posee una batería recargable, memoria para 1200 registros, pantalla OLED y comunicación bluetooth. Cuenta con la novedosa función de poder escribir y leer números de teléfonos en ciertas etiquetas que lo permitan. El fabricante especifica una distancia máxima de lectura de 20 cm sin especificar el tipo de sistema o etiqueta. Su costo ronda los 240 dolares ´ estadounidenses.

Podemos encontrar en el mercado dispositivos genéricos, generalmente de fabricación china como el de la Figura 10. El lector de la imagen puede leer etiquetas ISO 11784/5 FDX-B, posee una pantalla LCD, batería recargable y comunicación por puerto USB. El vendedor especifica una distancia maxima de lectura de ´ 50 mm para etiquetas subcutáneas FDX-B. Su costo, con envío, varia de entre 80 y 130 dólares estadounidenses [\[21\]](#page-151-0).

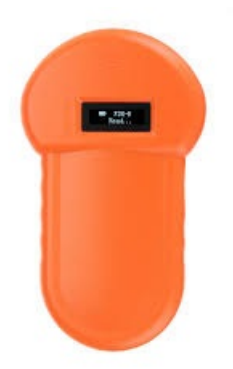

Figura 18: Lector genérico chino

<span id="page-31-1"></span><span id="page-31-0"></span>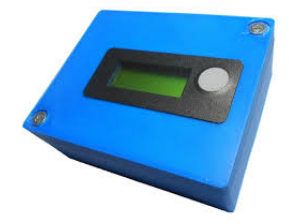

Figura 19: Lector de fabricación nacional

Como dispositivos de fabricación nacional sólo se encuentra el lector de un ingeniero, Martín Ariel Sanchez. Su producto es un lector ISO 11784/5 FDX-B con una pantalla LCD, dimensiones reducidas, batería de 9 V desechable y opción de comunicacion bluetooth. El fabricante menciona que la lectura debe realizarse con ´ el lector en contacto con la piel del animal. Se ofrece por canales web de compra venta a un precio que ronda los 48 dolares estadounidenses [\[22\]](#page-151-1). Su aspecto puede ´ apreciarse en la imagen de la Figura [19.](#page-31-1)

En la tabla [4](#page-32-0) se tabulan las características principales de los lectores comerciales evaluados. Si bien, la distancia de lectura es un parametro relevante en la ´

comparación de los dispositivos, los fabricantes publican la distancia máxima de lectura, muchas veces sin especificar sobre qué tipo de etiqueta y bajo qué sistema se contempla el dato o referidas a un tipo de etiqueta que no coincide con el utilizado en el proyecto. Por lo tanto, la comparación de la distancia máxima de lectura entre diversos fabricantes no resulta de utilidad. No obstante, se puede destacar el dato de distancia máxima de lectura del dispositivo genérico chino que el fabricante especifica en 50 mm para etiquetas subcutáneas FDX-B. El fabricante del lector nacional especifica que el dispositivo debe tomar contacto con la piel del animal durante el proceso de escaneo.

<span id="page-32-0"></span>

| Lector                               | Sistema        | Recargable     | Bluetooth      | Memoria | Costo U\$S |
|--------------------------------------|----------------|----------------|----------------|---------|------------|
| Faread<br>FRD5310                    | <b>FDX</b>     | N <sub>o</sub> | N <sub>0</sub> | Si      | 210,00     |
| Electric<br>Faread<br><b>FRD5500</b> | <b>FDX HDX</b> | Si             | Si             | Si      | 240,00     |
| Faread<br><b>FRD5600</b>             | <b>FDX</b>     | Si             | N <sub>o</sub> | Si      | 150,00     |
| Faread<br><b>FRD5800</b>             | <b>FDX</b>     | N <sub>o</sub> | N <sub>o</sub> | Si      | 160,00     |

Tabla 4: Lectores comerciales.

Continúa en la siguiente página.

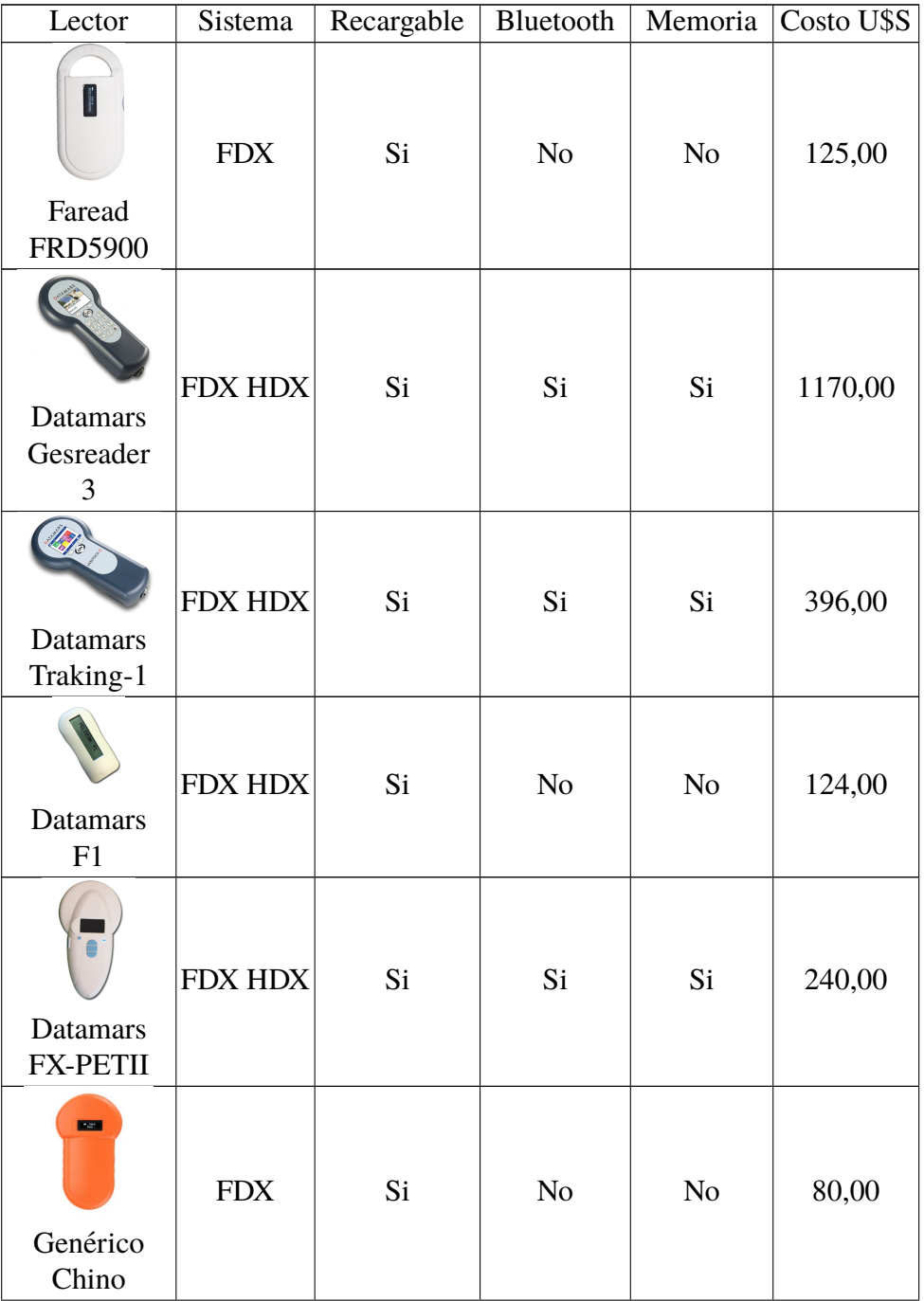

 $\overline{\text{Continua en la siguiente página.}}$ 

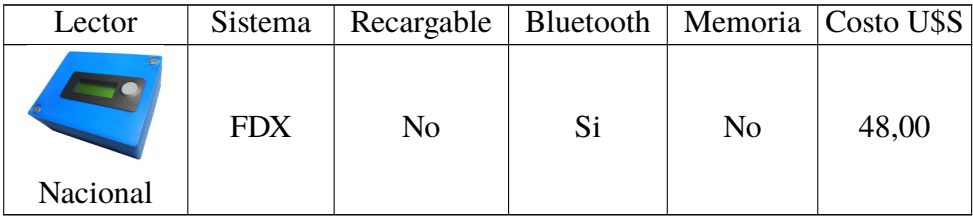

Puede observarse en la Tabla [4](#page-32-0) que los dispositivo del fabricante Datamars leen etiquetas FDX como HDX, poseen batería recargable, salvo el modelo F1, cuentan con comunicación Bluetooth, sus precios van desde los 124 a 1170 dólares estadounidenses. De los lectores del fabricante Feread que solo leen etiquetas FDX ´ cuestan entre 125 a 210 dólares estadounidenses. El lector de fabricación nacional posee características similares a la buscadas en el diseño del lector del proyecto: lee etiquetas FDX-B y cuenta con comunicación Bluetooth aunque no posee batería recargable. Su costo es de 48 dolares estadounidenses. ´

### **4. Desarrollo**

<span id="page-35-0"></span>En el presente capítulo se presentan las instancias de diseño e implementación de un lector de etiquetas FDX-B. Una aplicación de usuario que reciba el código brindado por el lector y una base de datos que gestione la informacion de mascotas ´ y sus titulares interactuando con la aplicación.

#### <span id="page-35-1"></span>**4.1. Lector**

En esta sección se aborda el diseño del lector, se detalla el procedimiento de ensamblado de un prototipo y se presenta el diseño de un dispositivo final.

#### <span id="page-35-2"></span>**4.1.1. Consideraciones generales**

Se planea un sistema embebido representado en bloques por la Figura [20.](#page-35-3)

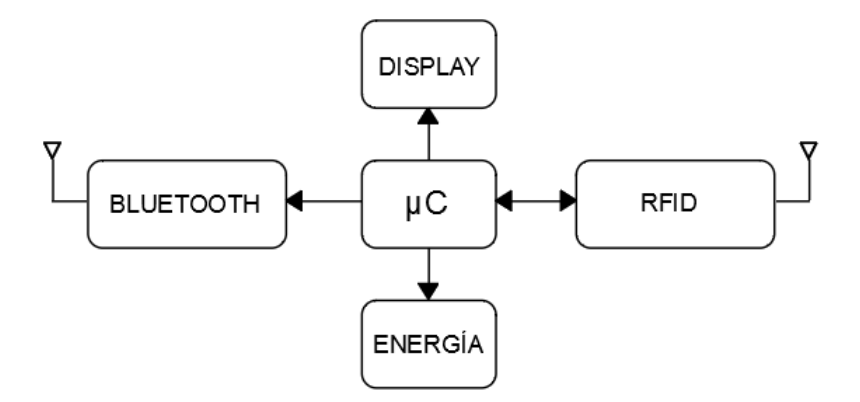

<span id="page-35-3"></span>Figura 20: Diagrama de bloques del lector.

El bloque RFID, a través de la antena, se encarga de emitir la señal de radiofrecuencia que aporta energía a la etiqueta. Al mismo tiempo recibe la señal que devuelve la etiqueta y la demodula para entregarle al microcontrolador una señal digital que éste pueda interpretar. El bloque DISPLAY muestra de forma gráfica el código que identifica la etiqueta leída. El bloque BLUETOOTH permite transmitir inalámbricamente el código leído a un equipo remoto. El bloque ENERGÍA se encarga de gestionar la potencia tanto para el microcontrolador como para los perifericos. En el diagrama pueden observarse las relaciones de control entre blo- ´ ques. Es prudente destacar que el bloque  $\mu C$  ejerce control sobre el bloque de
ENERG´IA con el objeto de restringir la potencia a los perifericos para permitir ´ el estado "Dormido" del dispositivo. Durante el estado "Dormido" los bloques BLUETOOTH, DISPLAY Y RFID no reciben potencia dejando al lector en un estado de mínimo consumo de energía permitiendo maximizar la duración de la batería. El lector entra en estado "Dormido" luego de un tiempo sin recibir lecturas y sale de este estado por solicitud y accion del usuario, realimentando todos los ´ subsistemas y recobrando la totalidad de las funcionalidades para el proceso de lectura.

# **4.1.2. Sistema RFID**

Las funcionalidades del bloque RFID son generar una onda de radiofrecuencia que envía energía a la etiqueta, captar la señal enviada por el transpondedor, demodularla y decodificarla para poder entregar una señal ya procesada que el microcontrolador pueda interpretar. Existen en el mercado modulos RFID que realizan ´ este trabajo como ser el RDM6300 (Figura [21\)](#page-36-0) y el RC522 (Figura [22\)](#page-37-0) pero el primero trabaja a una frecuencia de portadora de 125 kHz y el segundo a 13, 56 MHz. Resulta dificultoso conseguir un módulo que realice este trabajo a 134, 2 kHz, solo se encontró un dispositivo que entrega el código de la etiqueta vía USART (Trans-misor Receptor Universal síncrono) en páginas como Amazon [\[23\]](#page-151-0) a un costo que resulta prohibitivo para el proyecto. Se opta por construir el transmisor / receptor / demodulador en base a un circuito integrado estación base EM4095 [\[24\]](#page-151-1) del fabricante EM microelectronic [\[25\]](#page-151-2) con el que se resuelven las funciones de emision, ´ recepción y demodulación, a un costo moderado, obteniendo una señal digital para ser entregada al microcontrolador.

<span id="page-36-0"></span>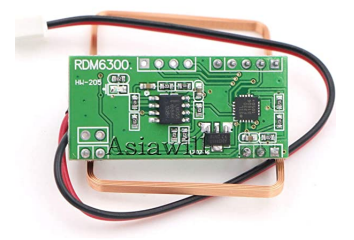

Figura 21: Módulo lector RFID RDM6300 de 125 kHz.

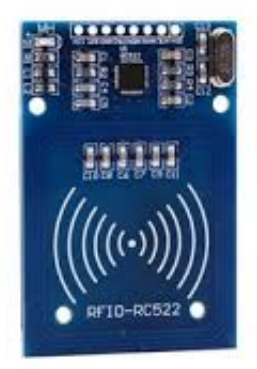

Figura 22: Módulo lector RFID RC522 de 13,56 MHz.

<span id="page-37-0"></span>El circuito integrado EM4095 funciona como una interfaz analógica para el diseño de estaciones base RFID que operen a una frecuencia de entre 100 kHz y 150 kHz. Entre sus funciones principales se destacan: control de antena con frecuencia de portadora, modulacion AM para escritura de transpondedores que lo ´ permitan, demodulación AM de señales inducidas por etiquetas RFID e interfaz de comunicación serie sincrónica de la señal demodulada hacia un microcontrolador o microprocesador [\[24\]](#page-151-1)[\[26\]](#page-151-3).

Las principales características técnicas del EM4095 son:

- Posee un Lazo de Enganche de Fase (PLL) integrado para una portadora auto adaptativa de manera que la antena resuena a la frecuencia de portadora.
- No requiere de cristal de cuarzo externo dado que por acción del PLL el circuito integrado trabaja a la frecuencia del circuito LC exterior.
- $\blacksquare$  Operación de portadora en frecuencias desde 100 kHz a 150 kHz.
- Controlador tipo puente como interfaz de antena.
- Transmisión de datos mediante OOK.
- Compatibilidad con diferentes protocolos asociados a diversos transpondedores (EM4102, EM4450, EM4200, EM4205, EM4305).
- Consumo de 1  $\mu$ A en modo dormido.
- Voltaje y corriente de alimentación compatible con standard USB.
- Rango de operación desde  $-40$  °C a  $+85$  °C en su única versión.
- Encapsulado SO16.

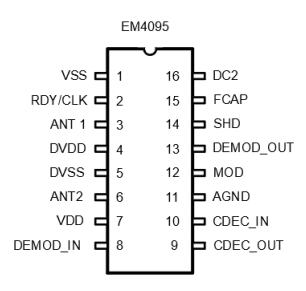

Figura 23: Disposición de pines de CI EM4095, SOP16

En la Tabla [5](#page-39-0) se presenta la descripción de los pines del circuito integrado EM4095.

Las funciones del circuito integrado son controladas por los estados de la entradas SHD (pin 14) y MOD (pin12). Cuando SHD se coloca en alto, el dispositivo entra en modo "dormido". Para un correcto inicio es necesario establecer SHD en alto y pasarlo a estado bajo. Al momento de pasar SHD a estado bajo, el dispositivo pasa a transmitir campo RF a través de la antena y a la vez podrá demodular cualquier señal AM que sea captada por ella y que será entregada por DEMOD\_OUT (pin 13). Esta señal digital podrá ser tomada por un microcontrolador para ser decodificada.

Si bien este circuito integrado puede configurarse en modo lectura/escritura, en la Figura [25](#page-41-0) vemos que con un circuito de antena y algunos capacitores se obtiene la configuracion en la funcionalidad de lectura, que es la que interesa en este ´ proyecto. En la Figura [24](#page-40-0) se puede observar la composicion interna del EM4095. ´ El filtro de lazo junto con el oscilador controlado por tension (VCO) y el compa- ´ rador de fase forman un Lazo de Enganche de Fase (PLL). A través de un divisor capacitivo externo el pin DEMOD IN obtiene información acerca de la señal de alta tensión presente en la antena y la utiliza para generar la señal de reloj con la que funcionará el dispositivo. En otras palabras, la frecuencia de resonancia del circuito de antena establece la frecuencia de trabajo del circuito integrado EM4095 que será la frecuencia de portadora de la señal transmitida y recibida.

| Pin            | Nombre           | Descripción                                 | Tipo       |
|----------------|------------------|---------------------------------------------|------------|
| 1              | <b>VSS</b>       | Pin negativo de la fuente de potencia       | <b>GND</b> |
|                |                  | (ground)                                    |            |
| $\overline{2}$ | <b>RDY/CLK</b>   | Testigo de listo, salida de reloj y contro- | <b>OUT</b> |
|                |                  | lador para la modulación AM                 |            |
| 3              | ANT1             | Controlador de antena                       | <b>OUT</b> |
| 4              | <b>DVDD</b>      | Positivo para controladores de antena       | <b>PWR</b> |
| 5              | <b>DVSS</b>      | Negativo para controladores de antena       | <b>GND</b> |
| 6              | ANT <sub>2</sub> | Controlador de antena                       | <b>OUT</b> |
| 7              | <b>VDD</b>       | Positivo fuente de poder $(+5 V)$           | <b>PWR</b> |
| 8              | <b>DEMOD_IN</b>  | Voltaje de entrada al demodulador           | <b>ANA</b> |
| 9              | <b>CDEC_OUT</b>  | Capacitor de bloqueo, salida                | <b>ANA</b> |
| 10             | <b>CDEC_IN</b>   | entrada capacitor de bloqueo                | <b>ANA</b> |
| 11             | <b>AGND</b>      | Tierra analógica                            | <b>ANA</b> |
| 12             | <b>MOD</b>       | En estado alto modula la antena             | <b>IPD</b> |
| 13             | DEMOD_OUT        | Señal digital codificada que representa la  | <b>OUT</b> |
|                |                  | señal AM presente en la antena              |            |
| 14             | <b>SHD</b>       | Un voltaje alto coloca al CI en estado      | <b>IPU</b> |
|                |                  | dormido                                     |            |
| 15             | <b>FCAP</b>      | Capacitor filtro para PLL                   | <b>ANA</b> |
| 16             | DC <sub>2</sub>  | Filtro desacople DC                         | <b>ANA</b> |

<span id="page-39-0"></span>Tabla 5: Designación de pines del circuito integrado EM4095

El controlador de antena entrega a la misma una corriente cuya intensidad y frecuencia depende de la frecuencia de resonancia y factor de calidad del circuito externo. El fabricante recomienda que el pico máximo de esta corriente no supere los 250 mA y que la disipación de potencia no supere la máxima tolerada por el circuito integrado. El controlador de antena es directamente alimentado por la fuente de potencia desde los terminales DVDD (pin 4) y DVSS (pin 5). El circuito de antena es conectado a los terminales ANT1 (pin 3) y ANT2 (pin 6). Este controlador cuenta con proteccion por cortocircuito en la antena. En caso de establecerse un ´ cortocircuito, los drivers toman un estado de alta impedancia y deben restablecerse a su estado normal colocando en alto y luego en bajo el terminal SHD.

La etapa de recepción sigue un esquema de demodulación síncrona y está formada por un sistema de muestreo y retencion, un anulador de voltaje DC, un filtro ´ pasabanda y un comparador. La componente DC en DEMOD IN es llevada al nivel

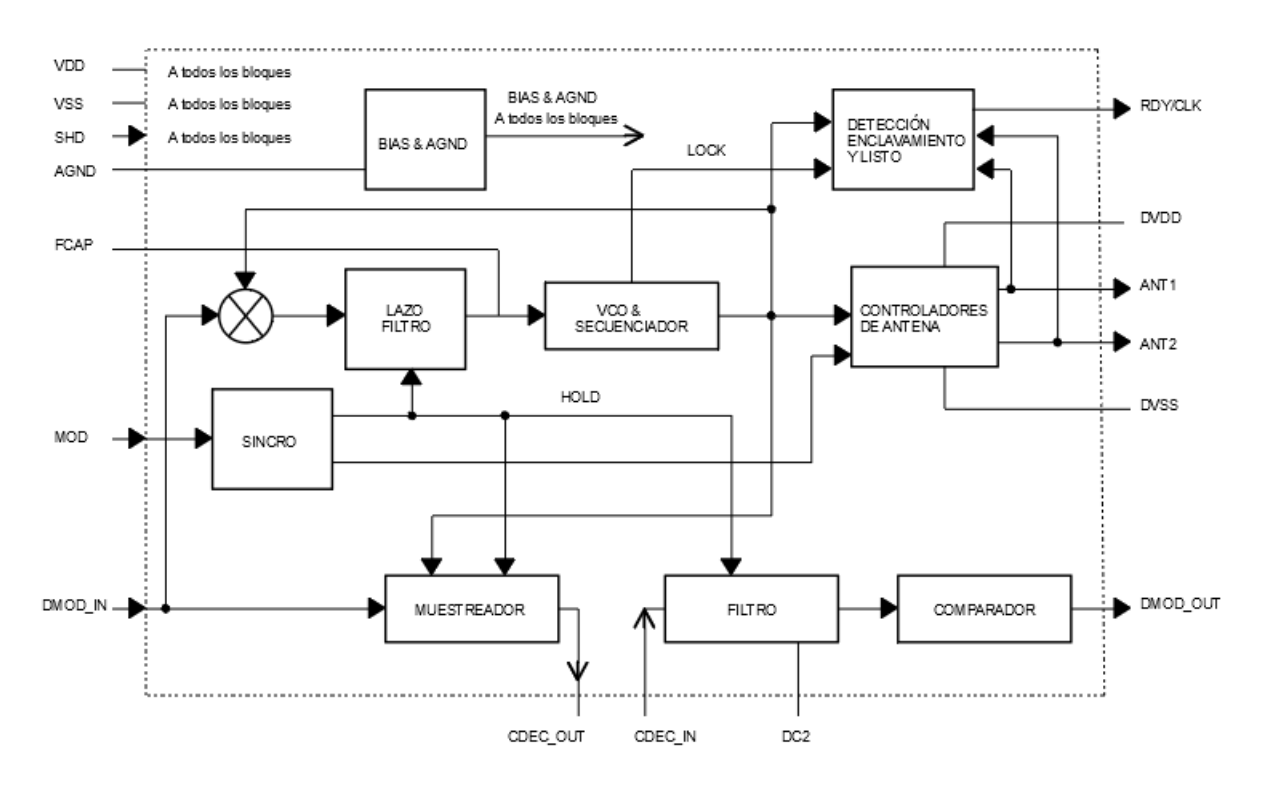

<span id="page-40-0"></span>Figura 24: Diagrama de bloques del circuito integrado EM4095.

de AGND (pin 11) por medio de un resistor interno. La señal AM es muestreada en sincronismo con un reloj que obtiene su base de tiempo de la frecuencia de la señal portadora, por lo que se produce un muestreo en sincronismo con dicha señal. Las componentes de corriente continua son filtradas por el capacitor  $C_{DEC}$ . El filtro pasabanda, cuyas frecuencias de corte son establecidas por un circuito de segundo orden interno y el capacitor  $C_{DC2}$  conectado a DC2 (pin 16), elimina las componentes de portadora. La señal filtrada es enviada al comparador cuya salida es recibida por el terminal DEMOD<sub>-</sub>OUT (pin 13) obteniéndose la señal digital demodulada y codificada de la etiqueta leída.

Cuando la entrada SHD está en alto y por lo tanto el circuito integrado está en estado dormido, el terminal RDY/CLK se fuerza a estado bajo. Al momento en que el terminal SHD es llevado a estado bajo, el dispositivo despierta y el PLL busca enclavarse a la frecuencia de resonancia del circuito externo, cuando el enclavamiento sucede, la salida RDY/CLK emite una señal digital cuadrada a la frecuencia de portadora. En el modo de configuracion de solo lectura no se utiliza esta salida. ´

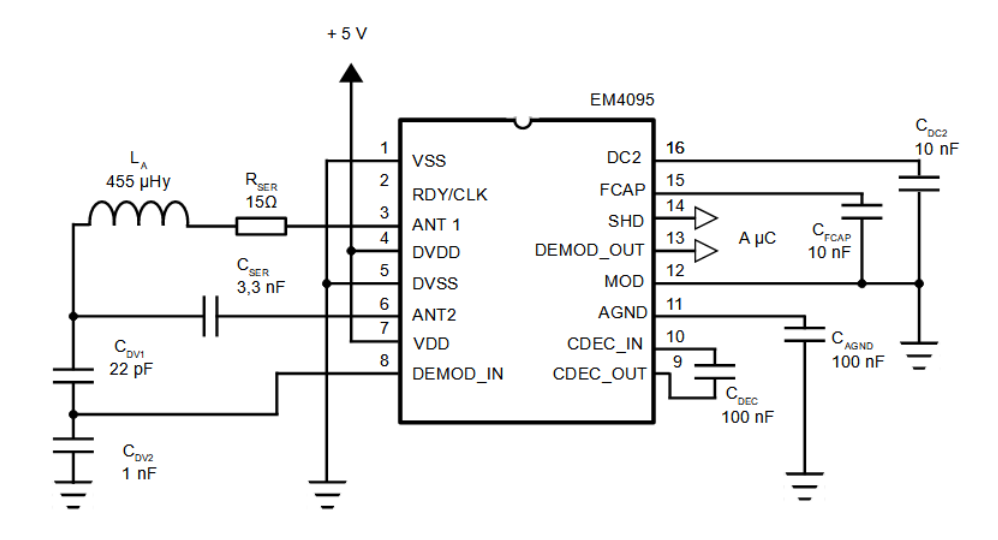

<span id="page-41-0"></span>Figura 25: Circuito EM4095, lector 134,2 KHz.

El fabricante brinda recomendaciones a tener en cuenta en el diseño de proyectos que contengan el dispositivo EM4095 [\[26\]](#page-151-3).

- Puede tomarse como admisible un error de  $\pm$  5kHz en la frecuencia de operación entre transpondedor y antena.
- Como los controladores de antena toman los niveles de voltaje VDD y VSS toda variacion o ruido de la fuente se ve reflejado en la calidad de funcio- ´ namiento del sistema. Debe considerarse filtrar ruido en el rango de hasta 20 kHz ya que las señales de los transpondedores trabajan en estas frecuencias. Se recomienda la utilización de baterías o fuentes de regulación lineal para la alimentacion. Las fuentes conmutadas pueden generar interferencias ´ en sistemas de RFID que trabajan en torno a los 125 kHz además de alteraciones en las señales debidas a los niveles de rizado.
- Se debe prestar especial atención al diseño del circuito resonante de tal manera que la corriente sobre los controladores de antena no superen picos de 250 mA. Si el factor de calidad Q de la antena es alto como para superar este límite, puede reducirse acoplando una resistencia de valor adecuado en serie con la antena. Debe, tambien, tenerse en cuenta que la corriente que circule ´ por la antena no exija al encapsulado disipar una mayor potencia que para la que fue diseñado.
- Algunas funciones de prueba del circuito integrado son activadas cuando las entradas SHD y MOD son puestas en alto. Es recomendable que MOD se mantenga en bajo cuando SHD se encuentra en alto. Para aplicaciones de solo lectura se aconseja conectar la entrada MOD a VSS.
- En la recepcion el filtrado se logra mediante dos etapas. La primer etapa ´ tiene el cero definido por el capacitor externo  $C<sub>DEC</sub>$  junto con un resistor interno de 100 kΩ y el polo es establecido internamente a aproximadamente  $25$  kHz. El cero de la segunda etapa está definido por el capacitor  $C_{DC2}$  y un resistor interno, su polo está establecido internamente a 12 kHz por lo tanto las frecuencias de corte superior del filtro de recepcion de dos etapas ´ están fijadas a 12 kHz y 25 kHz. Los ceros pueden configurarse con los capacitores externos. Una configuración estándar para una operación fiable es con  $C_{\text{DEC}} = 100 \text{ nF y } C_{\text{DC2}} = 10 \text{ nF}$ . El rango adecuado para estos capacitores es de 33 nF a 220 nF para  $C_{DEC}$  y de 6, 8 nF a 22 nF para  $C_{DC2}$ . El incremento de  $C_{DC2}$  aumentará el ancho de banda y así la sensibilidad de recepción, a la vez, incrementará los tiempos de inicio del sistema.
- El divisor capacitivo formado por  $C_{\text{DV1}}$  y  $C_{\text{DV2}}$  debe ser diseñado de tal manera que las capacidades parásitas entre el pin DEMOD IN y la Placa de Circuito Impreso (PCB) no influyan en la razón entre ambos capacitores. Se propone utilizar un capacitor  $C_{DV2}$  de entre 1 nF y 2 nF. El valor de  $C_{DV1}$ debe ser calculado según la razón del divisor. Los valores de estos capacitores deben tenerse en cuenta en el calculo de la frecuencia de resonancia que ´ definirá la frecuencia de trabajo del circuito integrado.
- El capacitor C<sub>AGND</sub> se puede establecer entre 100 nF y 220 nF. A mayor capacidad, mayor filtrado de ruido en la recepción. El voltaje AGND es filtrado por este capacitor externo y un resistor interno de 2 kΩ.
- En cuanto al diseño del PCB, el fabricante recomienda que los pines DVDD y DVSS sean conectados a VDD y VSS respectivamente y conectados entre sí por un capacitor de 100 nF lo más cerca posible del encapsulado a efecto de prevenir variaciones y picos de tension en la fuente provocados por ´ la demanda de corriente en la antena. Todos los capacitores asociados a las líneas DC2, AGND, DEMOD IN deben ser conectados directamente al pin VSS del circuito integrado. Las conexiones a todos los pines sensibles deben ser lo más cortas posibles a fin de evitar el acoplamiento capacitivo de

las líneas, especialmente en la salida digital DEMOD OUT y las entradas DEMOD\_IN, FCAP, CDEC, DC2 y AGND.

Una bobina antena de un lector para aplicaciones de baja frecuencia posee una inductancia en el rango de unos cientos a pocos miles de micro Henrios ( $\mu$ H). Se opta por utilizar una bobina antena que se consigue en el mercado para sistemas de 125 kHz. La misma consta de 74 vueltas de alambre de cobre calibre AWG 36  $(0, 127 \text{ mm}$  de diámetro), con espiras rectangulares de  $30 \text{ mm}$  de alto x  $40 \text{ mm}$  de lado. Su inductancia es de 428  $\mu$ H y su resistencia óhmica de 6, 6  $\Omega$ .

#### **4.1.2.1.** Valores de diseño

Para calcular los valores de diseño se toma la información que brinda la hoja de datos, las recomendaciones del fabricante del EM4095 y el siguiente procedimiento.

Se conoce el factor de calidad de la antena  $(Q_A)$  aplicando la ecuación [1](#page-43-0) sabiendo que  $f_0 = 134, 2 \text{ kHz}$  es la frecuencia a la que se quiere que resuene el circuito y a la que funcionará el sistema RFID,  $L_A = 428 \,\mu$ H es la inductancia de la antena y  $R_A = 6, 6 \Omega$  su resistencia óhmica.

<span id="page-43-0"></span>
$$
Q_{\rm A} = \frac{2\pi f_0 L_{\rm A}}{R_{\rm A}} = 55,96\tag{1}
$$

 $C_0$  corresponde al valor de capacidad que junto con el valor de inductancia de la antena ( $L_A = 428 \mu$ H) conforman un circuito resonante a la frecuencia  $f_0 =$ 134, 2 kHz. El valor de  $C_0$  se calcula con la ecuación [2.](#page-43-1)

<span id="page-43-1"></span>
$$
C_0 = \frac{1}{(2\pi f_0)^2 L_A} = 3,29 \ nF \tag{2}
$$

Puede verse en el diagrama de la Figura [25](#page-41-0) que  $C_0$  encuentra su equivalencia en la ecuación [3.](#page-43-2) En primera instancia y para simplificar los cálculos despreciamos el segundo término de la ecuación [3](#page-43-2) por lo que se toma  $C_0 = C_{\text{SER}} = 3,29 \text{ nF}$ . Tomando valores comerciales de capacitores, se adopta  $C_{\text{SER}} = 3, 3 \text{ nF}$ .

<span id="page-43-2"></span>
$$
C_0 = C_{\text{SER}} + \frac{C_{\text{DV1}}.C_{\text{DV2}}}{C_{\text{DV1}} + C_{\text{DV2}}}
$$
(3)

El valor pico de la corriente que atraviesa la antena se obtiene con la ecuacion [4.](#page-44-0) ´ El fabricante del circuito integrado especifica que no se debe superarse los 250 mA de corriente pico sobre los controladores de antena.  $R_{SER}$  permite limitar el pico de corriente sobre estos controladores.

<span id="page-44-0"></span>
$$
I_{\text{ANT}}(pico) = \frac{4}{\pi} \frac{V_{\text{DD}} - V_{\text{SS}}}{R_{\text{A}} + R_{\text{SER}} + 2R_{\text{AD}}}
$$
(4)

En base a la ecuación [4](#page-44-0) obtenemos la ecuación [5](#page-44-1) para el cálculo de  $R_{\rm SER}$  donde  $V_{\rm DD} - V_{\rm SS} = 5$  V, es la tensión de alimentación del dispositivo.  $R_{\rm A} = 6, 6 \Omega$ es la resistencia de la antena.  $R_{AD}$  es, según la hoja de datos del EM4095 [\[24\]](#page-151-1), la resistencia interna de cada entrada al controlador de antena y puede tomar valores desde 3  $\Omega$  a 9  $\Omega$ . Para el cálculo de R<sub>SER</sub> se toma  $R_{AD} = 3\Omega$  que generaría el mayor pico de corriente sobre la antena.

<span id="page-44-1"></span>
$$
R_{\text{SER}} > \frac{4}{\pi} \frac{V_{\text{DD}} - V_{\text{SS}}}{I_{\text{ANT}}(pico)} - R_{\text{A}} - 2R_{\text{AD}} = 12,86\Omega
$$
 (5)

Tomando un valor comercial de resistencia, obtenemos en [6](#page-44-2) el valor adoptado para  $R_{\text{SER}}$ .

<span id="page-44-2"></span>
$$
R_{\text{SER}} = 15\Omega \tag{6}
$$

Con  $R_{\text{SER}} = 15 \Omega$  adoptada y haciendo uso de la ecuación [4,](#page-44-0) se puede com-probar en la ecuación [7](#page-44-3) que la corriente pico sobre la antena no supera el límite establecido por el fabricante del circuito integrado.

<span id="page-44-3"></span>
$$
I_{\text{ANT}}(pico) = \frac{4}{\pi} \frac{V_{\text{DD}} - V_{\text{SS}}}{R_{\text{A}} + R_{\text{SER}} + 2R_{\text{AD}}} = 230,7mA \tag{7}
$$

Con la ecuación [8](#page-44-4) y el valor obtenido en la ecuación [7](#page-44-3) se obtiene el valor de la tensión pico sobre la antena. Siendo el valor  $C_{\text{SER}} = 3, 3$  nF como se explicó previamente a partir de las ecuaciones [2](#page-43-1) y [3.](#page-43-2)  $f_0 = 134, 2$  kHz es la frecuencia de resonancia.

<span id="page-44-4"></span>
$$
V_{\text{ANT}}(pico) = \frac{I_{\text{ANT}}(pico)}{2\pi f_0 C_{\text{SER}}} = 82,9 V \tag{8}
$$

Se debe calcular el divisor capacitivo conformado por  $C_{DV1}$  y  $C_{DV2}$  con el objeto de diezmar el voltaje en la antena a niveles admisibles por la entrada DEMOD IN y así garantizar una correcta demodulación de la señal de datos recibida del trans-pondedor. Con la inecuación [9](#page-45-0) se obtiene el límite inferior del factor del divisor capacitivo (dc).

<span id="page-45-0"></span>
$$
dc > \frac{2 V_{\text{ANT}}(pico)}{V_{\text{DEMOD}.\text{IN}.\text{max}}} = 41,45
$$
\n(9)

 $V_{\text{DEMOD IN.max}}$  es el valor máximo de tensión pico a pico en que puede operar la entrada DEMOD\_IN. Según la hoja de datos del circuito integrado, la máxima tensión de operación del terminal DEMOD IN es  $V_{\text{DD}}$  – 0, 5 V y la mínima  $V_{\text{SS}}$  +  $0, 5$  V, por lo tanto V<sub>DEMOD</sub> IN max equivale a 4 V. V<sub>ANT</sub>(pico) en la ecuación [9](#page-45-0) toma el valor de 82, 9 V, calculado en la ecuación [8.](#page-44-4) El factor (dc) del divisor capacitivo está dado por la ecuación [10.](#page-45-1)

<span id="page-45-1"></span>
$$
dc = \frac{C_{\text{DV2}} + C_{\text{DV2}}}{C_{\text{DV1}}} \tag{10}
$$

Según el fabricante del circuito integrado,  $C_{D<sub>V2</sub>}$  puede tomar valores entre 1 nF y 2 nF. Optamos por tomar  $C_{\text{DV2}} = 1$  nF. Despejando de la ecuación [10,](#page-45-1) se calcula el valor de  $C_{\text{DV1}}$  en la ecuación [11](#page-45-2)

<span id="page-45-2"></span>
$$
C_{\rm DV1} < \frac{C_{\rm DV2}}{dc - 1} = 24, 7p\text{F} \tag{11}
$$

Tomando el valor comercial de  $C_{\text{DV1}} = 22 \text{ pF}$ , utilizando la ecuación [10,](#page-45-1) se obtiene el valor expresado en la ecuación [12](#page-45-3) que satisface la inecuación [9.](#page-45-0)

<span id="page-45-3"></span>
$$
dc = 46,45\tag{12}
$$

Ahora que se adoptó y se conocen los valores de  $C_{\text{DV1}} = 22 \text{ pF y } C_{\text{DV2}} = 1 \text{ nF}$ se puede tener en cuenta sus influencias en el calculo de la capacidad del circuito ´ resonante  $(C_0)$  aplicando la ecuación [3](#page-43-2) dando como resultado lo expresado en [13.](#page-45-4)

<span id="page-45-4"></span>
$$
C_0 = 3,32 \; nF \tag{13}
$$

Teniendo en cuenta la ecuación [13](#page-45-4) y la inductancia de la antena  $L_A = 428 \mu H$ , se calcula con la ecuación [14](#page-46-0) el valor de frecuencia de resonancia que teóricamente se obtiene.

<span id="page-46-0"></span>
$$
f_0 = \frac{1}{2\pi\sqrt{L_A C_0}} = 133,51 \, KHz \tag{14}
$$

El valor que se obtiene con la ecuación [14](#page-46-0) no se aleja en más de 5 kHz de la frecuencia de resonancia buscada (134, 2 kHz) por lo cual se encuentra dentro del error admisible recomendado por el fabricante del circuito integrado.

Con la ecuación [15](#page-46-1) se puede verificar que los efectos del divisor capacitivo no permiten una tensión mayor a 4 V pico a pico en la entrada DMOD\_IN como delimita la hoja de datos del dispositivo.  $V_{\text{ANT}}(pico) = 82,9 \text{ V}$  se calcula en la ecuación [8.](#page-44-4)

<span id="page-46-1"></span>
$$
V_{\text{DMOD IN}} = 2 V_{\text{ANT}}(pico) \frac{C_{\text{DV1}}}{C_{\text{DV1}} + C_{\text{DV2}}} = 3,57 V \tag{15}
$$

Con la ecuación [16](#page-46-2) se puede obtener el valor eficaz de la corriente en la antena  $(I_{ANT}(RMS))$  considerando que  $I_{ANT}(pico) = 230, 7$  mA se calcula en la ecuación [7.](#page-44-3)

<span id="page-46-2"></span>
$$
I_{\text{ANT}}(RMS) = \frac{I_{\text{ANT}}(pico)}{\sqrt{2}} = 163, 13 \ mA \tag{16}
$$

Con la ecuación [17](#page-46-3) se puede obtener la potencia máxima que podría consumir el circuito integrado. El valor para  $I_{ANT}(RMS) = 163, 13 \text{ mA}$  se calcula en la ecuación [16,](#page-46-2) a su vez  $R_{AD,max} = 9 \Omega$ , según la hoja de datos, es la máxima resistencia que pueden tomar los controladores de antena.  $I_{OMAX} = 10$  mA es la máxima corriente circulante por las entradas y salidas exceptuando VDD, VSS, DVDD, DVSS, ANT1, ANT2, RDY/CLK.  $V_{\text{DD}} - V_{\text{SS}} = 5$  V equivale a la tensión de alimentación.

<span id="page-46-3"></span>
$$
P = 2I^{2}_{\text{ANT}}(RMS)R_{\text{AD,max}} + I_{\text{OMAX}}(V_{\text{DD}} - V_{\text{SS}}) = 529 \, \text{mW} \tag{17}
$$

En la ecuación [18](#page-47-0) se calcula la variación de temperatura sobre el ambiente que experimentaría la juntura del circuito integrado a la potencia calculada en la ecua-ción [17.](#page-46-3) Según la hoja de datos del fabricante del dispositivo, éste puede soportar una temperatura máxima en su juntura de  $110<sup>0</sup>C$  y la resistencia térmica máxima del empaquetado corresponde a  $R_{TH} = 71 \, {}^0C/W$ 

<span id="page-47-0"></span>
$$
\Delta T = PR_{\text{TH}} = 37,6 \,^0C \tag{18}
$$

De acuerdo al valor  $\Delta T = 37, 6 \degree C$  y al límite de temperatura de trabajo de  $110^{0}$ C, se establece que el circuito calculado puede operar en entornos con temperatura ambiente de hasta  $72 \,^0C$ .

Por recomendaciones del fabricante del dispositivo se utilizan los siguientes valores:  $C_{\text{DEC}} = 100 \text{ nF}, C_{\text{FCAP}} = 10 \text{ nF}, C_{\text{DC2}} = 10 \text{ nF} \text{ y}$  debe colocarse un capacitor de 100 nF lo mas cerca posible del integrado para filtrar perturbaciones ´ en la alimentación.

Los cálculos realizados expresan que los valores adoptados para los componentes del circuito son propicios para un correcto funcionamiento del circuito integrado. Estos valores se reflejan en el diagrama de la Figura [25.](#page-41-0)

## **4.1.3. Sistema bluetooth**

Para suplir la necesidad de conectividad inalámbrica se selecciona el módulo bluetooth HC-05[\[27\]](#page-151-4).

<span id="page-47-1"></span>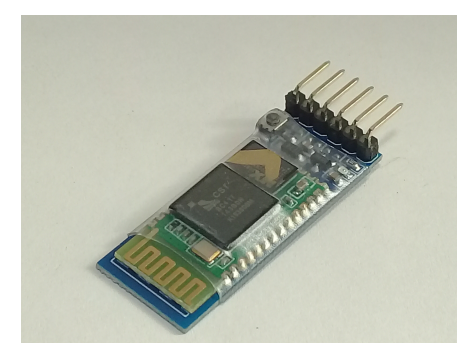

Figura 26: Módulo bluetooth HC05

Este módulo es un dispositivo bluetooth categoría 2 (rango de alcance hasta de 20 m y una potencia promedio de 2, 5 mW)[\[28\]](#page-151-5) que puede configurarse como maestro o esclavo. Si bien en este proyecto se necesita que dicho modulo trabaje ´ sólo como esclavo, el módulo hermano HC-06, que solo trabaja en modo esclavo tiene un mayor costo de mercado. Los parametros de funcionamiento de este ´ módulo, como ser, tasa de baudios, nombre, contraseña, pueden ser configurados mediante comandos Hayes o AT. Posee conectividad con microcontroladores o procesadores mediante Serial Port Protocol (SPP), consta de una antena integrada y regulador de voltaje para una alimentación de 5 V. Se basa en un circuito integrado "CSR Bluecore" con tecnología CMOS, posee una sensibilidad típica de  $-80$  dBm, una potencia de hasta  $+4$  dBm y un consumo de operación de 30 mA. La imagen del módulo puede verse en la Figura [26.](#page-47-1)

# **4.1.4. Sistema Display**

Como interfaz visual se utiliza un módulo display de 0,96 pulgadas de tecnología Organic Ligth Emiting Diode (OLED).

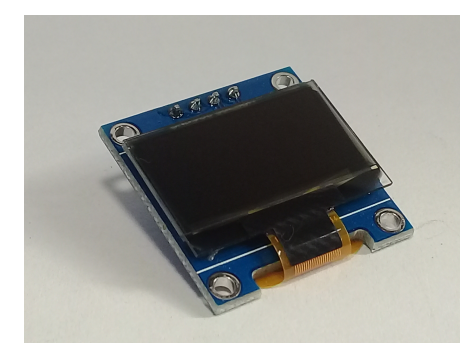

Figura 27: Display OLED

La tecnología OLED presentan un mayor contraste y es más económica que otras tecnologías aunque poseen menor vida útil. Este módulo posee una pantalla con una matriz de 128 x 64 puntos, un driver SSD1306 que se comunica por  $I^2C$ y abundan las librerías para ser utilizado junto a diversos microcontroladores como por ejemplo U8g2 [\[29\]](#page-151-6), Adafruit-GFX-Library [\[30\]](#page-152-0) y Adafruit SSD1306 [\[31\]](#page-152-1). Posee un consumo típico de 12 mA y un consumo máximo de 20 mA.

## **4.1.5. Microcontrolador**

Para este proyecto se necesitará una entrada digital para el pulsador de encendido, una entrada y una salida digitales para la comunicacion con el demodulador, ´ una salida digital para comandar la potencia a los periféricos y una comunicación I <sup>2</sup>C para el display. Atentos a estas solicitudes se selecciona el microcontrolador ATmega328P del fabricante Atmel [\[32\]](#page-152-2) para el diseño. Este microcontrolador de 8 bits no solo satisface las necesidades de entradas y salidas, sino que tambien, es ´ relativamente económico y de fácil adquisición comercial. Cuenta con 14 pines de entrada/salida digitales, de los cuales 6 pueden utilizarse con modulacion por an- ´ cho de pulso (PWM) y 6 entradas analógicas. Consta de una memoria flash de 32 kbytes, SRAM de 2 kbytes y EEPROM de 1 kbyte. Posee 3 timers, maneja interrupciones externas e internas, puede trabajar con una frecuencia máxima de 16 MHz y ser alimentado con una tensión de  $1, 8$  V a  $5, 5$  V. Posee un consumo de  $15$  mA y permite colocarlo en modo dormido o de hibernación en el que consume unos 2 mA permaneciendo encendido pero con funciones mínimas, esperando que una determinada accion lo saque de ese estado para ejercer funciones programadas. El ´ estado de hibernación es de utilidad al momento de diseñar dispositivos portátiles donde la duración de la batería que lo alimenta es un factor de importancia.

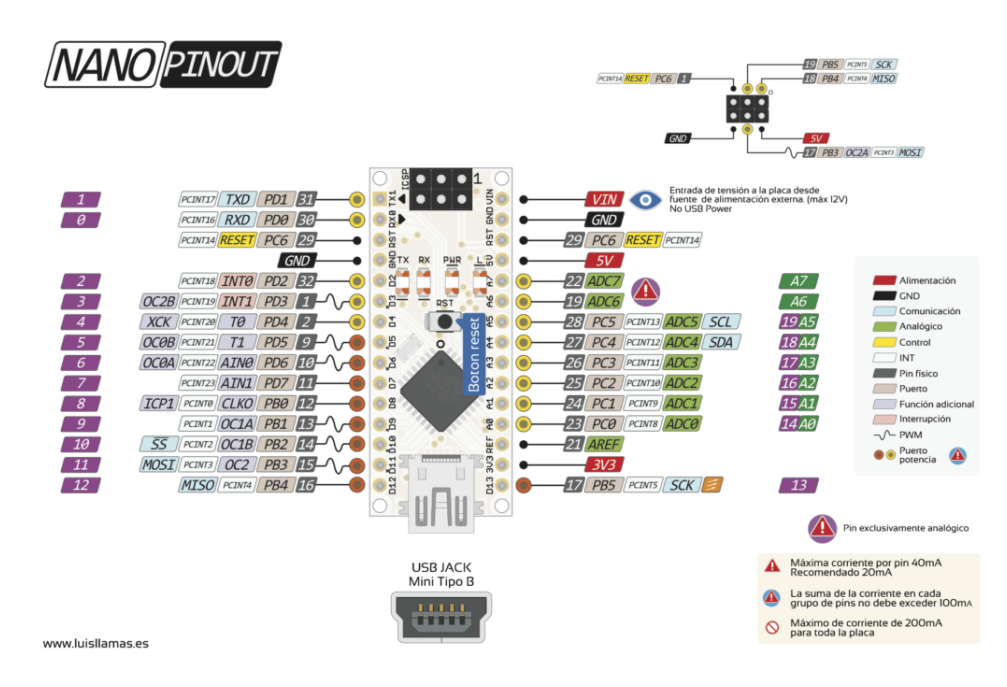

Figura 28: Pin out Arduino Nano. Fuente: www.luislamas.es

Para la construccion del prototipo se utiliza la placa de desarrollo Arduino ´ Nano [\[33\]](#page-152-3). Arduino Nano es una placa de desarrollo de tamaño compacto que contiene un microcontrolador ATmega328P junto con un cristal de 16 MHz.

La placa de desarrollo permite la comunicación serie con el microcontrolador por un puerto micro USB a traves de un chip FTD232RL por el cual se facilita la ´ carga de los programas por medio del IDE de Arduino y gracias al bootloader que generalmente trae cargado el microcontrolador de esta placa. Aparte de facilitar el acceso a los pines mediante conectores, presenta tambien, terminales para progra- ´

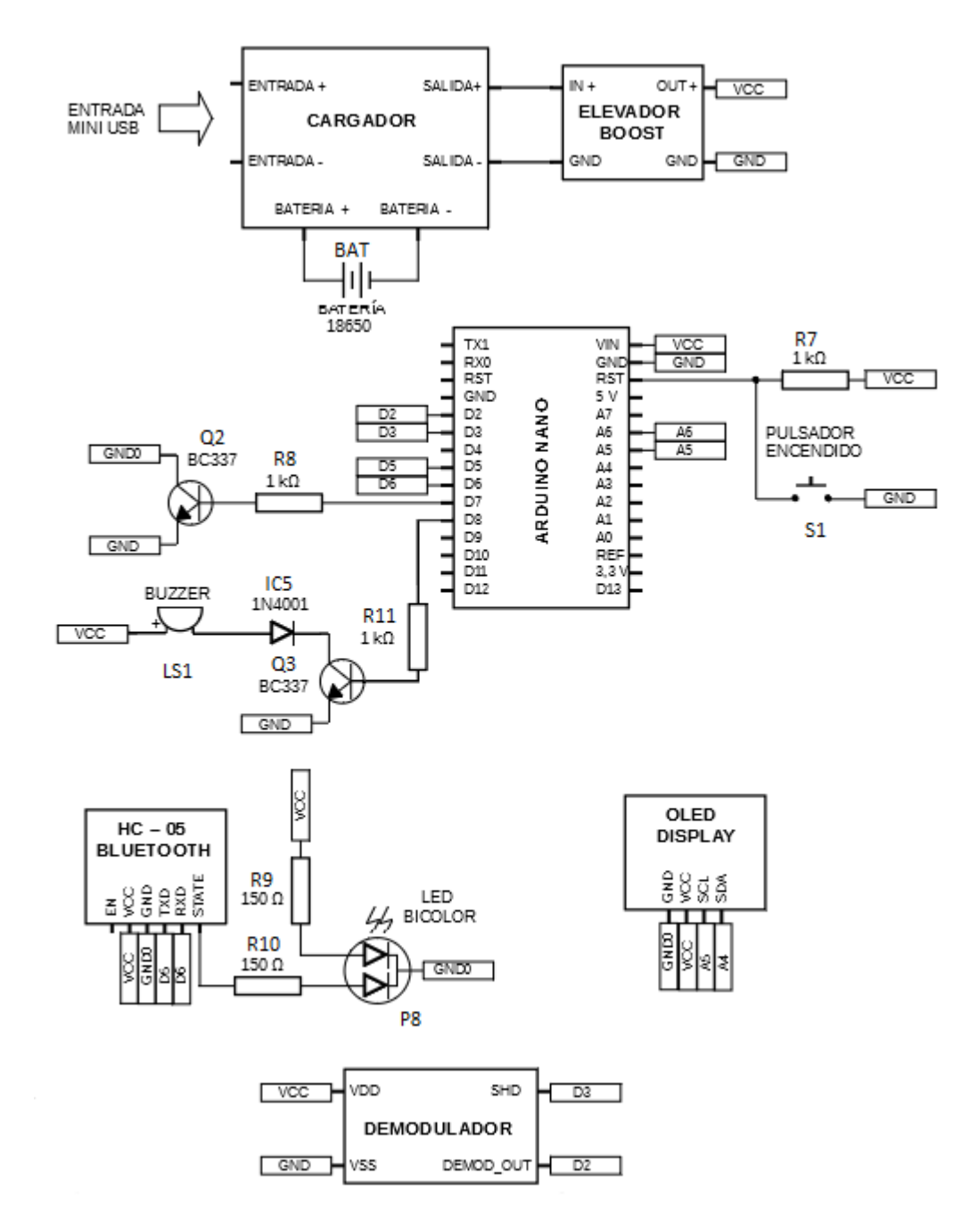

<span id="page-50-0"></span>Figura 29: Diagrama de conexiones del prototipo

mación serial en circuito (ICSP) y salida de un regulador lineal de  $3, 3$  V. Posee pequeños diodos emisores de luz testigos de transmisión y recepción del puerto para transmisión recepción síncrona asíncrona universal (USART) del microcontrolador, presencia de tensión de alimentación y estado del pin digital 13.

En la Figura [29](#page-50-0) se encuentra el conexionado de los diferentes componentes del prototipo. Puede observarse que se conecta un buzzer en la salida digital D7 del microcontrolador y a través de la salida digital D8 se maneja por saturación un transistor BC337 que permite inhibir el aporte de potencia de alimentacion dirigida ´ a los perifericos en el caso de colocar en estado de reposo el sistema. ´

# **4.1.6. Firmware**

El software que se instala en el microcontrolador persigue dos funciones principales: la interacción con el usuario y la decodificación de la señal proveniente del demodulador. Cuando el usuario oprime el pulsador de encendido el dispositivo "despierta" reseteando el microcontrolador y habilitando la energía a los periféricos, el buzzer emite un pitido corto, la pantalla presenta la palabra "Leyendo" y al sensar una etiqueta muestra la palabra "Código" en una línea y el número representativo de la etiqueta en otra emitiendo otro pitido y enviando el código al módulo bluetooth. El lector se "duerme" colocando en estado "sleep" el microcontrolador y cortando la energía a los periféricos cuando transcurren 90 segundos sin detectar alguna etiqueta. En la Figura [30](#page-51-0) se representan los estados desde los que se concibe el firmware.

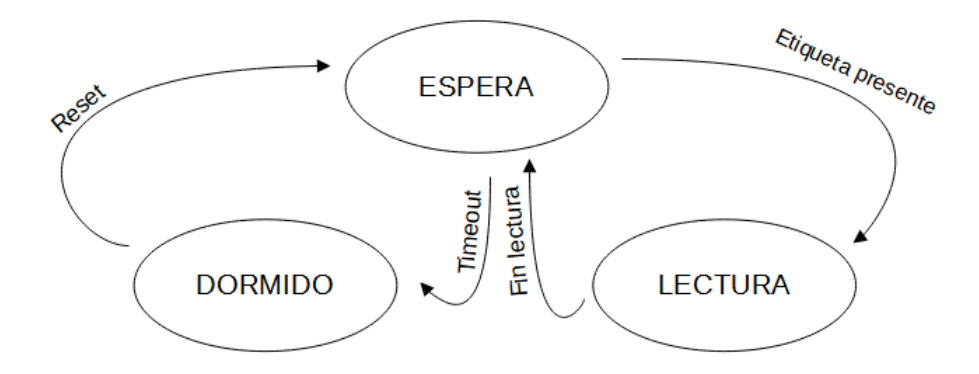

<span id="page-51-0"></span>Figura 30: Diagrama de estados del lector.

Se codifica el programa haciendo uso del Entorno de Desarrollo Integrado

(IDE) de Arduino [\[34\]](#page-152-4) y las librerías avr/sleep.h [\[35\]](#page-152-5) y avr/power.h [\[36\]](#page-152-6) para im-plementar la hibernación del dispositivo, la librería SoftwareSerial.h [\[37\]](#page-152-7) para generar un puerto serie virtual que se comunica con el módulo bluetooth HC-05 y la librería U8glib.h [\[38\]](#page-152-8) para el manejo del display OLED.

Como se vió en la sección 3.3.1. la señal obtenida del demodulador tiene una codificación bifase diferencial [\[9\]](#page-149-0). En codificación bifase diferencial si a la mitad del tiempo de símbolo se tiene una transición se obtiene un símbolo "0". Ante la ausencia de transición de señal durante un tiempo de símbolo, se obtiene un "1". Dado que cada símbolo corresponde a 32 ciclos de una portadora de 134,2 kHz, el tiempo de símbolo es igual a 234  $\mu$ s como puede observarse en la Figura [31.](#page-52-0) Así, si se contabilizan más de 175,  $5 \mu s$  entre interrupciones (donde una interrupción es un cambio de estado en el pin 2 del microcontrolador) se declara la recepcion de ´ un "1", y si se adquieren dos intervalos seguidos de menos de 175  $\mu$ s, se obtiene un "0".

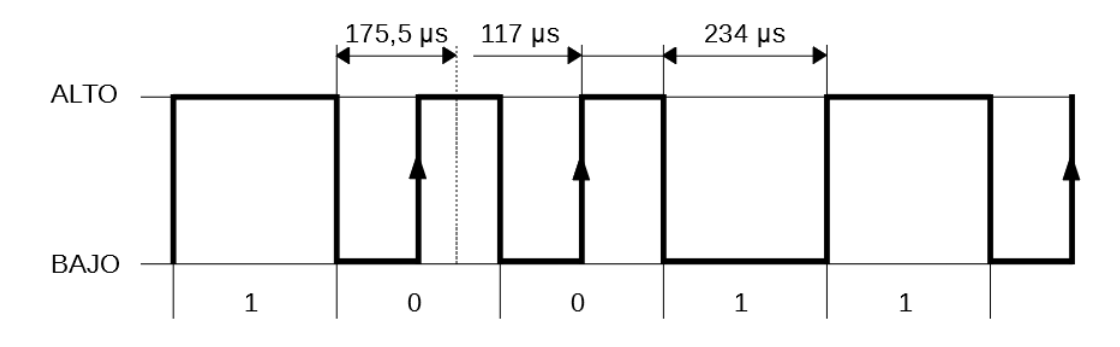

<span id="page-52-0"></span>Figura 31: Señal bifase diferencial de 134,2 kHz.

El algoritmo de adquisición / decodificación responde a la siguiente secuencia:

- 1. Se habilita el circuito integrado EM4095 cambiando de alto a bajo la entrada SHD del dispositivo.
- 2. Se habilita la interrupción externa durante 512 cambios de estado de la señal (de esta manera se asegura que dentro de la trama adquirida se encuentre el telegrama según ISO 11785 completo).
- 3. Se cambia el estado de SHD del circuito integrado, deshabilitándolo.
- 4. Se deshabilita la interrupción externa.
- 5. Se identifica la cabecera, para poder extraer el telegrama ISO 11785 (figura [8\)](#page-23-0)
- 6. Se corrobora la existencia de los bits "1" que anteceden a cada byte.
- 7. Se ejecuta la Verificación Cíclica de Errores (CRC) sobre el telegrama.
- 8. Si las comprobaciones fueron exitosas se convierten a base diez los códigos PAÍS e ID del telegrama de datos según ISO 11784 (Figura [7\)](#page-23-1) obteniendo el número de 15 dígitos que representa la etiqueta leída.

Para la verificación cíclica de errores, el sistema utilizado por la etiqueta es CRC-16-CCITT [\[10\]](#page-149-1) inverso, donde el polinomio generador es 0x8408 y el registro de inicio de CRC es 0x0000. El algoritmo utilizado toma los 8 bytes que conforman el telegrama 11784 y les agrega dos bytes 0x0000. A la trama resultante se la divide por el polinomio generador y si los datos son consistentes, el resto resultante de la división debe corresponder a los bytes CRC1 y CRC2 del telegrama 11785 (Figura [8\)](#page-23-0) obtenido en la lectura.

Dado que el código ID está compuesto por 38 bits y el registro de mayor longitud que maneja el microcontrolador es de 32 bits, se utilizo el algoritmo ´ *double dabble* [\[39\]](#page-152-9) para la conversión de binario a decimal.

| <b>CENTENAS</b> |   |   |              |                | <b>DECENAS</b> |                | <b>UNIDADES</b> |                |              | Binario a convertir |                |  |              |             |          |   |             |          |              |   |
|-----------------|---|---|--------------|----------------|----------------|----------------|-----------------|----------------|--------------|---------------------|----------------|--|--------------|-------------|----------|---|-------------|----------|--------------|---|
| 0               | 0 | 0 | 0            | 0              | $\bf{0}$       | $\mathbf{O}$   | $\mathbf{0}$    | 0              | 0            | $\bf{0}$            | $\mathbf 0$    |  | 1            | 1           | o        | 1 | o           | o        | 1            | 1 |
| 0               | 0 | 0 | $\bf{0}$     | $\bf{0}$       | $\bf{0}$       | $\bf{0}$       | $\bf{0}$        | $\Omega$       | 0            | 0                   | 1              |  | 1            | $\mathbf 0$ | 1        | 0 | $\mathbf 0$ | 1        | $\mathbf{1}$ | 0 |
| 0               | 0 | 0 | 0            | 0              | 0              | 0              | 0               | 0              | 0            | 1                   | 1              |  | 0            | 1           | 0        | 0 | 1           | 1        | 0            | 0 |
| 0               | 0 | 0 | $\mathbf{0}$ | $\mathbf{0}$   | $\mathbf{0}$   | $\mathbf 0$    | $\mathbf{0}$    | $\overline{0}$ | $\mathbf{1}$ | $\mathbf{1}$        | $\overline{0}$ |  | 1            | 0           | $\Omega$ | 1 | 1           | $\Omega$ | $\Omega$     | 0 |
| 0               | 0 | 0 | 0            | 0              | 0              | $\bf{0}$       | $\bf{0}$        | 1              | 0            | 0                   | 1              |  | 1            | 0           | 0        | 1 | 1           | 0        | 0            | 0 |
| 0               | 0 | 0 | $\Omega$     | $\Omega$       | $\Omega$       | $\Omega$       | 1               | $\Omega$       | 0            | 1                   | 1              |  | $\Omega$     | $\Omega$    | 1        | 1 | 0           | 0        | 0            | 0 |
| 0               | 0 | 0 | $\bf{0}$     | $\bf{0}$       | $\bf{0}$       | 1              | $\mathbf{O}$    | $\overline{0}$ | $\mathbf{1}$ | $\mathbf{1}$        | $\overline{0}$ |  | $\bf{0}$     | 1           | 1        | 0 | $\bf{0}$    | 0        | 0            | 0 |
| O               | 0 | 0 | 0            | 0              | 0              | 1              | 0               | 1              | 0            | 0                   | 1              |  | $\Omega$     | 1           | 1        | 0 | 0           | 0        | 0            | 0 |
| 0               | 0 | 0 | $\Omega$     | $\overline{0}$ | 1              | $\overline{0}$ | $\mathbf{1}$    | $\Omega$       | 0            | 1                   | $\mathbf 0$    |  | 1            | 1           | $\Omega$ | 0 | 0           | 0        | 0            | 0 |
| 0               | 0 | 0 | 0            | 1              | $\bf{0}$       | $\bf{0}$       | $\mathbf{O}$    | $\bf{0}$       | 0            | 1                   | 0              |  | 1            | 1           | $\bf{0}$ | 0 | 0           | 0        | 0            | 0 |
| 0               | 0 | 0 | 1            | O              | $\Omega$       | 0              | $\Omega$        | $\overline{0}$ | $\mathbf{1}$ | $\overline{0}$      | $\mathbf{1}$   |  | 1            | 0           | 0        | 0 | 0           | 0        | $\Omega$     | 0 |
| 0               | 0 | 0 | 1            | 0              | $\Omega$       | $\bf{0}$       | $\Omega$        | 1              | 0            | $\Omega$            | $\Omega$       |  | 1            | $\Omega$    | $\Omega$ | 0 | 0           | 0        | 0            | 0 |
| 0               | 0 | 1 | $\mathbf{0}$ | 0              | 0              | $\bf{0}$       | 1               | 0              | 0            | $\bf{0}$            | 1              |  | $\mathbf{O}$ | 0           | 0        | 0 | 0           | 0        | 0            | 0 |
|                 |   |   |              |                |                |                |                 |                |              |                     |                |  |              |             |          |   |             |          |              |   |
|                 | 2 |   |              |                |                |                |                 |                | 1            |                     |                |  |              |             |          |   |             |          |              |   |
|                 |   |   |              |                |                |                |                 |                |              |                     |                |  |              |             |          |   |             |          |              |   |

Como el valor es mayor que 4 le sumo 3 unidades. Desplazo hacia la izquierda en cada iteración, salvo en las que realizo sumas.

<span id="page-53-0"></span>Figura 32: Ejemplo algoritmo Double Dabble.

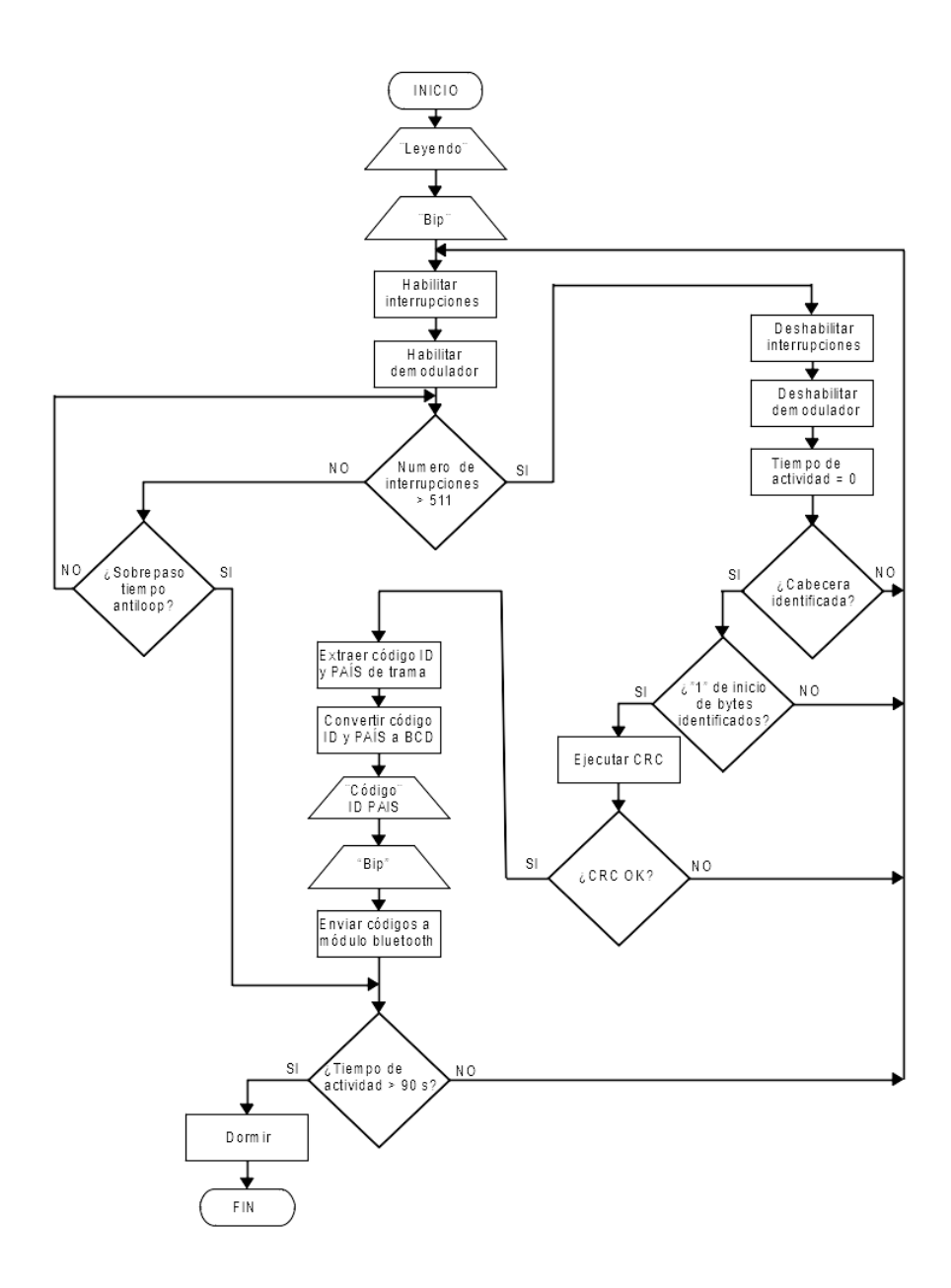

<span id="page-54-0"></span>Figura 33: Diagrama de flujo del algoritmo del microcontrolador.

En la figura [32](#page-53-0) podemos observar un ejemplo de la aplicación del mecanismo que utiliza el algoritmo *double dabble* para, en el caso del ejemplo, obtener la representación decimal del número binario "11010011". En el procedimiento se toman grupos de cuatro dígitos nulos que representarán las unidades, decenas, centenas, etc, del numero a convertir y se los acopla al numero binario. En cada ´ iteracion se realiza un desplazamiento a la izquierda, salvo cuando se encuentre ´ una unidad, centena, etc. que represente a un numero mayor que 4, en ese caso a ´ ese número en particular se le adicionan 3 unidades y se continúa iterando. Cuando se hayan realizado tantos desplazamientos como cantidad de dígitos compongan al número binario a convertir, los números binarios resultantes en los diferentes grupos se convierten a decimal representando las unidades, decenas, centenas, etc. del número buscado. En el particular caso del lector en diseño, para representar el número de 38 bits se precisan 12 cifras decimales, por lo tanto, el número de 38 bits es representado por una secuencia de 12 numeros decimales de 4 bits cada ´ uno.

| og prueba134_3 Arduino 1.8.12                                                                                                    | п | $\times$          |
|----------------------------------------------------------------------------------------------------|---|-------------------|
| Archivo Editar Programa Herramientas Ayuda                                                                                                  |   |                   |
| ×                                                                                                    |   | $\Omega$          |
| prueba134 3                                                                                                    |   | E.                |
|                                                                                                    |   | $\wedge$          |
| #include <avr sleep.h=""><br/>#include <avr power.h=""></avr></avr>                                                                         |   |                   |
| #include <spi.h></spi.h>                                                                                                    |   |                   |
| #include <softwareserial.h></softwareserial.h>                                                                                              |   |                   |
|                                                                                                    |   |                   |
| #include <sd.h></sd.h>                                                                                                    |   |                   |
| #include "U8qlib.h"                                                                                                    |   |                   |
| #define buzzer 8                                                                                                    |   |                   |
| #define SHD 3                                                                                                    |   |                   |
| #define D OUT 2                                                                                                    |   |                   |
| USGLIB SSD1306 128X64 u8g(U8G I2C OPT DEV 0   U8G I2C OPT NO ACK   U8G I2C OPT FAST); //seleccion oled                                      |   |                   |
| SoftwareSerial mySerial(5, 6);                                                                                                    |   |                   |
| File logFile;                                                                                                    |   |                   |
| volatile unsigned long cuenta = $0$ ;                                                                                                    |   |                   |
| volatile bool bits[256];                                                                                                    |   |                   |
| volatile bool ID[38];                                                                                                    |   |                   |
| volatile int i, 1, r, s, n;                                                                                                    |   |                   |
| volatile int nlectura = $0$ ;                                                                                                    |   |                   |
| unsigned int pais $= 0$ ;                                                                                                    |   |                   |
| String lectura;                                                                                                    |   |                   |
| String tag;                                                                                                    |   |                   |
| volatile unsigned int cuental = $0$ ;                                                                                                    |   |                   |
| void setup()                                                                                                    |   |                   |
|                                                                                                    |   |                   |
| pinMode(7, OUTPUT);                                                                                                    |   |                   |
| Compilado                                                                                                    |   |                   |
| El Sketch usa 26142 bytes (85%) del espacio de almacenamiento de programa. El máximo es 30720 bytes.                                        |   |                   |
| Las variables Globales usan 1563 bytes (76%) de la memoria dinámica, dejando 485 bytes para las variables locales. El máximo es 2048 bytes. |   |                   |
| oca memoria disponible, se pueden producir problemas de estabilidad.                                                                        |   |                   |
|                                                                                                    |   | ш<br>$\checkmark$ |
| Arduino Nano, ATmega328P (Old Bootloader) en COM7                                                                                           |   |                   |

<span id="page-55-0"></span>Figura 34: interfaz de usuario del entorno de desarrollo integrado de Arduino.

Una vez obtenida la lectura exitosa de una etiqueta, el código resultante se imprime en pantalla y se envía, a través del puerto serie virtual, al módulo bluetooth HC-05 a la vez que se envía una señal al buzzer para que genere un pulso de sonido.

En la Figura [33](#page-54-0) podemos observar el diagrama lógico en que se basa el al-

goritmo del firmware. El firmware se implementa con la ayuda del Entorno de Desarrollo Integrado (IDE) de Arduino. En este caso se utiliza la versión 1.8.12 [\[34\]](#page-152-4) cuya interfaz de usuario puede apreciarse en la Figura [34.](#page-55-0)

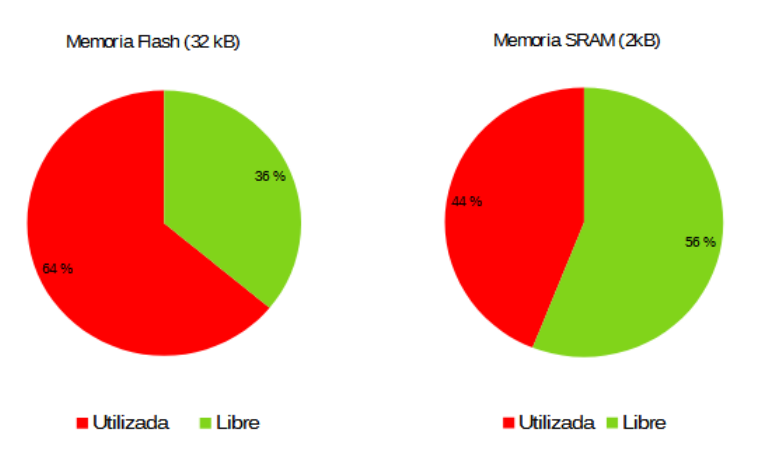

<span id="page-56-0"></span>Figura 35: Utilización de la memoria del microcontrolador por parte del firmware.

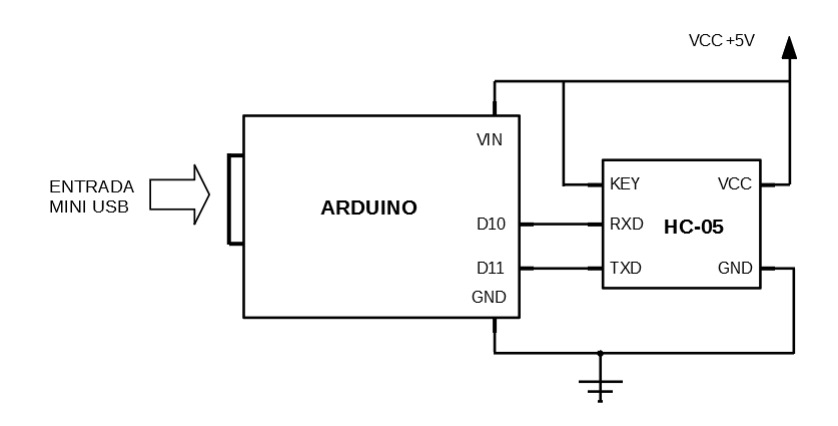

<span id="page-56-1"></span>Figura 36: Conexión de Arduino para configurar el módulo bluetooth HC-05.

La placa de desarrollo Arduino NANO se comercializa con un bootloader en su memoria que facilita la carga de los programas a través de su terminal mini USB tipo B. Por la misma vía es posible establecer comunicación serie con el microcontrolador e interactuar con éste utilizando el monitor serie que provee el IDE. Con estas facilidades se carga en la placa el programa desarrollado con el IDE cuyo diseño se basa según lo expuesto en la sección 4.1.6.

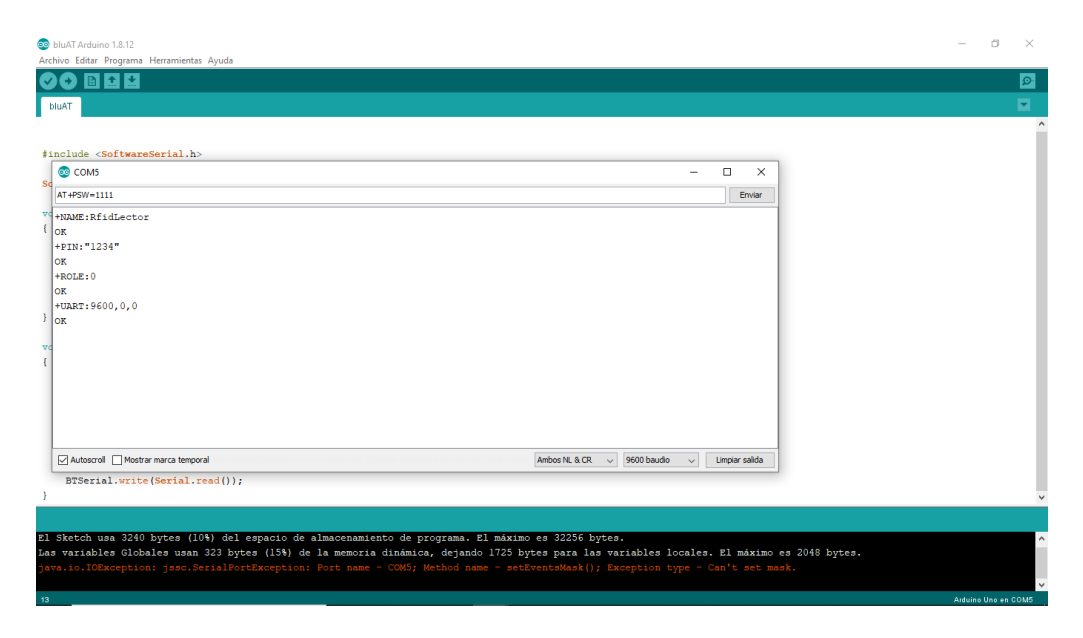

<span id="page-57-0"></span>Figura 37: Comandos AT para configurar el módulo bluetooth HC-05.

Realizada la programación, 19,81 kB  $(64\%)$  de los 32 kB de memoria Flash que presenta el microcontrolador son ocupados. 905 B (44 %) de los 2048 B de la memoria SRAM (memoria estatica de acceso aleatorio) son utilizadas por las va- ´ riables globales del programa, dejando 1143 B de memoria dinamica libre (Figura ´ [35\)](#page-56-0).

Otro procedimiento a destacar que se puede catalogar como tratamiento de software, es la configuración del módulo bluetooth HC-05 que se realiza mediante comandos AT o comandos de Hayes [\[40\]](#page-152-10). Para ejecutar el procedimiento se hace uso de una placa de desarrollo Arduino conectada con el modulo HC-05 como se ´ muestra en la Figura [36.](#page-56-1) Al iniciar el modulo HC-05 con el pin key en estado alto, ´ este opera en modo de escucha de comandos AT.

Con una PC a través del puerto mini USB del Arduino se ingresan los comandos AT por medio del monitor serie integrado en el IDE de Arduino. El programa que se carga en el Arduino es simple y se ocupa de configurar la comunicacion´ con el monitor serie del IDE a 9600 baudios, crea un puerto serie virtual con los pines D10 y D11 del Arduino a 38400 baudios (que es a la tasa de baudios con la que se comunica el HC-05 cuando entra en estado de escucha de comandos AT) y hace de puente entre los dos puertos serie.

La secuencia de comandos AT que se ingresa para configurar el módulo bluetooth HC-05 se muestra en la Tabla [6.](#page-58-0) En la Figura [37](#page-57-0) se pueden observar las respuestas que se presentan en el monitor serie del IDE de Arduino cuando se consulta al HC-05 con los comandos que figuran en las últimas cuatro filas de la Tabla [6.](#page-58-0)

| Comando            | Acción                               | Respuesta  |
|--------------------|--------------------------------------|------------|
| AT                 | Verifica que el módulo está escu-    | OK.        |
|                    | chando en modo AT                    |            |
| AT+NAME=RfidLector | Nombra al dispositivo con "Rfid-     | OK.        |
|                    | Lector"                              |            |
| $AT+PSWD=1234$     | Establece como pin de apareo del     | OK         |
|                    | HC-05 "1234"                         |            |
| $AT+ROLE=0$        | Configura al dispositivo como es-    | OK         |
|                    | clavo                                |            |
| $AT+UART=9600$     | Fija en 9600 baudios la tasa para la | OK         |
|                    | comunicación bluetooth               |            |
| AT+NAME?           | Consulta el nombre del dispositivo   | RfidLector |
| AT+PSWD?           | Consulta el PIN de apareo del HC-    | 1234       |
|                    | 05                                   |            |
| AT+ROLE?           | Consulta si esta configurado como    | $\theta$   |
|                    | $\text{esclavo}(0)$ o maestro $(1)$  |            |
| AT+UART?           | Consulta la configuración de tasa    | 9600       |
|                    | de baudios                           |            |

<span id="page-58-0"></span>Tabla 6: Comandos AT para la configuración del módulo HC-05

La transcripción del código instalado en el microcontrolador puede consultarse en el apéndice B.

#### **4.1.7.** Sistema de control de energía

En esta subsección se analizan las demandas de energía por parte del dispositivo y se propone una solución que se presenta en detalle.

### **4.1.7.1. Solicitaciones y propuesta**

En pos de diseñar un artefacto portátil y que facilite su utilización segura frente animales, se propone el uso de un sistema de batería recargable.

El circuito integrado EM4095 que compone el sistema RFID demanda una alimentación nominal de  $5$  V al igual que el módulo Bluetooth, el microcontrolador y el buzzer.

Si bien el fabricante del circuito integrado EM4095 desalienta la utilización de elementos switching para la alimentacion del mismo por las interferencias que ´ estos generan, tomando como prioridad el costo y disponibilidad de la batería y la alta eficiencia de dispositivos switching, se propone alimentar el lector mediante una batería 18650 (como se detalla en la subsección 4.1.7.2) y un elevador de tensión switching para elevar los  $3, 7$  V que aporta la batería a los  $5$  V que solicitan los sistemas.

En la Figura [38](#page-60-0) puede observarse la estructura propuesta junto con los datos teóricos de potencia máxima y corriente que solicita cada componente. La Tabla [7](#page-59-0) expresa los datos de corriente y potencia que los subsistemas solicitan. Los datos de corriente son los brindados por los fabricantes de cada componente y fueron comentados en secciones anteriores. En el caso del microcontrolador se expresa la corriente en funcionamiento totalmente activo y en modo de hibernacion. La ´ corriente de RFID es la máxima calculada en la subsección 4.1.2.1.

<span id="page-59-0"></span>

| Componente       | I $[mA]$ |                         | P[mW]            |
|------------------|----------|-------------------------|------------------|
| Display          | 12       |                         | 60               |
| Bluetooth        | 30       |                         | 150              |
| Microcontrolador | 15/2     | 5                       | 75/10            |
| Buzzer           |          | 5                       | 30               |
| Leds             | 20       | $\overline{\mathbf{5}}$ | 100              |
| <b>RFID</b>      | 105,8    |                         | $\overline{529}$ |

Tabla 7: Solicitaciones de corriente y potencia de subsistemas del lector.

En la Tabla [8](#page-60-1) se muestran los consumos de potencia de cada componente y del total en relacion al modo de funcionamiento del lector. En el modo "Lectura" ´

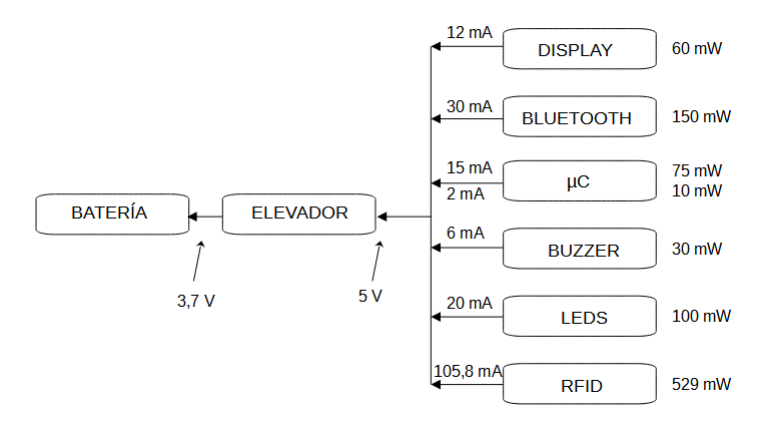

<span id="page-60-0"></span>Figura 38: Componentes del lector que solicitan potencia de la batería.

el dispositivo se encuentra leyendo una etiqueta RFID. En el modo "Espera" el lector se encuentra activo pero no encuentra una etiqueta válida en su rango de lectura. En el modo "Hibernación" se des energizan todos los sistemas salvo el microcontrolador que entra en su propio estado de hibernación. En el cálculo de los totales se adiciona el consumo propio del elevador de tensión de acuerdo a su eficiencia teórica de  $85\%$ .

Tabla 8: Solicitaciones de potencia de subsistemas del lector según el modo de operación.

<span id="page-60-1"></span>

| Potencia [mW]    |         |                   |                   |  |  |  |  |
|------------------|---------|-------------------|-------------------|--|--|--|--|
| Componente       | Lectura | Espera            | Hibernación       |  |  |  |  |
| Elevador         | 141,6   | 137,1             | 1,5               |  |  |  |  |
| Display          | 60      | 60                |                   |  |  |  |  |
| Bluetooth        | 150     | 150               | $\mathbf{\Omega}$ |  |  |  |  |
| Microcontrolador | 75      | 75                | 10                |  |  |  |  |
| <b>Buzzer</b>    | 30      | $\mathbf{\Omega}$ |                   |  |  |  |  |
| Leds             | 100     | 100               |                   |  |  |  |  |
| <b>RFID</b>      | 529     | 529               |                   |  |  |  |  |
| <b>TOTAL</b>     | 1085,6  | 1051,1            | 11,5              |  |  |  |  |

En la Figura [39](#page-61-0) se muestran en graficos, las relaciones de consumo de potencia ´ entre los componentes del lector y según el modo de operación de este. Se observa que el subsistema RFID es el de mayor consumo en los modos "Lectura" y "Espera"

seguido por el subsistema Bluetooth. En el modo "Hibernacion" las solicitudes de ´ potencia provienen del microcontrolador y el elevador de tensión.

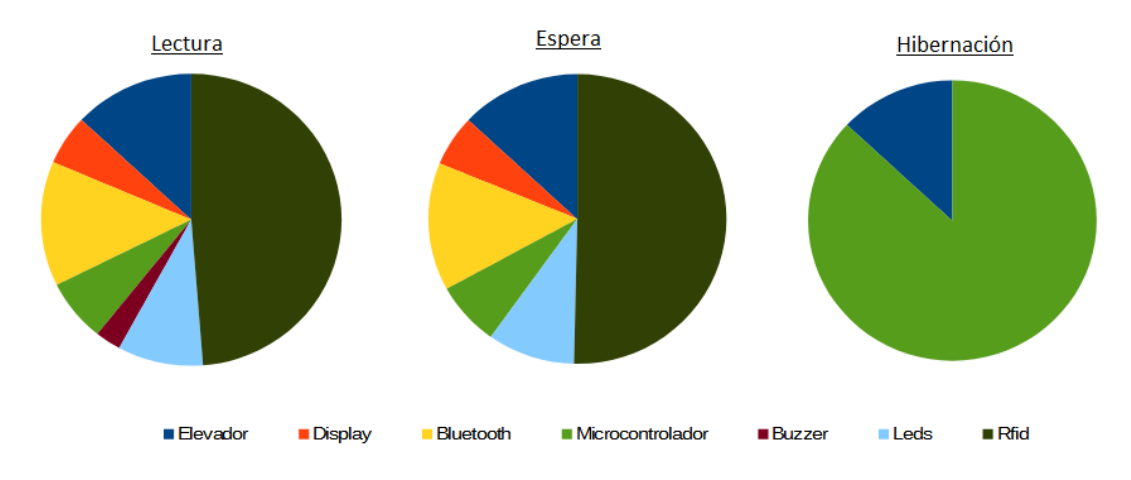

<span id="page-61-0"></span>Figura 39: Relación teórica de potencia solicitada entre los componentes del lector.

En la Figura [40](#page-62-0) se grafica la potencia total teórica solicitada por el dispositivo lector de acuerdo a su modo de operación. Se aprecia la significativa disminución de la solicitud de potencia en el estado "Hibernación" del dispositivo.

Tabla 9: Solicitaciones de corriente sobre la batería según el modo de operación del lector.

<span id="page-61-1"></span>

| Corriente sobre la batería [mA] |        |             |  |  |  |  |
|---------------------------------|--------|-------------|--|--|--|--|
| Lectura                         | Espera | Hibernación |  |  |  |  |
| 293,24                          | 284,08 |             |  |  |  |  |

En base a los datos de solicitud de potencia total según el modo de funcio-namiento del lector expresados en la Tabla [8](#page-60-1) y teniendo en cuenta que la batería entrega una tensión nominal de 3, 7 V se calcula la corriente que se le exige a la batería según el modo de operación del lector. Los resultados se exponen en la Tabla [9.](#page-61-1)

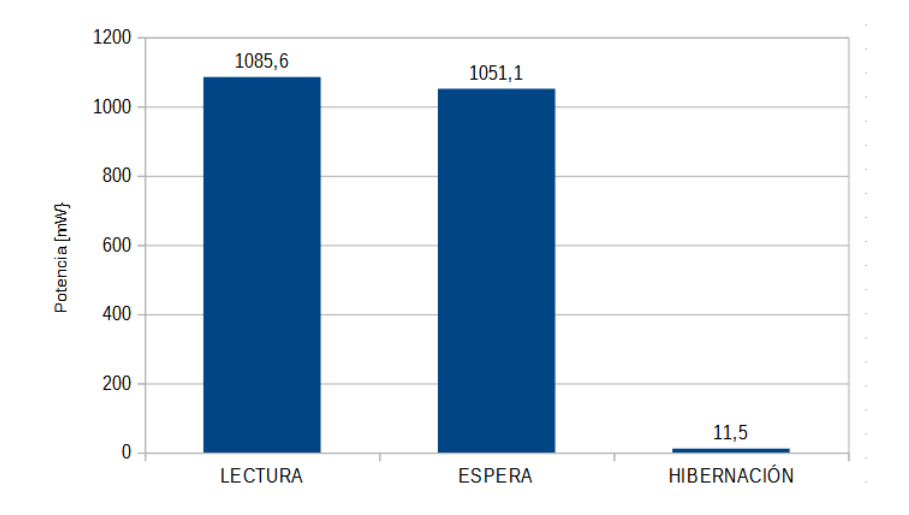

<span id="page-62-0"></span>Figura 40: Solicitud teórica total de potencia según el modo de operación.

Por lo descripto en este apartado, la batería debe ser capaz de entregar 1,09 W de potencia lo que equivale a  $293, 24$  mA con una tensión nominal de  $3, 7$  V. Según la Tabla [8](#page-60-1) el elevador de tensión debe ser capaz de entregar una potencia 1085, 6 mW − 141, 6mW = 944 mW que para una tensión de salida nominal de 5 V corresponde a una corriente de 188, 8 mA.

# 4.1.7.2. Batería

Para el soporte de energía autónomo se selecciona una batería de Li-on tipo 18650.

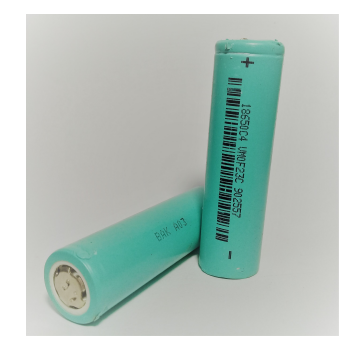

<span id="page-62-1"></span>Figura 41: Baterías Li-on 18650

Si bien existe una gran variedad de formas y tecnologías en baterías en el mercado, la batería elegida es de fácil adquisición y de precio relativamente bajo. Adicionalmente, este tipo de dispositivo presenta una relación tamaño-potencia adecuado para el presente diseño. Estas baterías operan en el rango de 3,6 V − 3,7 V y pueden adquirirse en capacidades de hasta 6000 mAh. Para este proyecto se utiliza una batería con una capacidad de 2200 mAh marca BAK modelo A03 [\[41\]](#page-153-0) (Figura [41\)](#page-62-1).

Teniendo en cuenta que la solicitud de corriente calculada en el momento de la lectura es de 293, 24 mA (Tabla [9\)](#page-61-1) la batería de 2200 mAh presentaría una duración de 7,5 horas en el caso hipotético y extremo de lecturas continuas.

## **4.1.7.3. Cargador**

Para suplir la función de carga de batería en el prototipo se utiliza un módulo de carga para baterías tipo 18650 genérico de origen chino. El mismo se basa en el circuito integrado TP4056 [\[42\]](#page-153-1) como regulador de carga, con corte automatico e ´ indicación lumínica de actividad. También contiene el circuito integrado DW01A que protege a la batería de sobrecargas, sobredescargas y sobrecorrientes. El módulo cargador posee un conector micro USB en su entrada para una alimentación de 5 V, corte automático en  $4, 2 \pm 1\%$  y permite una corriente máxima de carga de 1000 mA.

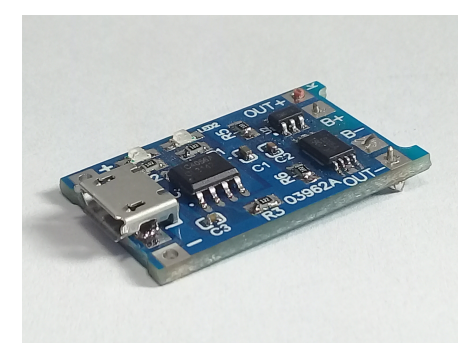

Figura 42: Módulo cargador de batería

En la Figura [43](#page-64-0) se puede observar el diagrama electrónico del módulo cargador.

El circuito integrado TP4056 es un cargador lineal de corriente constante / voltaje constante para baterías de ion litio de celda única. Se puede configurar su funcionamiento con pocos componentes externos y junto a sus diminutas dimensiones de Empaquetado de Contorno Pequeño (SOP), es propicio para aplicaciones

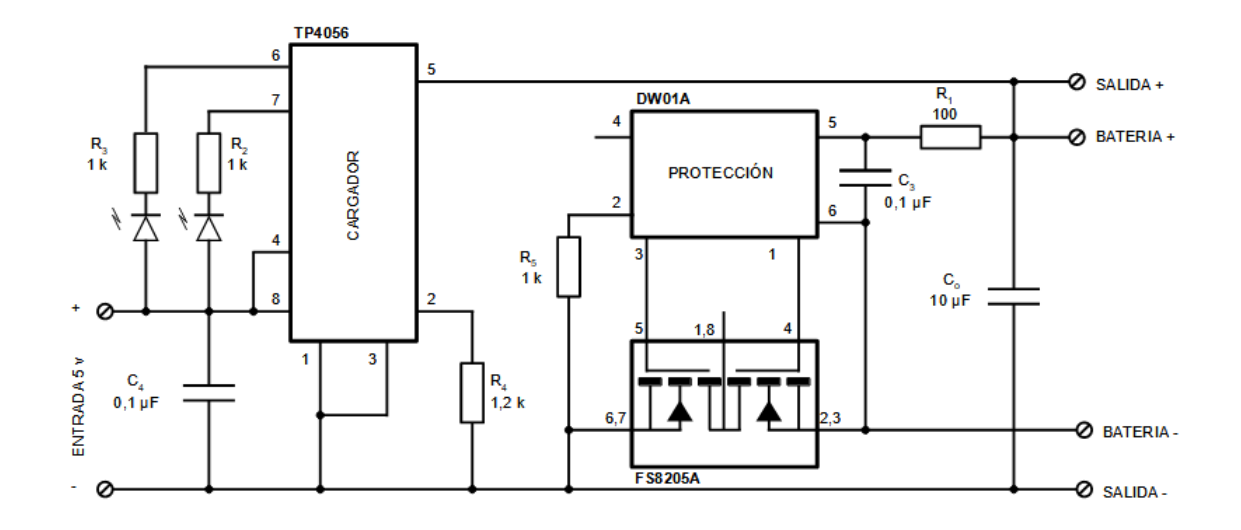

<span id="page-64-0"></span>Figura 43: Diagrama módulo cargador de batería

portátiles. La retroalimentación térmica regula la corriente de carga para limitar la temperatura del sistema en operaciones de alta potencia o temperatura ambiente alta. El voltaje de carga se fija a 4, 2 V, y la corriente de carga puede establecerse por medio de una resistencia externa. El ciclo de carga finaliza cuando la corriente de carga cae a  $1/10$  del valor programado después de alcanzar el voltaje de flotación final. El TP4056 también incluye bloqueo por bajo voltaje y dos pines de estado para indicar la terminación de la carga y la presencia de voltaje de entrada.

Las principales características del TP4056, son [\[42\]](#page-153-1):

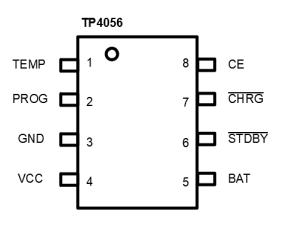

<span id="page-64-1"></span>Figura 44: Encapsulado SOP-8 TP4056.

- Corriente de carga programable, por una resistencia externa, de hasta 1000 mA.
- Es un cargador lineal completo para baterías de ion-litio de celda única en un empaquetado SOP-8.
- Posee entrada USB.
- Voltaje tope de carga establecido en  $4.2$  V con  $1, 5\%$  de precisión.
- Cumple recarga automática.
- Posee dos pines de salida de estado de carga.
- Terminación de carga al décimo de la corriente programada luego de alcanzar el voltaje de flotación.
- Umbral de carga prefijado a  $2.9$  V.
- variación suave de corriente en los límites de carga.
- Debido a su arquitectura interna Transistor de Efecto de Campo Metal-Óxido-Semiconductor (MOSFET), no requiere diodo de bloqueo.

En la figura [44](#page-64-1) se indica la disposición de pines del encapsulado SOP-8 del TP4056. Las funciones de estos pines son [\[42\]](#page-153-1):

- TEMP (Pin 1): Entrada de detección de temperatura. Puede instalarse junto a la batería un termistor de Coeficiente Negativo de Temperatura (NTC) y conectarse a este pin. Si el voltaje del pin TEMP es inferior al 45 % o superior al  $80\%$  del voltaje de alimentación VIN durante mas de 0,15 segundos, significa que la temperatura de la batería es demasiado alta o demasiado baja y la carga se suspende. La función detección de temperatura puede desactivarse conectando a tierra el pin TEMP.
- PROG (Pin 2): Configuración de corriente de carga constante y monitor de corriente de carga. La corriente de carga se establece conectando una determinada resistencia entre este pin y GND. Cuando esta en modo de precarga ´ el voltaje del pin se establece a 0,2 V. Cuando se encuentra en modo de corriente de carga constante el voltaje del pin se regula a 2 V. En cualquiera de los modos, el voltaje del pin puede utilizarse para medir la corriente de carga con la ecuación [19.](#page-66-0)
- GND (PIN 3): Terminal de tierra.
- $\blacktriangleright$  Vcc (Pin 4): Voltaje positivo de alimentación VIN. Cuando VIN cae a menos de 30 mV del voltaje del pin BAT, el TP4056 ingresa al modo de reposo de baja potencia, bajando la corriente del pin BAT a menos de  $2 \mu A$ .
- BAT (Pin 5): Pin de conexión de la batería. A este terminal se conecta el terminal positivo de la batería. El pin BAT consume menos de  $2 \mu A$  de corriente en modo de suspensión o deshabilitación del chip. El pin BAT proporciona corriente de carga a la batería y un voltaje regulado de 4,2 V.
- $\overline{\text{STDBY}}$  (Pin 6): Salida de estado de carga. Cuando se completa la carga de la batería este pin presenta un estado bajo, de lo contrario presenta alta impedancia.
- $\overline{CHRG}$  (Pin 7): Salida de estado de carga. Cuando la batería se encuentra cargando, el pin presenta un estado bajo, de lo contrario presenta alta impedancia.
- CE (Pin 8): Entrada de habilitacion de chip. Una entrada alta en este pin ´ colocara al circuito integrado en modo de funcionamiento normal. Un estado ´ bajo en este pin deshabilitará el funcionamiento del chip. El pin CE puede ser controlado por niveles lógicos TTL o CMOS.

<span id="page-66-0"></span>
$$
I_{\text{BAT}} = 1200 \frac{V_{\text{PROG}}}{R_{\text{PROG}}} [A] \tag{19}
$$

El circuito integrado DW01A  $[43]$  es un dispositivo que protege a una batería de celda unica de ion litio contra sobrecargas, sobredescargas, sobrecorrientes y ´ cortocircuito, resguardando la vida útil y la integridad de la batería y el circuito. El reducido tamaño del integrado y el reducido número de componentes externos para su configuración lo hacen indicado para ser utilizado en dispositivos portátiles. Posee una detección de sobrecarga de  $\pm 50$  mV y un bajo consumo de corriente desde la batería mientras la celda está cargada. Este circuito integrado actúa comandando dos transistores MOSFET que habilitan o no la carga y descarga de la batería, como se puede apreciar en la Figura [46](#page-67-0) de aplicación típica.

Las funciones del DW01A son [\[43\]](#page-153-2):

1. Operación normal: Si Vcc se encuentra entre el voltaje de protección contra sobredescarga (VODP) y el voltaje de protección contra sobrecarga (VOCP) y VCS se encuentra entre el voltaje de estado alto del pin OD ( $VCH =$  $VCC - 0.02$  V) y el voltaje de protección de sobrecorriente ( $VOI1 =$ 150 mV), los transistores MOSFET se encuentran activados y permiten los procesos normales de carga y descarga.

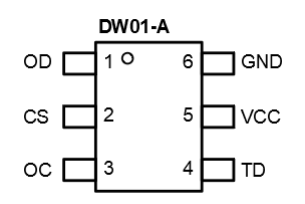

Figura 45: Pin out DW01-A

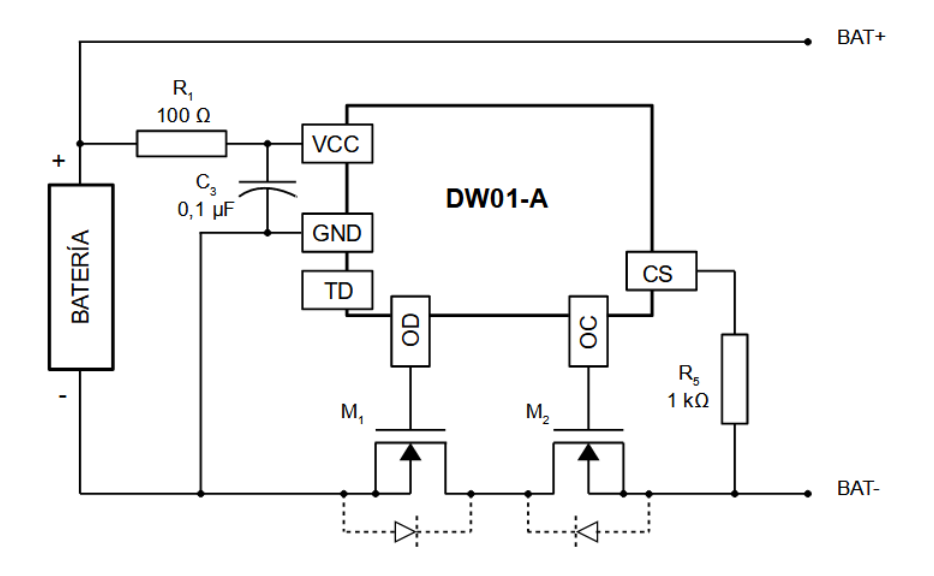

<span id="page-67-0"></span>Figura 46: Aplicación típica del CI DW01-A

- 2. Protección contra sobrecarga: Cuando el voltaje de la celda de la batería excede el voltaje de protección contra sobrecarga ( $VOCP = 4,30$  V) más allá del periodo de tiempo de retraso de sobrecarga ( $TOC = 80$  ms), la carga se inhibe al apagar el transistor de control de carga. La condicion de ´ sobrecarga se libera en dos condiciones: 1) El voltaje de la celda de la batería se torna más bajo que el voltaje de liberación de sobrecarga ( $VOCR =$  $4,10$  V) a través de la autodescarga.  $2$ ) El voltaje de la celda de la batería cae por debajo de VOCP y el circuito se conecta a una carga.
- 3. Protección contra sobredescarga: Cuando el voltaje de la celda de la batería cae por debajo del voltaje de protección contra sobredescarga ( $VODP =$  $2,40$  V) más allá del periodo de tiempo de retraso de sobredescarga ( $TOD =$

10 ms), la descarga se inhibe apagando el transistor de control de descarga. La inhibición de la descarga se libera inmediatamente cuando el voltaje de la celda de la batería sobrepasa el valor de voltaje de liberación de sobrecarga  $(VODR = 3.00 V)$ .

- 4. Proteccion contra sobrecorriente: En modo normal, el integrado monitorea ´ continuamente la corriente de descarga por medio del voltaje en el pin CS. Si dicho voltaje sobrepasa el de protección por sobrecorriente ( $VOIP =$  $150$  mV) más allá del periodo de tiempo de retardo de sobrecorriente ( $T O I1 =$ 10 ms), el circuito de proteccion por sobrecorriente funciona y la descarga se ´ inhibe al apagar el transistor de control de descarga. La condición de sobrecorriente vuelve al estado normal cuando se libera la carga o la impedancia entre BATT+ y BATT- es superior a 500 kΩ. El DW01-A proporciona dos niveles de detección de sobrecorriente  $(0,15 \text{ V y } 1,35 \text{ V})$  con dos tiempos de retardo de sobrecorriente ( $TOI1 = 10$  ms y  $TOI2 = 5$  ms) correspondientes a cada nivel de detección de sobrecorriente.
- 5. Deteccion de carga luego de una descarga excesiva: Cuando se produce una ´ descarga excesiva, el transistor MOSFET se apaga y la descarga se interrumpe, sin embargo la carga puede realizarse a través del diodo parásito del MOSFET. Una vez que el cargador está conectado a la batería, el DW01-A enciende inmediatamente todos los circuitos de generación y detección de temporización. El progreso de carga se detecta si el voltaje entre el pin CS y GND está por debajo del voltaje de umbral de detección de carga  $(VCH = VCC - 0.02V).$

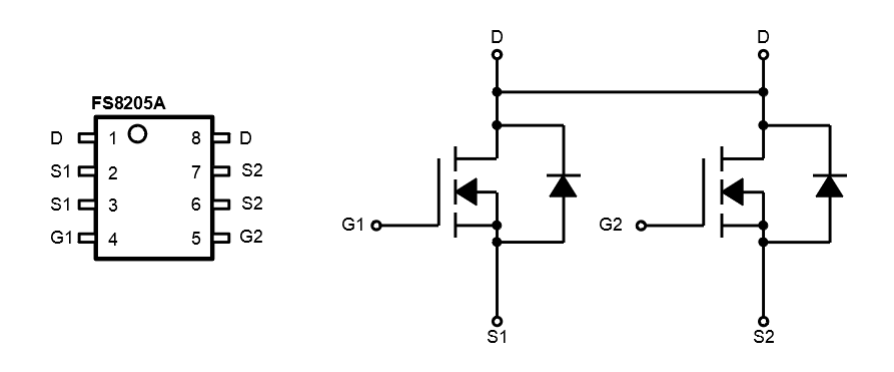

<span id="page-68-0"></span>Figura 47: Pin out y circuito interno del CI FS8205A.

El circuito integrado FS8205A [\[44\]](#page-153-3) consta de dos transistores como puede ver-se en la Figura [47.](#page-68-0) Estos transistores son MOSFET canal N de drenaje común, con una capacidad de tensión máxima entre drenaje y fuente  $(V_{DSS})$  de 20 V, una resistencia entre drenaje y fuente en modo encendido de RDS(on) =  $0,027 \Omega$  y una corriente máxima de drenaje  $(I_D)$  de 6 A en un encapsulado TSSOP.

Teniendo en cuenta la resistencia entre drenaje y fuente en modo encendido RDS(on) = 0, 027 Ω del circuito integrado FS8205A, se pueden calcular los parámetros de protección contra sobrecorriente en los que actúa el dispositivo DW01-A en el circuito de la Fifura [46:](#page-67-0) 2, 27 A en 10 mboxms y 25 A en 5 ms.

## **4.1.7.4. Elevador de tension´**

Al utilizar en el diseño una única batería 18650, se cuenta con un aporte de tensión nominal de  $3, 7$  V. Los módulos periféricos utilizados requieren una tensión de  $5$  V. Este mismo nivel de tensión es útil para alimentar el subsistema RFID. Por lo tanto, es necesario aumentar la tensión aportada por la batería por medio de un circuito elevador de tensión. Para el prototipo se seleccionó un módulo Booster de origen chino de marca MH (Figura [48\)](#page-69-0) que, según datos del fabricante, admite una entrada de entre 0, 9 V y 5 V, aportando una salida regulada de 5 V con una corriente de hasta 600 mA. El rango de temperatura de trabajo es de -40°C a 85°C y su nivel de eficiencia es alto, comprendido en un rango del 85 % al 96 % [\[45\]](#page-153-4).

<span id="page-69-0"></span>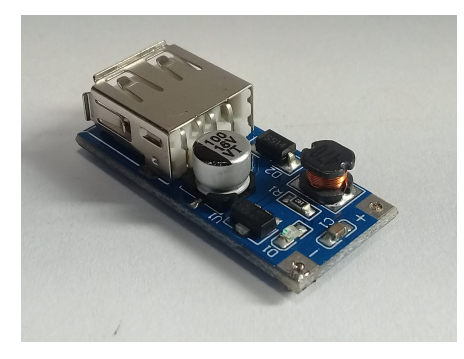

Figura 48: Módulo booster

El módulo boost se basa en el circuito integrado A7530 del fabricante AiT Semiconductor [\[46\]](#page-153-5), un inductor de  $47 \mu$ H, un diodo Schottky SS14, un capacitor de 100 nF en la entrada y un capacitor de tantalio de 100  $\mu$ F 16 V a la salida, ademas de un conjunto de diodos emisores de luz testigo y resistencia, como se ´ puede ver en la Figura [49.](#page-70-0)

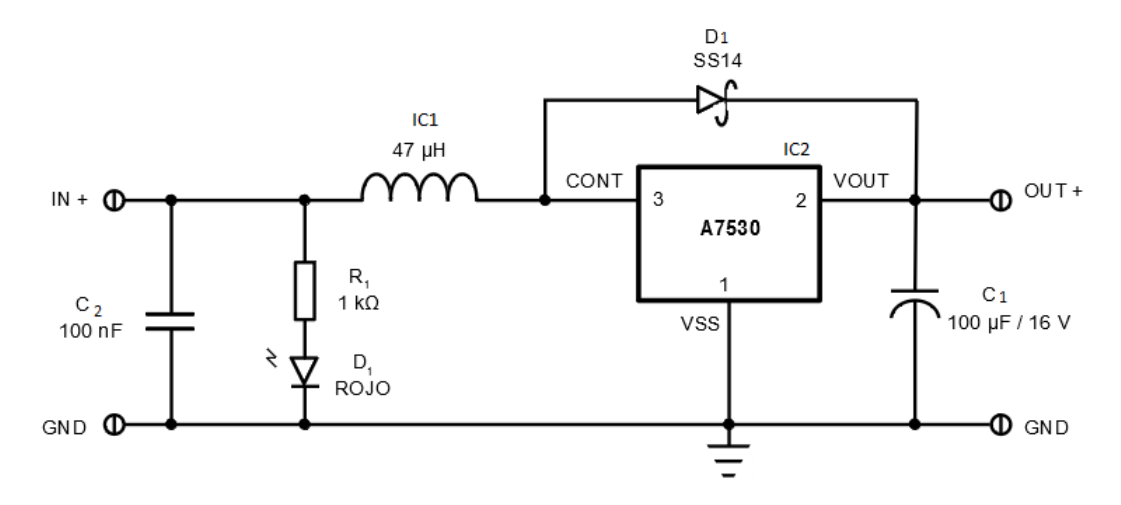

La Figura [50](#page-70-1) presenta el pin out del integrado en su empaquetado SOT-89-3.

Figura 49: Diagrama módulo booster

<span id="page-70-0"></span>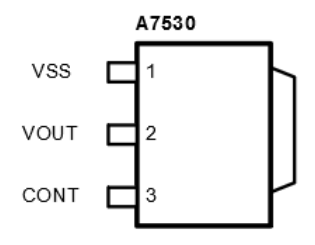

<span id="page-70-1"></span>Figura 50: Pin out A7530

El funcionamiento del A7530 se basa en la técnica de modulación por frecuencia de pulso (PFM) en la que la magnitud de la señal analógica resultante se logra al variar la tasa de repetición de un tren de pulsos de duración fija. La arquitectura dentro del integrado utiliza un reloj de frecuencia variable para accionar interruptores de potencia y así transferir la potencia de entrada a la salida. La energía acumulada en la bobina permite obtener la tensión necesaria para generar la señal deseada a la salida.

## **4.1.8. Prototipo**

Con foco en la implementación del demodulador y en base al diseño expresado en la Figura [25,](#page-41-0) se construye un circuito de prueba sobre un protoboard que se muestra en la Figura [51.](#page-71-0)

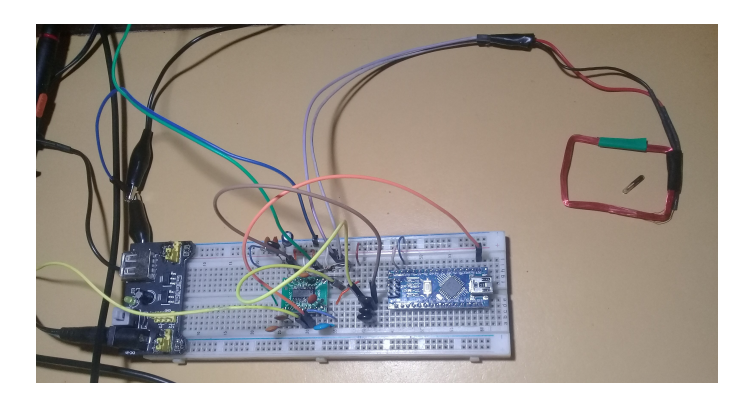

Figura 51: Implementación del demodulador sobre protoboard.

<span id="page-71-0"></span>Por medio de un osciloscopio digital modelo UTD2052CEX del fabricante UNI-T se obtiene la señal de tensión sobre la antena (Figura [52\)](#page-72-0), la señal de entra-da DEMOD IN (Figura [53\)](#page-73-0) y la señal del terminal DEMOD OUT (Figura [54\)](#page-74-0) del circuito integrado EM4095 cuya salida contiene el telegrama ISO 11785 FDX-B modulado en bifase diferencial propio de la etiqueta leída.

En la Figura [51](#page-71-0) se observa que en el centro del protoboard se encuentra la implementacion del demodulador utilizando el circuito integrado EM4095, en un ´ extremo se divisa un módulo regulador lineal de tensión y en el extremo opuesto un Arduino NANO al que se instala un programa simple destinado a cambiar de estado alto a bajo el terminal SDH del EM4095, procedimiento necesario para que el circuito integrado entre en operacion normal. Se utiliza un adaptador SOP 16 / ´ SOIC 16 para manipular el circuito integrado. Al construir el demodulador con los valores de diseño se obtiene en la salida RDY/CLK una señal con una frecuencia de 138, 52 kHz.

En la Tabla [10](#page-72-1) se observan los valores medidos de la frecuencia en que resuena la antena, el valor de tensión pico sobre la antena y el valor de tensión pico a pico en la entrada del demodulador. Estas mediciones se comparan con los valores obtenidos en el diseño. La frecuencia de resonancia obtenida se encuentra dentro del rango calculado y recomendada por el fabricante del circuito integrado EM4095. Los valores de tensión pico sobre la antena y tensión pico a pico en la entrada
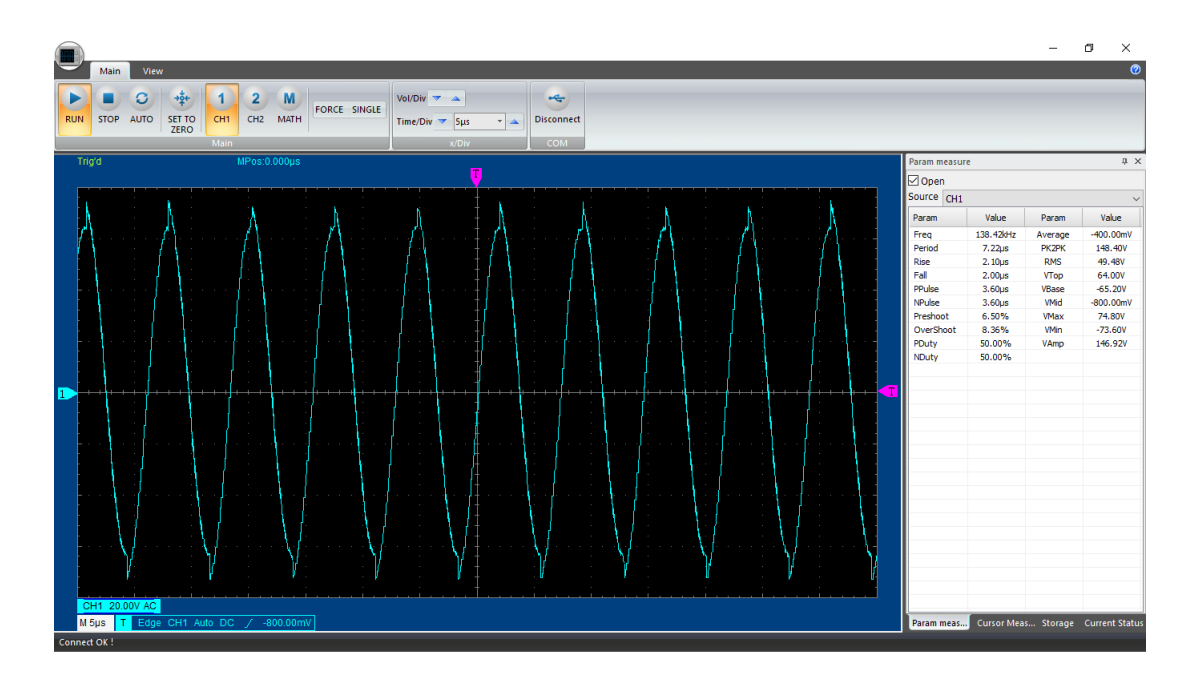

Figura 52: Medición de la señal existente en la antena del prototipo.

del demodulador se encuentran por debajo de los valores máximos calculados en la sección 4.1.2.1. En base a estas comparaciones y a la forma de onda obtenida en DEMOD OUT (Figura [54\)](#page-74-0) en el momento de una lectura, se concluye que, en primera instancia, el comportamiento del prototipo del demodulador es correcto.

<span id="page-72-0"></span>

| Parámetro                           | Medido     | Calculado  |
|-------------------------------------|------------|------------|
|                                     | 138,52 kHz | 133.51 kHz |
| $V_{\text{ANT}}(Pic)$               | 74,2 V     | 82.9 V     |
| $V_{\text{DEMOD IN}}$ (Pico a pico) | 3,30V      | 3,57 V     |

Tabla 10: Parámetros medidos sobre el prototipo del sistema RFID.

En la Tabla [10](#page-72-0) puede verse que existe una diferencia apreciable entre el valor obtenido por la medición y el calculado. La diferencia se atribuye a las tolerancias que en sus valores manejan los componentes comerciales: condensadores y antena. Prestando especial atención a los cálculos de la sintonía de frecuencia y teniendo en cuenta parámetros de componentes reales se adoptan condensadores comerciales con tolerancias del 5 % en sus valores de capacidad para  $C_{\text{DV1}}$ ,  $C_{\text{DV2}}$  y  $C<sub>SER</sub>$ . Teniendo en cuenta las cotas de posibles valores de los capacitores y el ran-

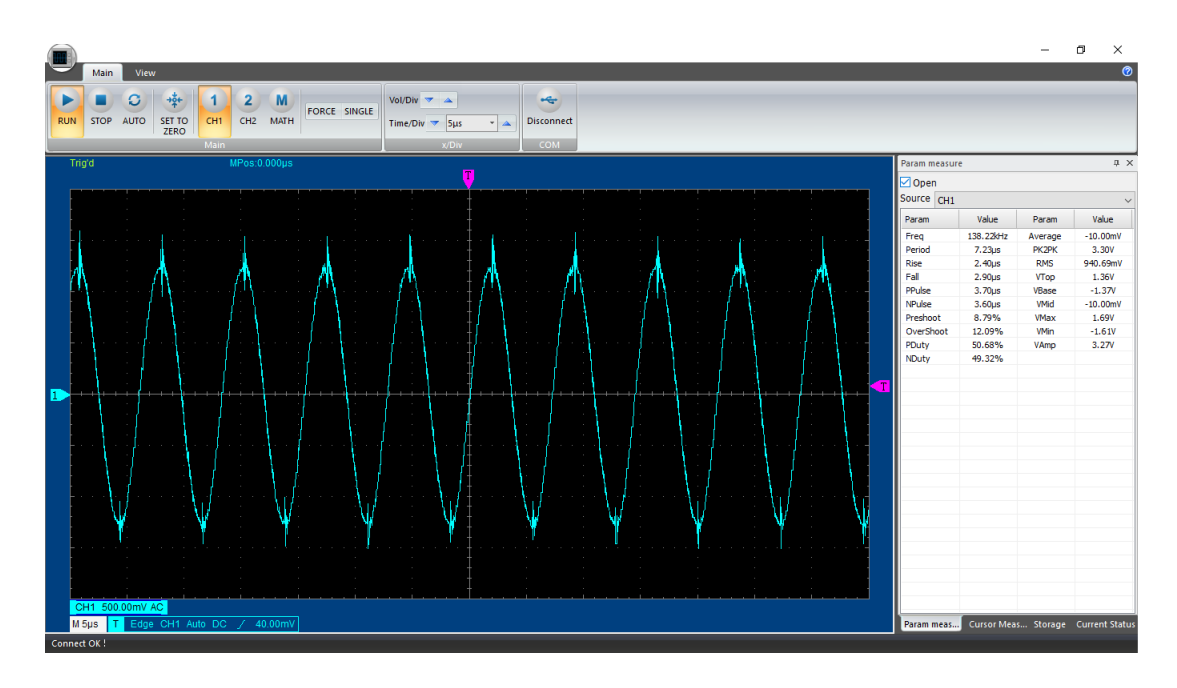

Figura 53: Medición de la señal existente en la entrada DEMOD IN de CI. 4095 del prototipo.

go de frecuencia optimo sugerido por el fabricante del circuito integrado EM4095 ´ se obtienen los valores extremos de inductancia de la antena que aseguran una frecuencia de resonancia apropiada para el correcto funcionamiento del circuito.

Según la ecuación [3](#page-43-0) de la sección 4.1.2.1 que se copia en la ecuación [20,](#page-73-0) con los valores extremos superiores de  $C_{\text{SER}}, C_{\text{DV1}}$  y  $C_{\text{DV2}}$  obtenemos el valor extremo superior de  $C_0$  que es de 3, 4865 nF. Con el mismo razonamiento se obtiene el valor extremo inferior de  $C_0$  que corresponde a 3,0345 nF. El valor de frecuencia de resonancia aconsejada por el fabricante del circuito integrado EM4095 es de  $134, 2 \pm 5$  $134, 2 \pm 5$  $134, 2 \pm 5$  kHz en el caso del presente proyecto. De la ecuación 2 en la sección 4.1.2.1, que se replica en la ecuación  $21$  se obtiene la ecuación  $22$ .

<span id="page-73-0"></span>
$$
C_0 = C_{\text{SER}} + \frac{C_{\text{DV1}}.C_{\text{DV2}}}{C_{\text{DV1}} + C_{\text{DV2}}}
$$
(20)

<span id="page-73-1"></span>
$$
C_0 = \frac{1}{(2\pi f_0)^2 L_{\rm A}}\tag{21}
$$

<span id="page-73-2"></span>
$$
L_{\rm A} = \frac{1}{(2\pi f_0)^2 C_0} \tag{22}
$$

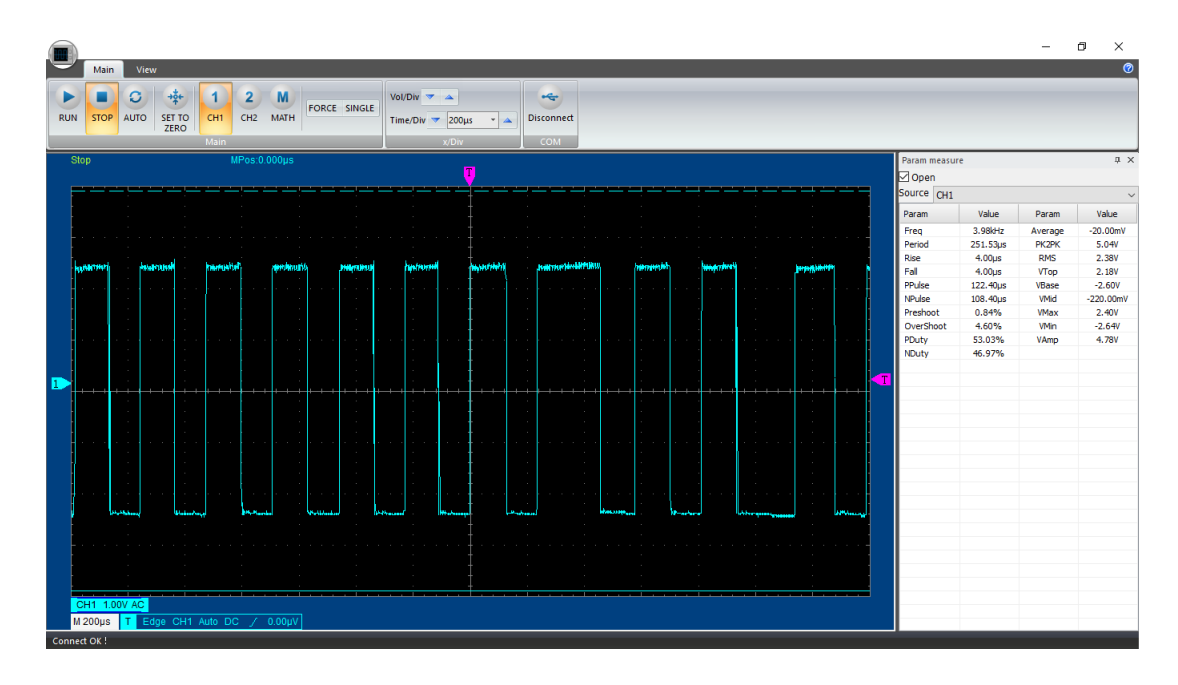

<span id="page-74-0"></span>Figura 54: Medición de la señal existente en la salida DEMOD OUT de CI. 4095 del prototipo durante la lectura de una etiqueta.

Utilizando la menor frecuencia de resonancia y el mayor valor de  $C_0$  en la ecuacion [22](#page-73-2) se obtiene la cota superior para el valor de la inductancia de la antena ´ que es de  $435$ ,  $2 \mu$ H. Análogamente, con el mayor valor de frecuencia y el menor valor de  $C_0$  se obtiene la cota inferior para la inductancia de la antena que resulta en 430, 8  $\mu$ H.

En conclusión, para valores de  $C_{\text{SER}} = 3, 3 \text{ nF}, C_{\text{DV1}} = 22 \text{ pF}, C_{\text{DV2}} = 1 \text{ nF}$ , todos con tolerancias de 5 % y con un valor de inductancia de la antena que se encuentre entre 431  $\mu$ H y 435  $\mu$ H obtenemos un valor de frecuencia de resonancia apropiado para la lectura de etiquetas de 134, 2 kHz.

Una vez obtenido un comportamiento satisfactorio en el circuito de prueba del demodulador, se construye un modulo demodulador para que forme parte del ´ prototipo del lector. Este modulo puede verse en la Figura [55](#page-75-0) y presenta como ´ conectores los de la antena, los de alimentación y los destinados a la comunicación con el microcontrolador SHD y DEMOD OUT.

En la Figura [56](#page-75-1) se puede observar la implementación interior y posterior del lector. En él se encuentran la batería 18650, el módulo cargador, el módulo elevador, un pequeño módulo que contiene el buzzer y el transistor BC337 (que maneja

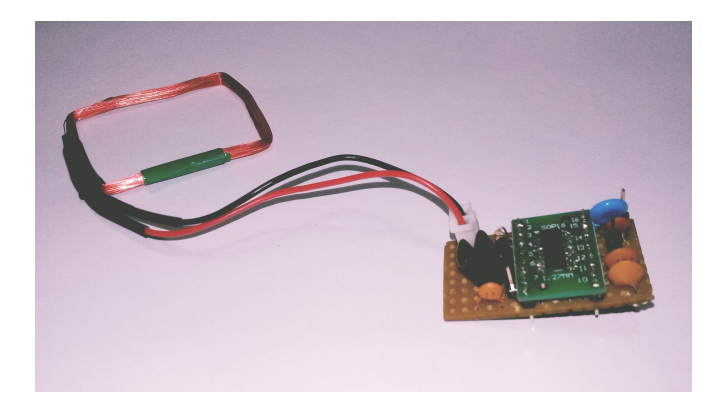

Figura 55: Implementación módulo demodulador.

<span id="page-75-0"></span>el suministro de potencia a los periféricos) y un módulo lector de tarjetas de memoria micro SD que si bien no se tuvo en cuenta en el diseño, se le dió lugar en el prototipo pensando en una funcionalidad futura. Separan los componentes una pieza diseñada en SolidWorks e impresa en ácido poliláctico (PLA).

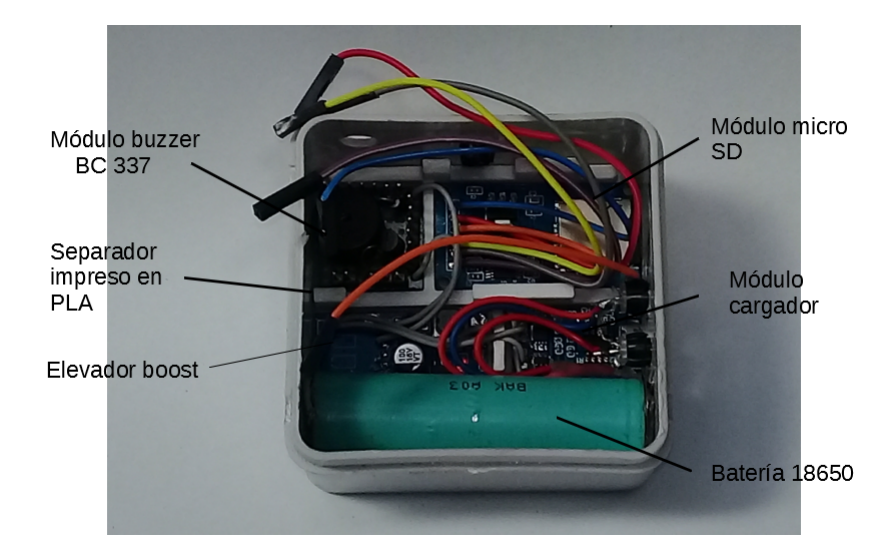

Figura 56: Vista interna posterior del prototipo.

<span id="page-75-1"></span>En la Figura [57](#page-76-0) puede verse, en el interior del prototipo, una tapa intermedia impresa en PLA que cubre los módulos de la parte posterior y la batería. Sobre esta tapa se instalan el módulo demodulador, el módulo bluetooth y la placa de desarrollo Arduino NANO, como puede verse en la Figura [58.](#page-76-1)

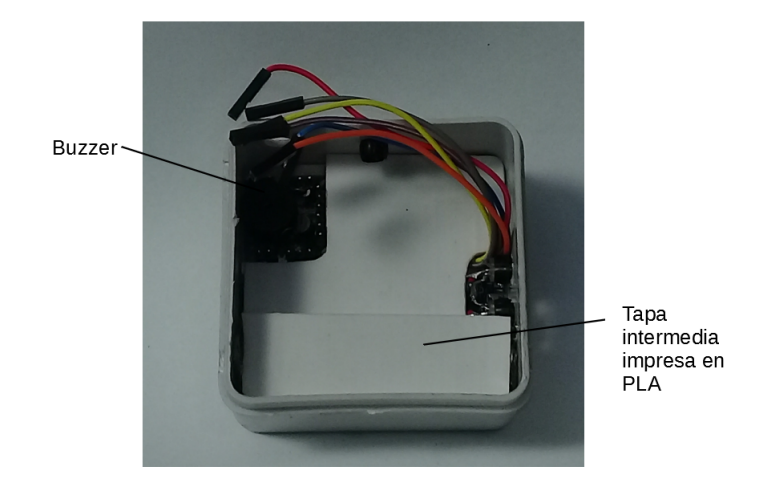

Figura 57: Vista interna intermedia del prototipo.

<span id="page-76-0"></span>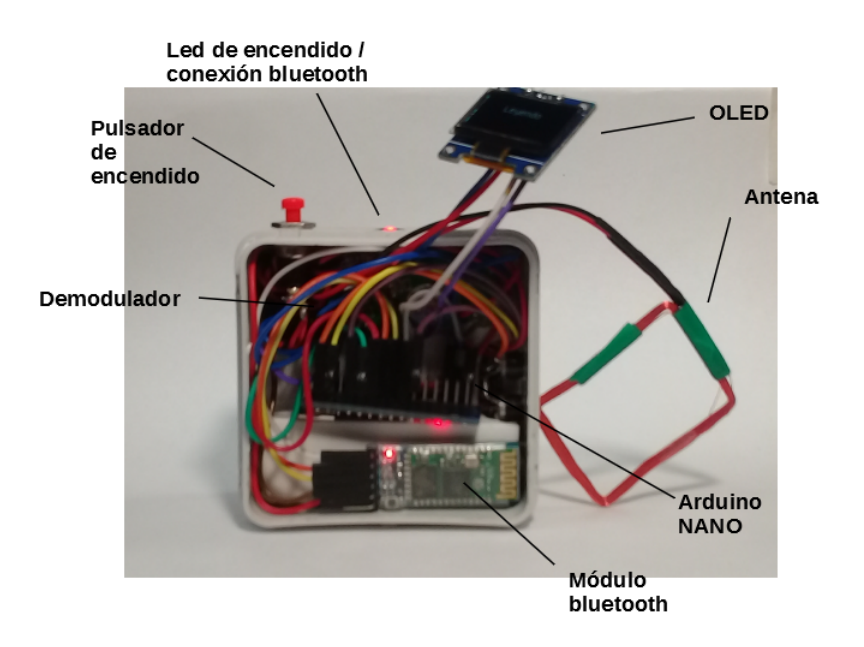

<span id="page-76-1"></span>Figura 58: Vista interna superior del prototipo.

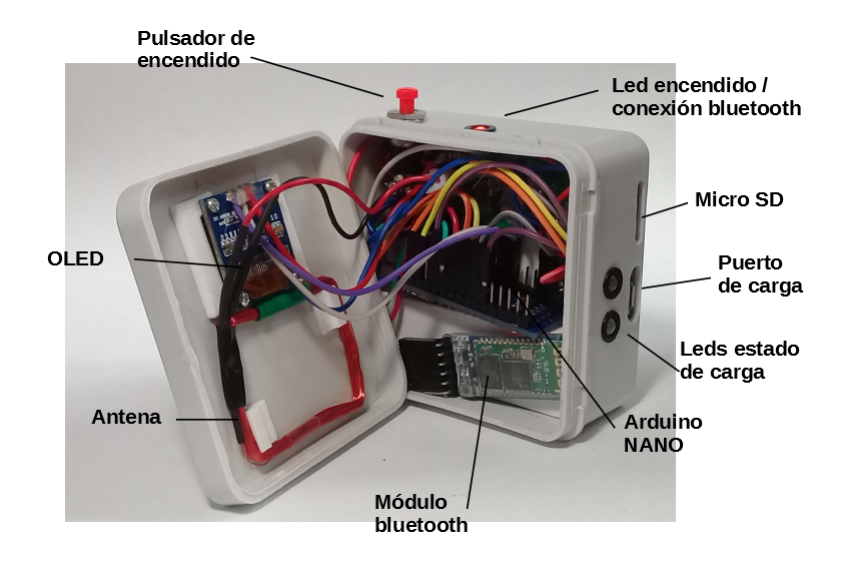

<span id="page-77-0"></span>Figura 59: Vista interna del prototipo.

<span id="page-77-1"></span>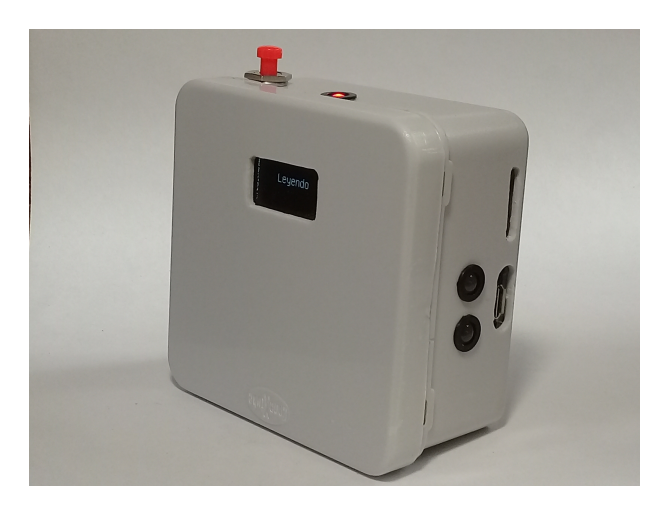

Figura 60: Prototipo.

En la Figura [59](#page-77-0) se expone el prototipo con la tapa exterior que aloja a la antena y el display OLED. Por último, la Figura [60](#page-77-1) presenta la vista del prototipo cerrado y en funcionamiento.

#### **4.1.8.1.** Análisis y filtrado de la señal de salida del elevador de tensión

Una vez ensamblado el equipo con la batería y el elevador boost, durante las primeras pruebas se observó que no se obtenían las lecturas de las etiquetas. Recordando las advertencias del fabricante del circuito integrado EM4095 sobre las interferencias que las fuentes conmutadas pueden inyectar en la línea de alimentación del circuito integrado, se realizó una medición con osciloscopio de la misma obteniéndose la Figura [61.](#page-78-0)

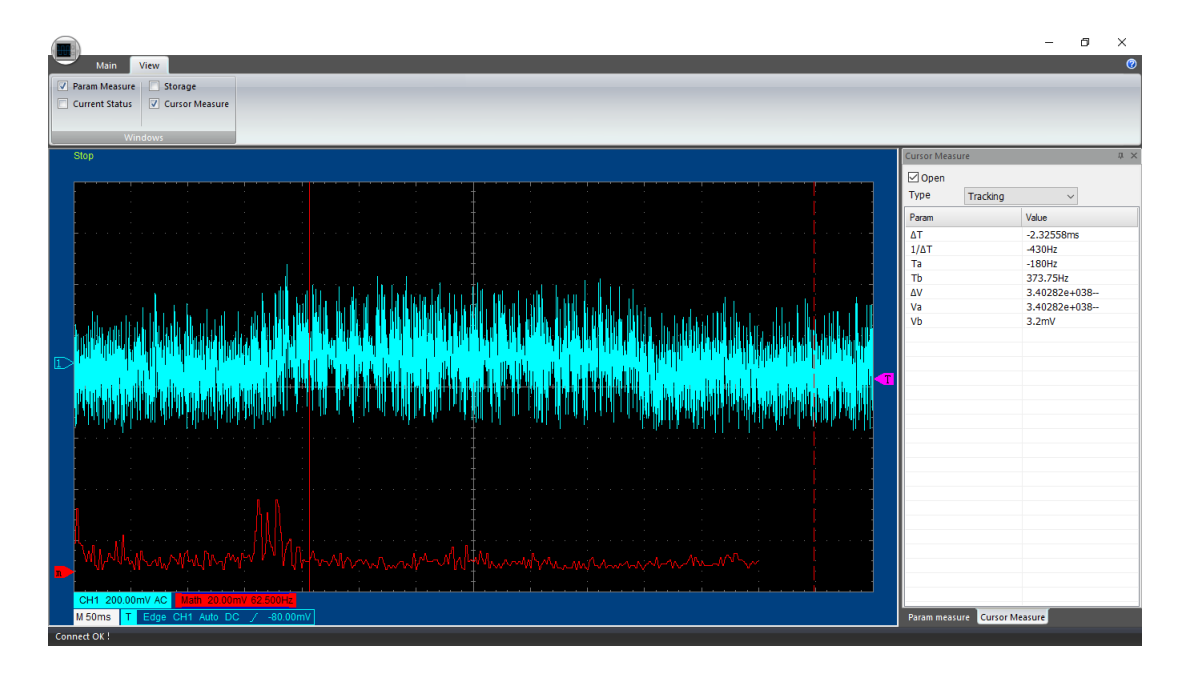

<span id="page-78-0"></span>Figura 61: Medición de línea de alimentación sin filtrar. Señal celeste: tensión de línea. Señal roja: transformada rápida de Fourier

En la Figura [61](#page-78-0) se observa la presencia de perturbaciones en la línea de alimentación del circuito integrado EM4095. Al realizar un análisis frecuencial, que se puede ver en la misma imagen, por medio de la herramienta de transformada rápida de Fourier integrada en el osciloscopio se observa que la menor frecuencia de potencia visiblemente influyente corresponde a alrededor de 200 Hz.

Si se modela la carga de la l´ınea como resistiva pura, conociendo la corriente requerida, la tensión de alimentación y la frecuencia mínima a filtrar se calcula el valor del capacitor necesario para implementar un simple filtro pasa bajos de primer orden (ecuacion [23\)](#page-79-0).

<span id="page-79-0"></span>
$$
C_{\rm f} = \frac{I}{2\pi U f_{\rm c}} = 22, 3 \,\mu F \tag{23}
$$

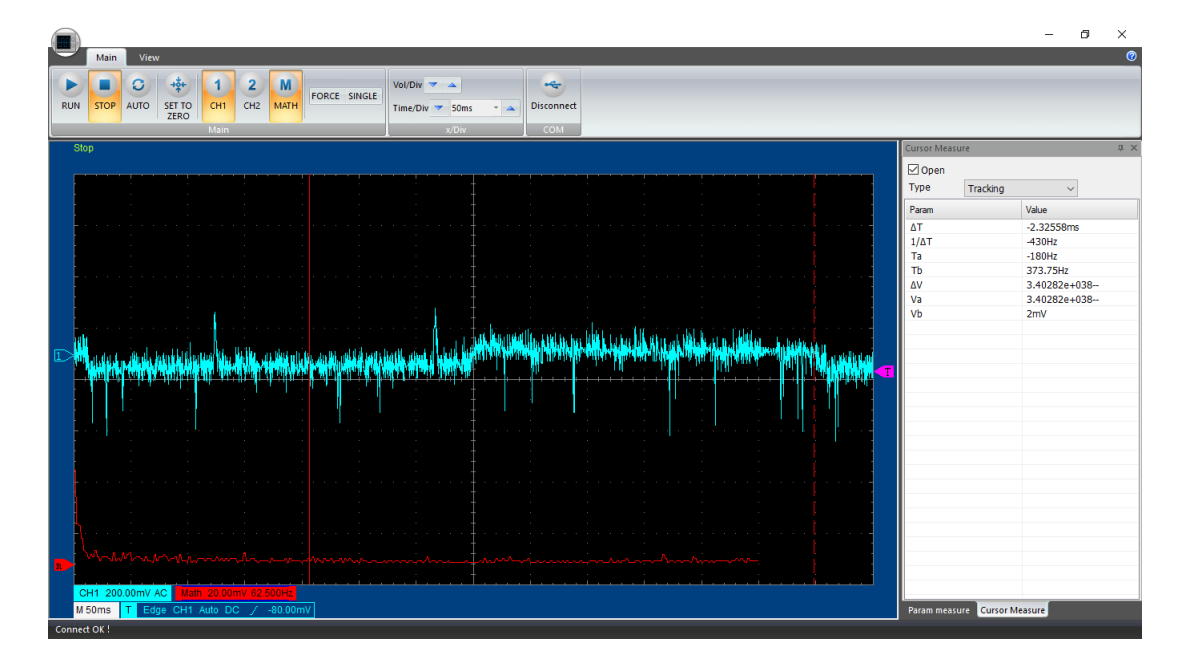

<span id="page-79-1"></span>Figura 62: Medición de línea de alimentación con filtro  $25 \mu F$ . Señal celeste: tensión de línea. Señal roja: transformada rápida de Fourier.

En la ecuación [23](#page-79-0)  $I$  corresponde a la corriente solicitada por el circuito,  $U$  a la tensión de alimentación, y  $f_c$  a la frecuencia de corte deseada del filtro. Estos parámetros se configuraron en  $0,188$  A, 5 V y 180 Hz de acuerdo a los valores de diseño de la sección 4.1.7.1 y al análisis de Fourier de la Figura [61.](#page-78-0) Según la ecuación se obtiene un valor de  $22, 3 \mu$ F para el filtro que se coloca en paralelo al demodulador sobre la línea de alimentación. Se utiliza un capacitor de  $25 \mu$ F con el que se obtiene la señal que se muestra en la figura [62.](#page-79-1) Al reducir de esta manera las perturbaciones, se observó que el lector podía tomar lecturas correctas de las etiquetas.

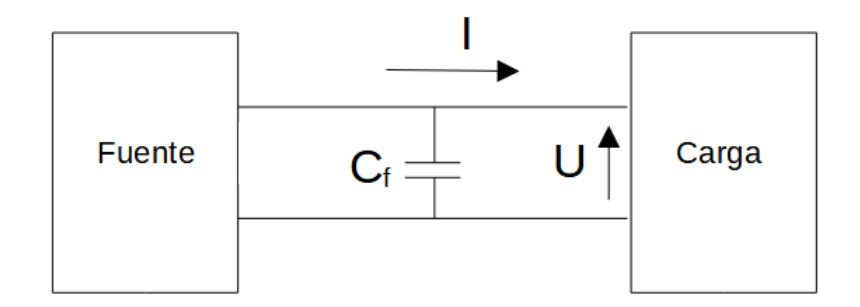

Figura 63: Disposición de filtro de línea

Experimentalmente se observa que aumentando el valor de capacidad del filtro el lector produce lecturas de etiquetas a mayor velocidad y distancia. Aumentando progresivamente los valores de capacidad del filtro deja de observarse mejoras en la lectura por arriba de los 1000  $\mu$ F. Se concluye que al filtrar perturbaciones de menor frecuencia que las acusadas por el analisis del osciloscopio, el comporta- ´ miento del lector mejora notablemente. Según el modelo adoptado y la ecuación [24](#page-80-0) el filtro recorta componentes de frecuencias por encima de los 7, 8 Hz.

<span id="page-80-0"></span>
$$
f_c = \frac{I}{2\pi U C_f} = 7,8Hz
$$
\n<sup>(24)</sup>

Se decide adoptar para el diseño un capacitor de  $1000 \mu$ F como filtro de línea de alimentación denotado en adelante como  $C_f$ .

Adicionalmente y atento a las recomendaciones de fabricante del circuito integrado EM4095 se coloca una lámina metálica conectada a masa cubriendo el elevador boost con el objeto de acotar la dispersion de perturbaciones de radiofre- ´ cuencia emitidas por este dispositivo.

### **4.1.8.2. Analisis de consumo ´**

En esta subsección se realiza un análisis de los parámetros medidos relacionados al consumo de energía de los diferentes subsistemas que componen el lector.

En la Tabla [11](#page-81-0) figuran los valores de tensión y corriente de alimentación de los diferentes componentes del prototipo del lector junto con el resultado del calculo ´ de potencia requerida en base a las mediciones. Los parámetros de tensión se registran con un multímetro digital del fabricante UNI-T modelo UT202 [\[47\]](#page-153-0). Los mediciones de corriente se realizan utilizando un multímetro marca MASTECH modelo MAS838 [\[48\]](#page-153-1).

| Componente        | V[V]            | I [mA]             | $P$ [mW]             |
|-------------------|-----------------|--------------------|----------------------|
| <b>Display</b>    | $4,95 \pm 0,05$ | $1,812 \pm 0,019$  | $8,96 \pm 0,18$      |
| Bluetooth         | $4,90 \pm 0,05$ | $32, 8 \pm 1$      | $160, 72 \pm 6, 54$  |
| <b>Buzzer</b>     | $4,90 \pm 0,05$ | $2,27 \pm 0,04$    | $11, 12 \pm 0, 31$   |
| Microcontrolador  | $4,94 \pm 0,05$ | $15, 23 \pm 0, 17$ | $75, 23 \pm 1, 60$   |
| Leds              | $4,91 \pm 0,05$ | $17, 22 \pm 0, 19$ | $84,55 \pm 1,79$     |
| <b>RFID</b>       | $4,93 \pm 0,05$ | $89, 6 \pm 1, 8$   | $441, 73 \pm 13, 35$ |
| Total (sumatoria) |                 |                    | $782, 31 \pm 23, 77$ |

<span id="page-81-0"></span>Tabla 11: Parámetros medidos sobre los componentes del prototipo

En la Tabla [12](#page-81-1) se contrastan los valores de solicitud de potencia de los componentes del lector, calculado en base a mediciones, con los utilizados en la seccion´ 4.1.7.1 para el diseño teórico.

Tabla 12: Comparacion de potencias solicitadas por los componentes del lector ´ calculadas y medidas

<span id="page-81-1"></span>

| Componente       | P teórica [mW] | P medida [mW]        |
|------------------|----------------|----------------------|
| Display          | 60             | $8,96 \pm 0,18$      |
| Bluetooth        | 150            | $160, 72 \pm 6, 54$  |
| <b>Buzzer</b>    | 30             | $11, 12 \pm 0, 31$   |
| Microcontrolador | 75             | $75,23 \pm 1,60$     |
| Leds             | 100            | $84,55 \pm 1,79$     |
| <b>RFID</b>      | 529            | $441, 73 \pm 13, 35$ |

En el grafico de la Figura [64](#page-82-0) se representan los datos de la Tabla [12.](#page-81-1) Se ob- ´ serva que los datos de potencia medidos no exceden a los calculados con excepción del microcontrolador por  $0, 23 \pm 1, 60$  mW y el sistema Bluetooth por  $10, 72 \pm 6, 54$  mW. Los datos otorgados por el fabricante sobre el consumo teórico del módulo bluetooth se replicaron en la sección  $4.1.3$  y se refieren a un consumo típico de operación, si bien no se informa una cota de consumo máximo, se adopta que la diferencia de un  $6\%$  obtenida en la medición se encuentra dentro de parámetros normales de operación. Una consideración análoga se contempla con respecto al microcontrolador.

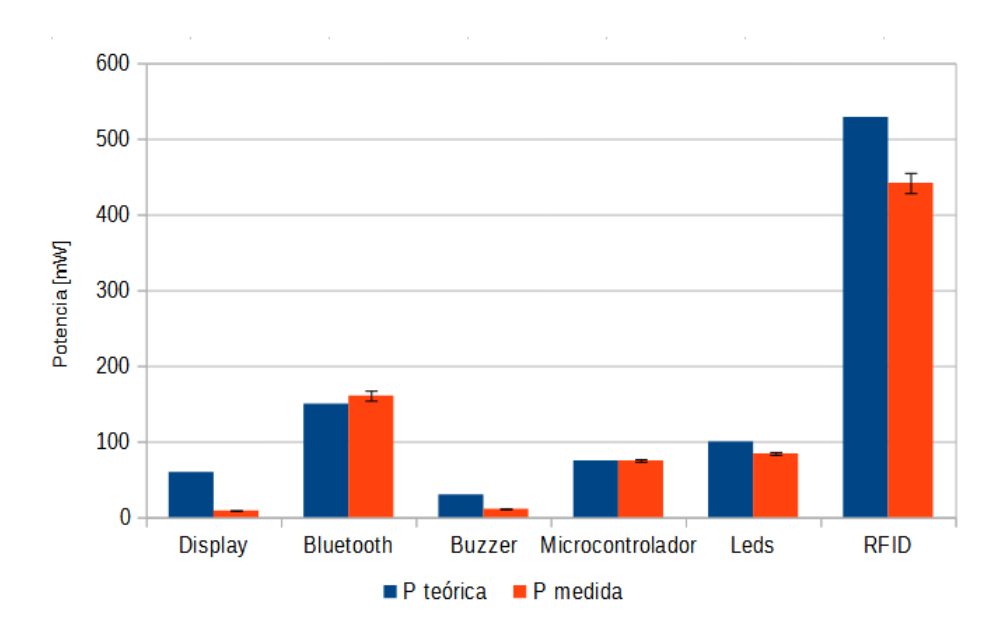

<span id="page-82-0"></span>Figura 64: Comparación entre potencias teóricas y medidas en el prototipo de los componentes del lector.

Se observa que los subsistemas Display, Buzzar, Leds y RFID presentan una solicitud de potencia menor a la contemplada teóricamente. Teniendo en cuenta que la informacion de los consumos aportados por los fabricantes, salvo a aclara- ´ ción, se refiere a típicos, las diferencias que se observan en el gráfico de la Figura [64](#page-82-0) en los sistemas Buzzer y Leds se consideran dentro del funcionamiento normal del dispositivo y adjudicadas a influencias ambientales o diferencias constructivas de cada dispositivo en particular. La apreciable diferencia de consumo en el subsistema Display se atribuye a la escasa utilización de píxeles por la aplicación en comparacion con la que el dispositivo ofrece. La mayor diferencia entre consumos ´ de potencia calculados y medidos lo presenta el subsistema RFID. El fabricante del circuito integrado EM4095 informa que la resistencia de su controlador de antena se puede encontrar en el rango de  $3 \Omega$  a  $9 \Omega$ , los posibles valores para este parámetro generan diferente valores de corriente sobre la antena y, por lo tanto, de consumo de potencia del dispositivo. Para el diseño se consideró el menor valor de resistencia para el controlador de antena en el calculo de la corriente pico ´ de antena (ecuacion [7\)](#page-44-0) y el mayor valor para calcular la potencia solicitada con ´ el objeto de obtener una cota superior sobre el consumo posible (Ecuacion [17\)](#page-46-0). ´ Poniendo foco en las mediciones obtenidas sobre el prototipo, dejando de lado los

errores de medicion y tolerancia de los componentes, para simplificar, mediante la ´ ecuación [25](#page-83-0) proveniente de la ecuación [17](#page-46-0) podemos estimar el valor de resistencia del controlador de antena que presenta el circuito integrado EM4095 que se utiliza en particular.

<span id="page-83-0"></span>
$$
R_{\rm AD} = \frac{P - I_{\rm OMAX}(V_{\rm DD} - V_{\rm SS})}{2I^2_{\rm ANT}(RMS)} = 8,57 \,\Omega\tag{25}
$$

<span id="page-83-1"></span>
$$
I_{\text{ANT}}(RMS) = \frac{V_{\text{ANT}}(pico)2\pi f_0 C_{\text{RES}}}{\sqrt{2}} = 151 \ mA \tag{26}
$$

La ecuación [25](#page-83-0) arroja un valor de resistencia de controlador que se encuentra en el rango informado por el fabricante del circuito integrado EM4095. En la ecuacion´ P es la potencia de funcionamiento del subsistema RFID del prototipo reflejada en la Tabla [12,](#page-81-1)  $I_{OMAX} = 10$  mA es la máxima corriente circulante por las entradas y salidas exceptuando VDD, VSS,DVDD, DVSS, ANT1, ANT2, RDY / CLK. V  $_{\text{DD}}$ -V<sub>SS</sub> = 4, 93 V equivale a la tensión de alimentación medida según la Tabla [11.](#page-81-0)  $I_{ANT}(RMS) = 151$  mA es el valor eficaz de corriente sobre la antena calculado mediante la ecuación [26](#page-83-1) donde  $V_{\text{ANT}}(\text{pico}) = 74, 29 \text{ V}$  es la tensión pico medida sobre la antena según la Tabla [10,](#page-72-0)  $f_0 = 138, 52$  kHz es la frecuencia en que resuena la antena del prototipo,  $C_{RES} = 3, 3$  nF corresponde al valor del capacitor serie que integra el circuito resonante de la antena.

En el gráfico de la figura [65](#page-84-0) se compara la potencia teórica solicitada por los subsistemas del lector con los medidos en el prototipo y la potencia que la fuente es capaz de brindar.

La potencia teórica solicitada por los subsistemas es la calculada en base a la Tabla [7](#page-59-0) de la seccion 4.1.7.1. La potencia solicitada por los subsistemas del proto- ´ tipo se calcula en base a la suma de las potencias medidas sobre los subsistemas en la Tabla [11.](#page-81-0) La potencia que puede entregar la fuente se calcula en base a los datos de tensión y corriente que el fabricante del módulo elevador informa que puede entregar y son 5 V y 600 mA respectivamente, resultando una potencia de 3 W.

En la Tabla [13](#page-84-1) se plasman los valores de tension y corriente medidos en los ´ terminales de la batería durante un proceso de lectura del prototipo junto con el resultado del cálculo de potencia asociado.

Relacionando el valor de potencia entregada por la batería expresado en la Tabla [13](#page-84-1) y el que resulta de las mediciones sobre los componentes del lector, se establece que el elevador del prototipo presenta una eficiencia de alrededor de 89 % encontrándose dentro del rango típico del 85 % al 96 % según datos del fabrican-te. La medición de tensión se realizó con el multímetro UNI-T UT202 [\[47\]](#page-153-0). La

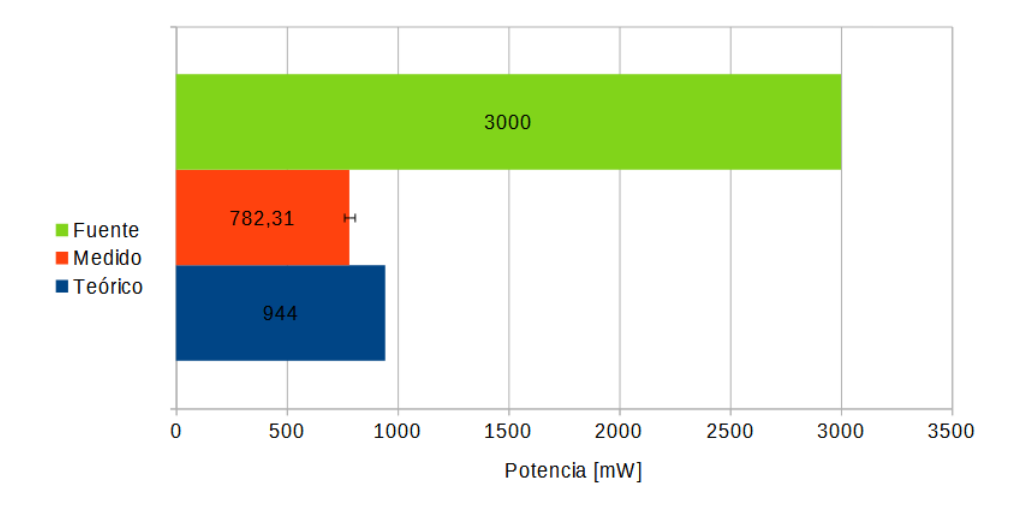

<span id="page-84-0"></span>Figura 65: Comparación entre potencia teórica y medida solicitada por los componentes del lector y la teórica que la fuente es capaz de aportar.

<span id="page-84-1"></span>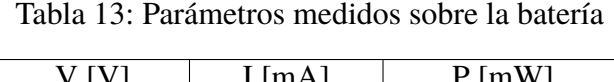

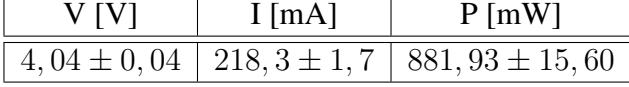

corriente se midió con el multímetro UNI-T UT139B [\[49\]](#page-153-2).

Con base en los parámetros analizados en la presente sección se concluye que el prototipo presenta un comportamiento coherente con la etapa de diseño en cuanto a gestión de potencias se refiere.

#### **4.1.9. Dispositivo Final**

En base a los datos obtenidos de la etapa de diseño y a las experiencias resultantes de las observaciones del comportamiento funcional del prototipo, se concibe el diseño del llamado dispositivo final o modelo de ingeniería del lector. Los datos y experiencias mencionadas convergen en la elaboracion de los diagramas que se ´ exponen en el Apéndice A. En función de estos diagramas y considerando aspectos básico ergonómicos se genera el diseño de la tarjeta de circuito impreso. Se proyecta un gabinete que contenga los componentes y se comprueba que el ensamblaje resulta posible.

## **4.1.9.1. Circuito impreso**

Se decide utilizar los módulos HC-05 bluetooth y display OLED, por su practicidad, relativo bajo costo y disponibilidad en mercado. Por otro lado se opta por integrar en un circuito impreso el cargador, el elevador, el microcontrolador y el demodulador. Para permitir apantallar las interferencias que el elevador boost puede causar en el demodulador, se decide agrupar el cargador y el elevador y por separado el demodulador y microcontrolador. Para el diseño de estos circuitos integrados se utiliza la herramienta de diseño Altium Designer [\[50\]](#page-153-3).

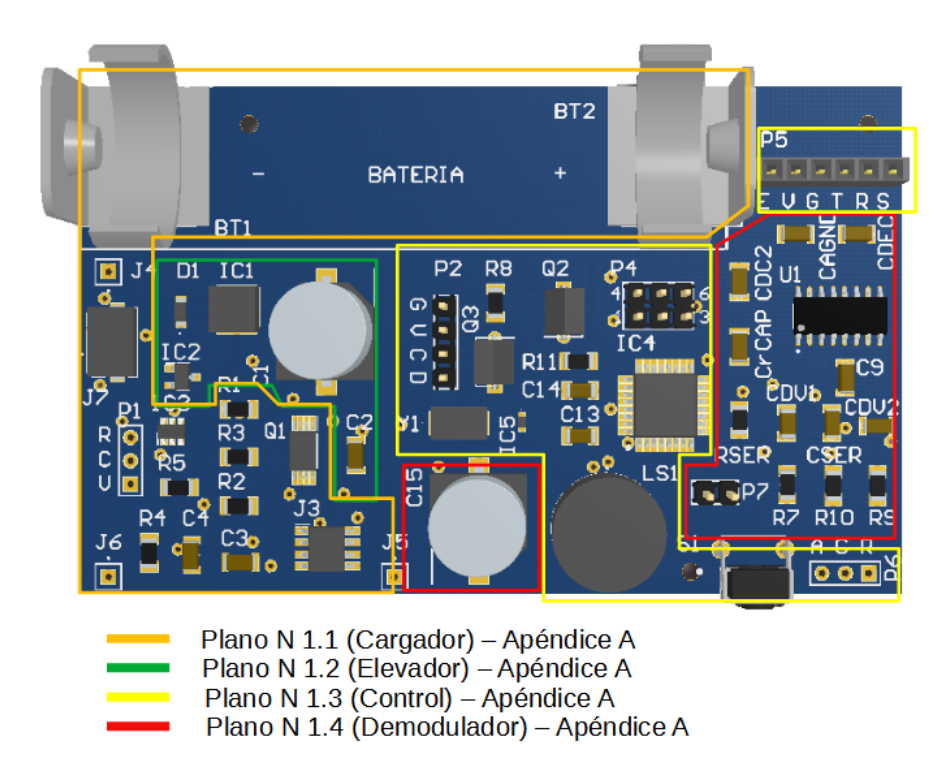

<span id="page-85-0"></span>Figura 66: Vista superior de la placa electrónica y referencias a diagramas.

Pensando a priori en un gabinete que pueda ser contenido con una mano y que, por razones estéticas, sus medidas principales ronden la proporción áurea, se opta por una tarjeta de 90mm x 55mm, teniendo en cuenta que es capaz de contener la totalidad de los componentes del circuito. Considerando la densidad de componentes y conexiones, teniendo en cuenta el objetivo de minimizar costos y las capacidades de fabricacion de proveedores como PCBWay [\[51\]](#page-154-0), se opta por ´

un circuito impreso de doble capa de material FR4(material compuesto de fibra de vidrio y epoxi retardante de llama) con máscara antisoldante azul y serigrafía en blanco con la designación de los diferentes componentes. En la Figura [66](#page-85-0) se puede observar la vista superior de la simulación 3D de la placa, la distribución de los diferentes componentes y las referencias a los planos que diagraman dichos componentes en el apéndice A.

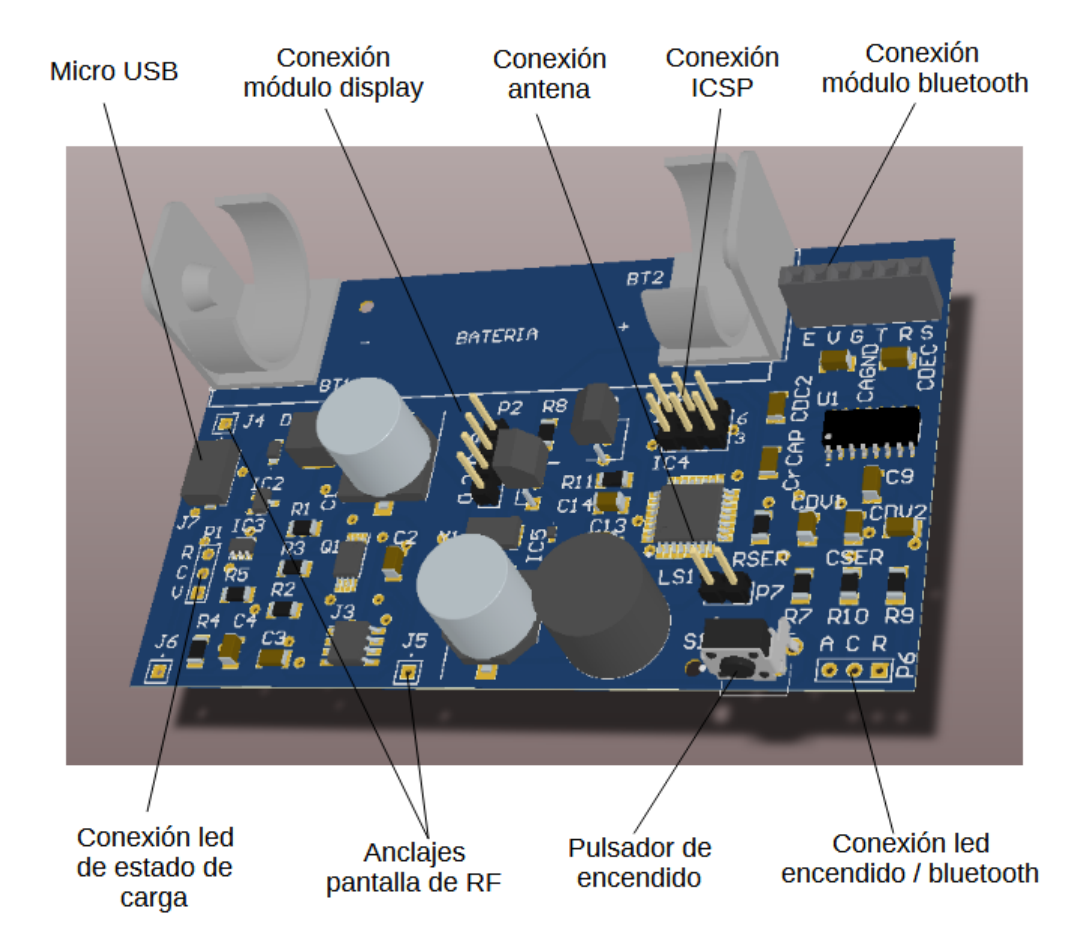

<span id="page-86-0"></span>Figura 67: Vista de la placa electrónica, conexiones.

En la imagen de la Figura [67](#page-86-0) se comentan las diferentes conexiones incluidas en el diseño del circuito impreso: el conector micro USB como entrada de potencia para la carga de la batería, orificios para soldar el led de encendido y el led testigo de carga de batería, pines macho para la conexión de la antena y el módulo display, conector hembra para la conexión del módulo bluetooth. Se destacan los orificios de anclaje para soldar una pantalla que atenue la difusión de señales de radiofrecuencia emitidas por el elevador y los pines de conexion ICSP (Pro- ´ gramación Serial en Circuito) que permiten ejecutar la programación onboard del microcontrolador.

La imagen de la Figura [68](#page-87-0) expone el diseño de las pistas y la disposición de los footprints de los componentes constitutivos donde se pueden apreciar en color azul las pistas de la capa posterior y en rojo las pistas de la capa superior. Las etiquetas en amarillo de los componentes son coherentes con las denominaciones en los diagramas de los planos del Apéndice A.

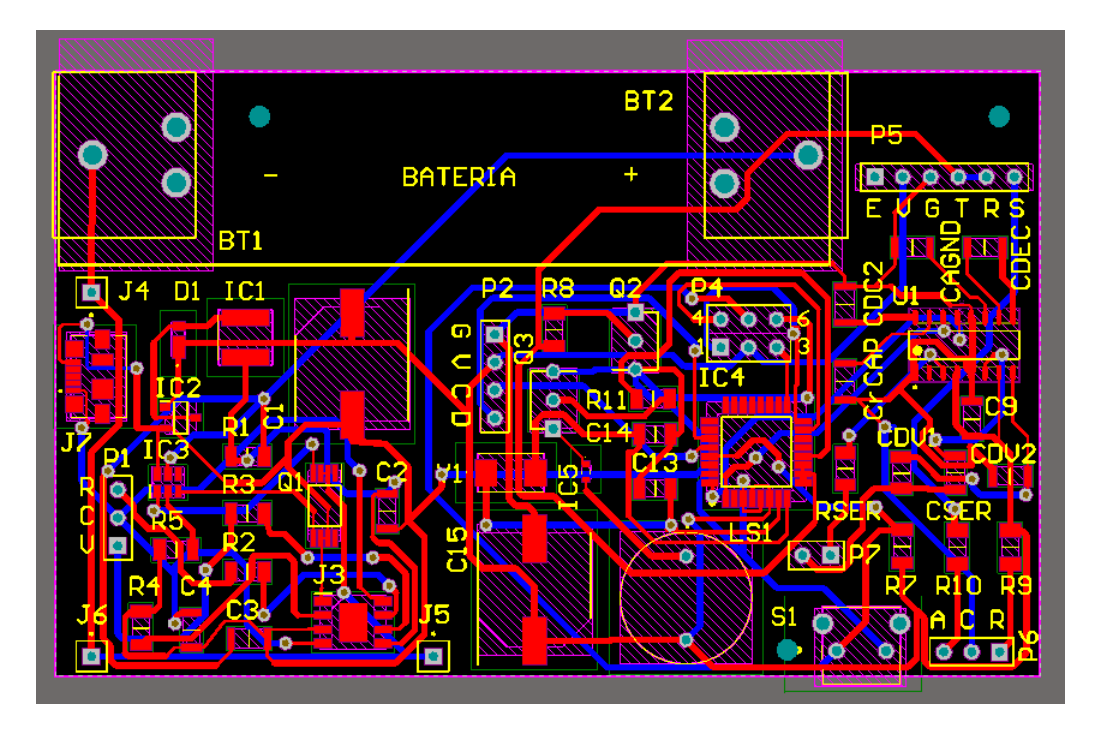

<span id="page-87-0"></span>Figura 68: Diseño de circuito impreso mediante Altium.

Para el diseño de las pistas se utiliza en primera instancia la herramienta de autorruteo que ofrece el software Altium Designer estableciendo determinadas reglas de ruteo entre las que se destacan topología de conexiones cortas, un ancho mínimo de pista de  $0, 254$  mm, ancho típico de pista de  $0, 6$  mm y una distancia mínima de pista de 0,254 mm que se encuentran dentro de las capacidades de fabricacion´ del proveedor. Una vez ejecutado el autorruteo se realizan retoques en modo de ruteo manual poniendo especial atención a las recomendaciones del fabricante del circuito integrado EM4095, a saber:

- Los pines DVDD y DVSS deben ser conectados a VDD y VSS respectivamente y conectados entre sí por un capacitor de 100 nF (componente C9) lo más cerca posible del encapsulado a efecto de prevenir variaciones y picos de tension en la fuente provocados por las demanda de corriente en la ´ antena.
- $\blacksquare$  Todos los capacitores asociados a las líneas DC2, AGND, DEMOD\_IN deben ser conectados directamente al pin VSS del circuito integrado.
- Las conexiones a todos los pines sensibles deben ser lo más cortas posibles a fin de evitar el acoplamiento capacitivo de las líneas, especialmente en la salida digital DEMOD OUT y las entradas DEMOD IN, FCAP, CDEC, DC2 y AGND.

Considerado terminado el diseño de la placa de circuito impreso, se generan los archivos "gerber" correspondientes aptos para ser utilizados por el proveedor para la fabricación de la tarjeta.

## **4.1.9.2. Gabinete**

Con la asistencia del software Solidworks y teniendo en cuenta el diseño de la tarjeta de circuito impreso, se proyecta el gabinete que alojará los diferentes componentes que constituyen el dispositivo. En la Figura [69](#page-89-0) podemos observar la forma del gabinete diseñado. Se obtiene una caja de 100 mm de largo por 65 mm de ancho por 30 mm de profundidad junto con los detalles de anclaje y alojamiento para los respectivos componentes.

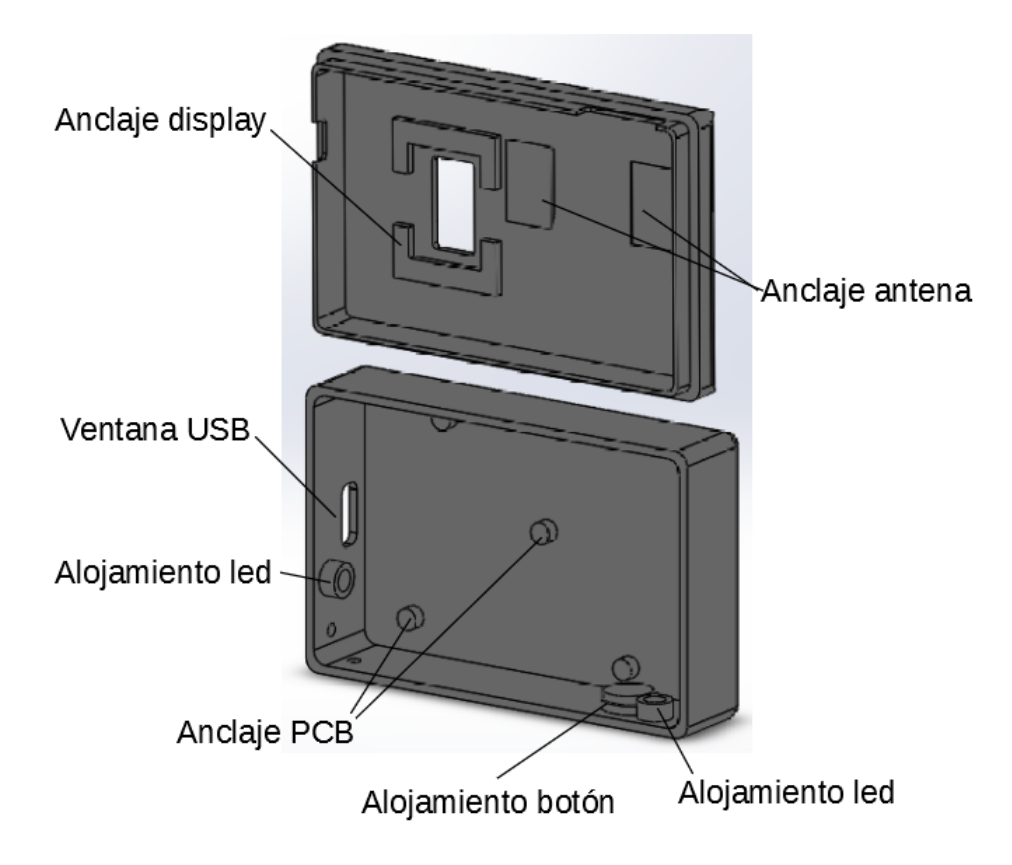

<span id="page-89-0"></span>Figura 69: Vista interior del Gabinete.

Como resultado del procedimiento se obtienen los correspondientes archivos que permiten la impresión en 3D del gabinete.

## **4.1.9.3. Ensamblado**

Gracias al modelaje asistido por software se simula el ensamblaje de los diferentes componentes que integran el lector, modelaje que permite cotejar la correcta posición y distribución de dichos componentes.

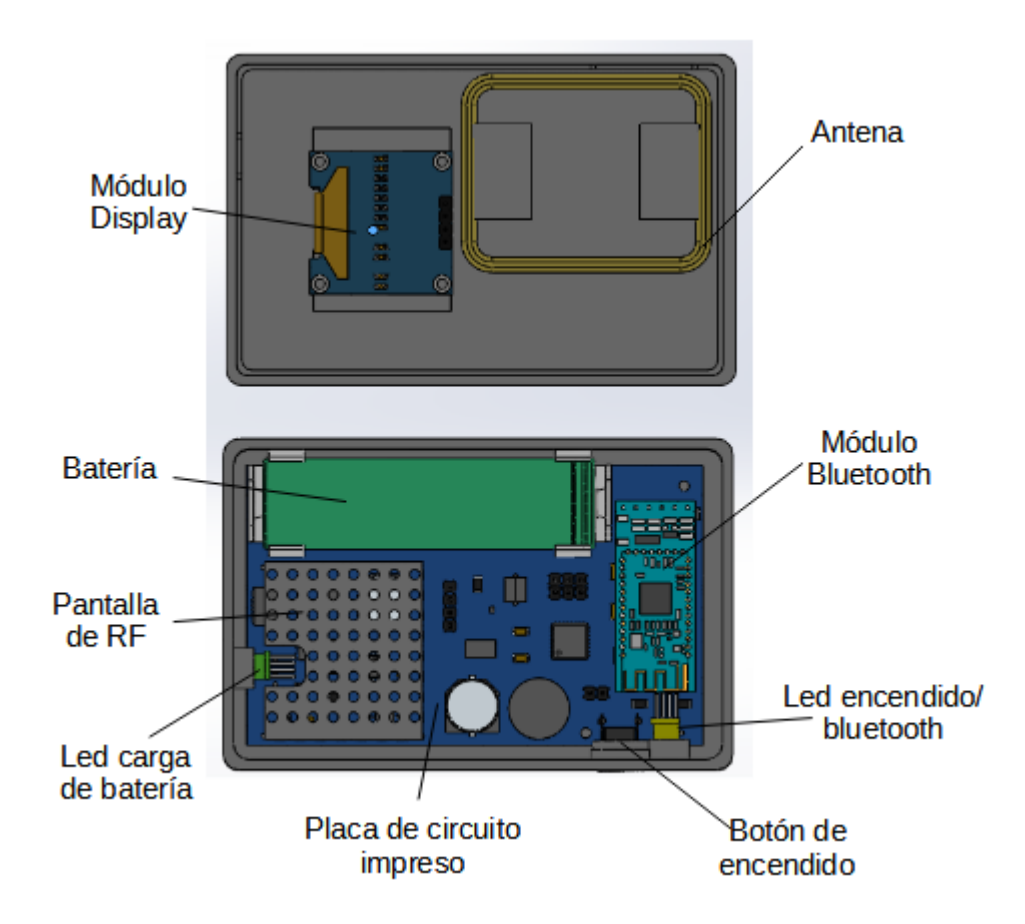

<span id="page-90-0"></span>Figura 70: Montaje interior del lector.

La Figura [70](#page-90-0) presenta la vista interior del lector donde pueden divisarse la posicion de los diferentes componentes. ´

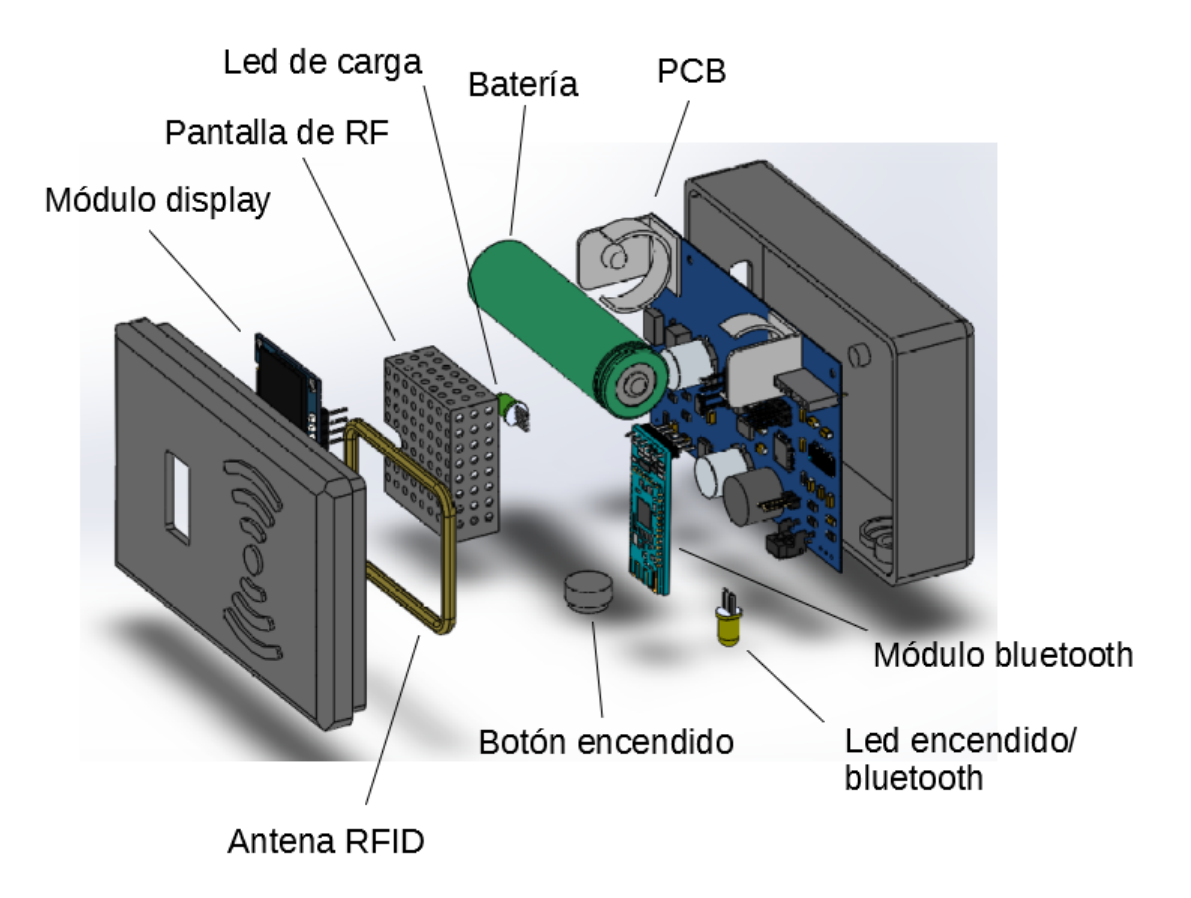

<span id="page-91-0"></span>Figura 71: Vista explosionada del lector.

La Figura [71](#page-91-0) representa la vista explosionada, elaborada con el softwre Solid-Works, del dispositivo donde se integran los diferente componentes. Tanto la placa de circuito integrado como el módulo display se sujetan con tornillos a los anclajes existentes en el gabinete. La pantalla de RF es soldada a los anclajes construidos para tal fin en la placa de circuito impreso. La antena se coloca alrededor del soporte en el gabinete con una leve presión. Los leds se fijan a presión el los alojamientos presentes en el gabinete. La tapa del gabinete se sujeta a presion sobre el cuerpo ´ de éste.

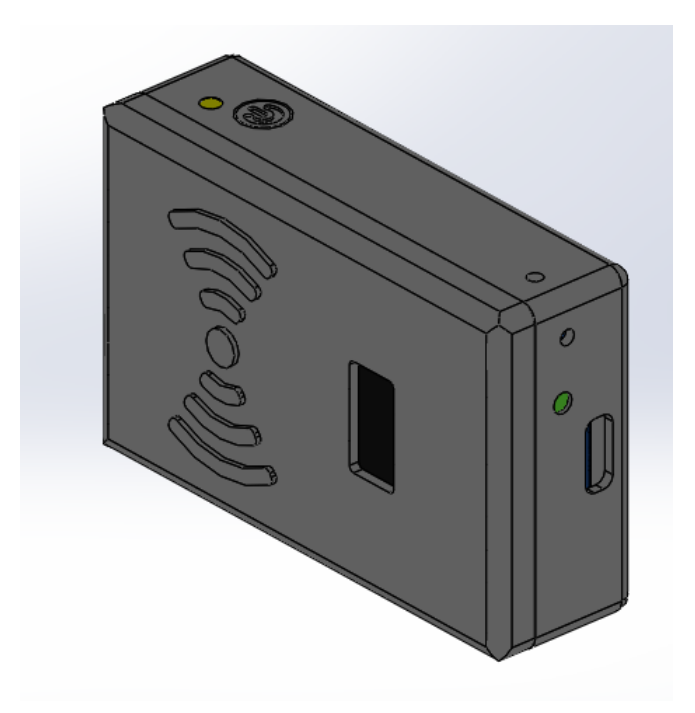

<span id="page-92-0"></span>Figura 72: Aspecto final del lector.

En la Figura [72](#page-92-0) se observa el aspecto simulado del lector completamente ensamblado. Se obtiene un dispositivo de 100 mm de largo por 65 mm de ancho por 30 mm de profundidad de extremos levemente redondeados que puede maniobrarse con una mano.

En el Apéndice E pueden observarse fotografías del gabinete impreso junto con el ensamblaje de componentes.

## **4.2. Aplicacion de usuario ´**

En esta sección se pone foco en la aplicación de usuario nexo entre el código le´ıdo por el lector, la informacion residente en la base de datos y el usuario ´ propiamente dicho.

#### **4.2.1. Solicitaciones**

La aplicación de usuario debe obtener el código de una etiqueta, ya sea a través de bluetooth (transmitida por este medio luego de la lectura realizada por el lector previamente desarrollado) o por el ingreso manual de un usuario. En base a ese código e interactuando con la base de datos remota, debe presentar al usuario la información de la mascota y su titular asociado.

Un veterinario podra completar un formulario con sus datos solicitando permi- ´ sos para acceder a funciones avanzadas. Una vez que el administrador de la base de datos le otorgue los permisos al veterinario podra acceder con su usuario y con- ´ traseña y cargar y/o editar datos de mascotas y titulares, como así también acceder al historial veterinario del animal.

### **4.2.2. Diseno˜**

La aplicación permite el registro y autenticación de veterinarios que pueden cargar y/o modificar los registros de animales y titulares ademas de acceder al ´ historial de las mascotas. Que la aplicacion resulte amigable es un objetivo de ´ diseño por lo que se trata que resulte intuitiva, entre otras cosas, minimizando la intervención del usuario en el establecimiento y configuración de conexiones.

La aplicación de usuario se diseña para que se conecte con el lector a través de bluetooth con una mínima intervención del usuario, detecte una lectura de etiqueta, acceda a la base de datos y muestre los registros asociados en pantalla.

La aplicación de usuario es una aplicación orientada a objetos. En la Figura [73](#page-94-0) puede observarse el diagrama de clases en que se basa dicha aplicacion: consta ´ de las clases Titular, Animal, Historial y Veterinario. Un objeto Animal tiene 1 solo titular y cada titular puede tener varios Animales. Un objeto Historial posee un solo Animal y un objeto Animal puede tener varios historiales. La atención de un Animal con un especialista veterinario genera la relacion Historial (la cual a su ´ vez genera una clase en el diseño), la cual tiene un id animal y un id veterinario.

La aplicación de usuario está formada por dos procesos principales que se ejecutan en paralelo. El primero se encarga del enlace del usuario con la base de datos. El segundo gestiona la conexión bluetooth con el lector de etiquetas.

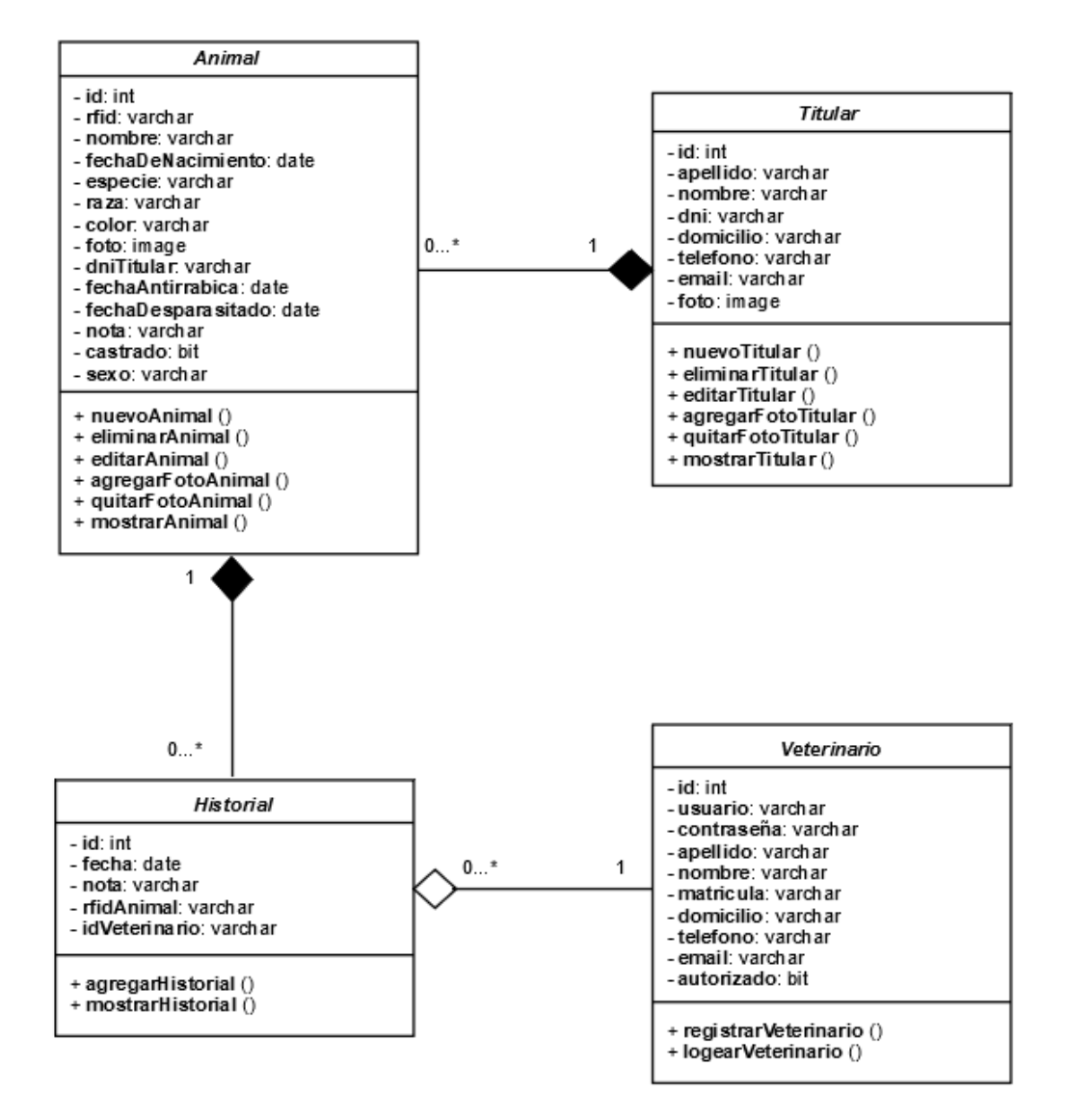

<span id="page-94-0"></span>Figura 73: Diagrama de clases de la aplicación de usuario.

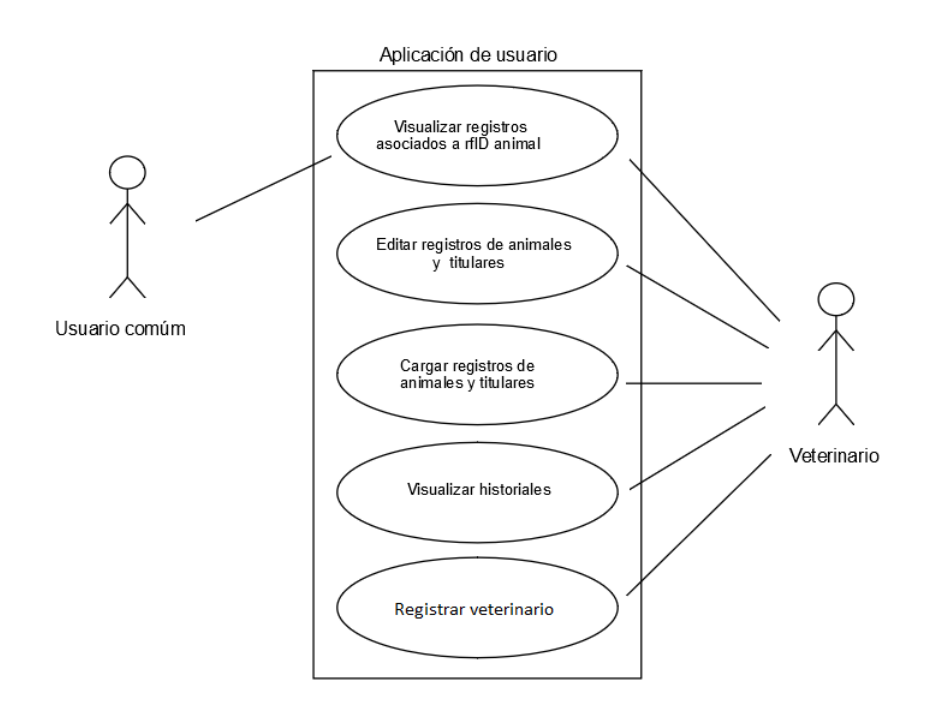

Figura 74: Diagrama de usos de la aplicación de usuario.

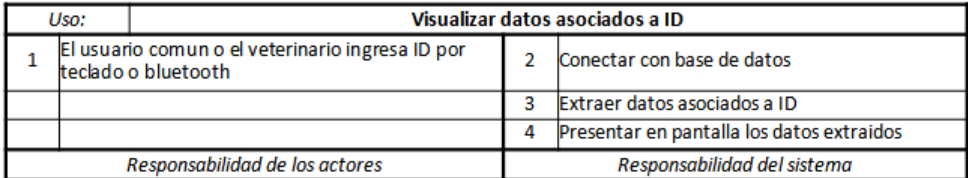

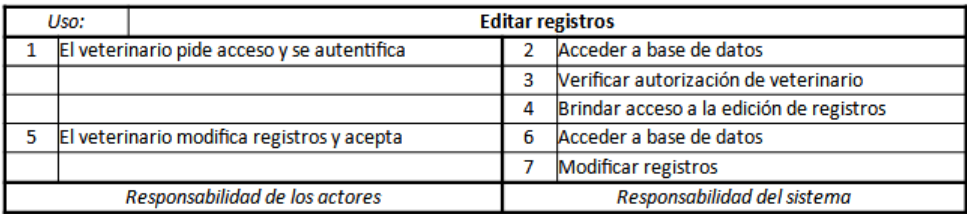

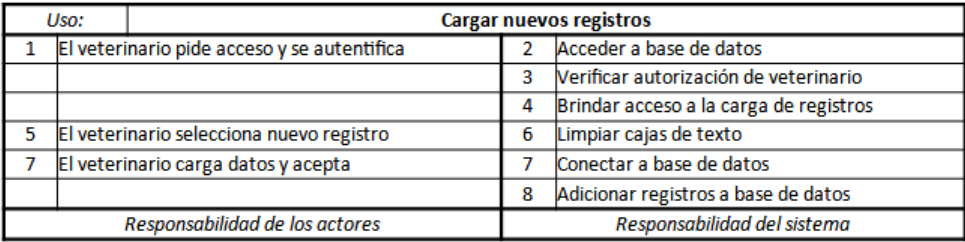

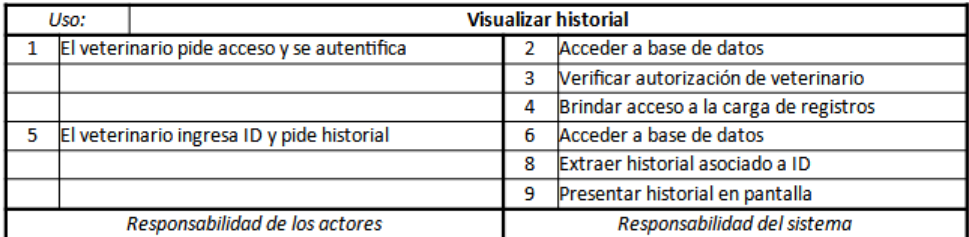

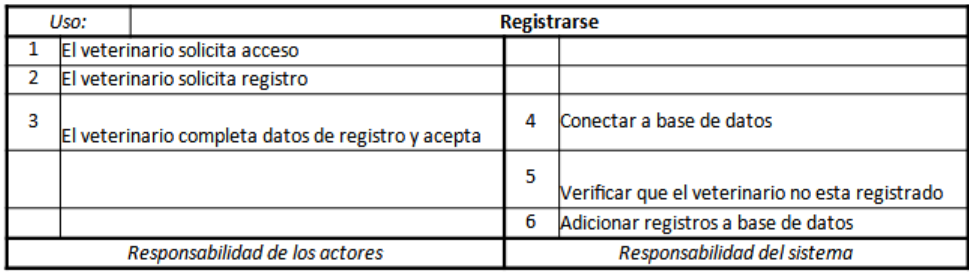

Tabla 14: Fichas de casos de usos de la aplicación de usuario.

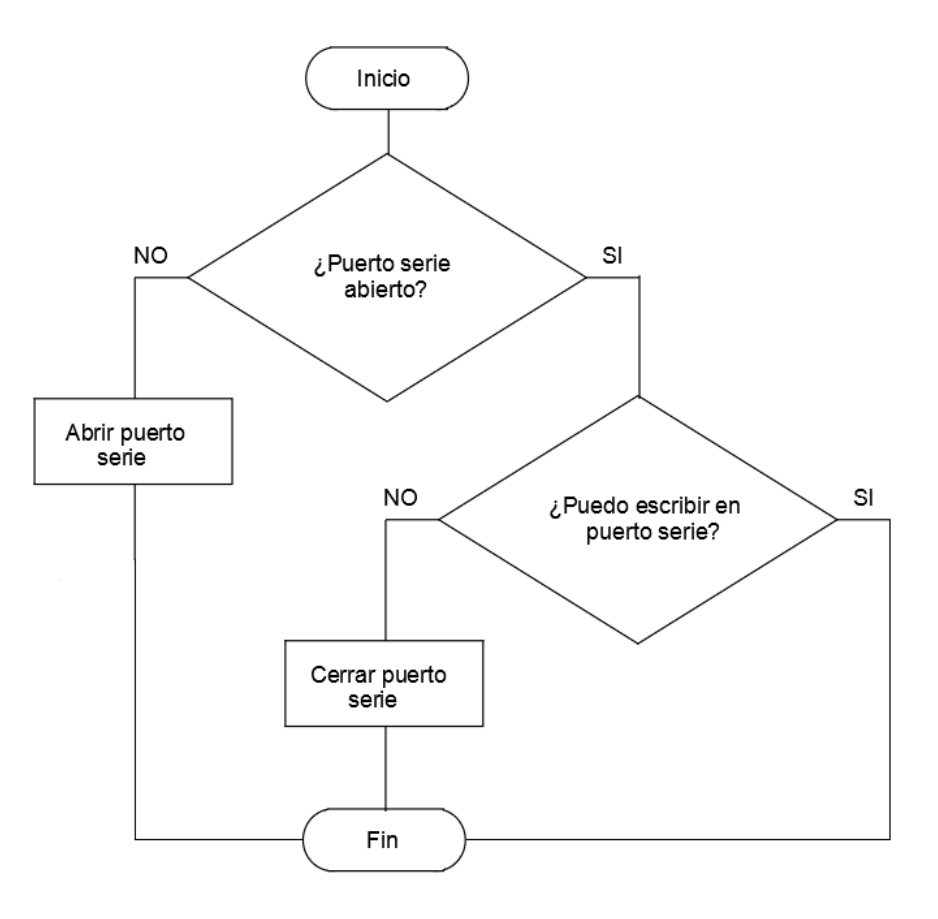

<span id="page-97-0"></span>Figura 75: Secuencia de conexión bluetooth.

La Figura [75](#page-97-0) muestra el diagrama de flujo del proceso que gestiona la conexión bluetooth: se chequea periódicamente si la conexión con el dispositivo bluetooth se encuentra establecida. Si no es así, cierra el puerto serie y trata de conectarse. La secuencia que se ejecuta periódicamente verifica si el puerto serie con el que se comunica el dispositivo bluetooth está abierto, si no lo está trata de abrirlo (se abrirá si el dispositivo bluetooth está activo, sino emitirá una excepción). Si en primera instancia encuentra el puerto abierto, trata de escribir en el, si no lo logra, cierra el ´ puerto. Esto último lo realiza porque si una vez establecida la conexión bluetooth, el dispositivo se desconecta, la aplicacion mantiene el puerto abierto y no permite ´ una nueva conexion. De esta forma se logra que, una vez asociado el dispositivo ´ bluetooh con el equipo informático, la conexión se establezca automáticamente en tanto el software y el dispositivo estén activos.

#### **4.2.3. Implementacion´**

La aplicación de usuario se programa en Visual Basic con el software Visual Studio  $[52]$  de Microsoft siguiendo el diseño presentado en la sección 4.2.2.

En la Figura [76](#page-98-0) se puede observar el formulario que se presenta al abrir la aplicación y que espera la recepción del ID de la etiqueta que puede ser ingresado por teclado o vía bluetooth proveniente del lector RFID.

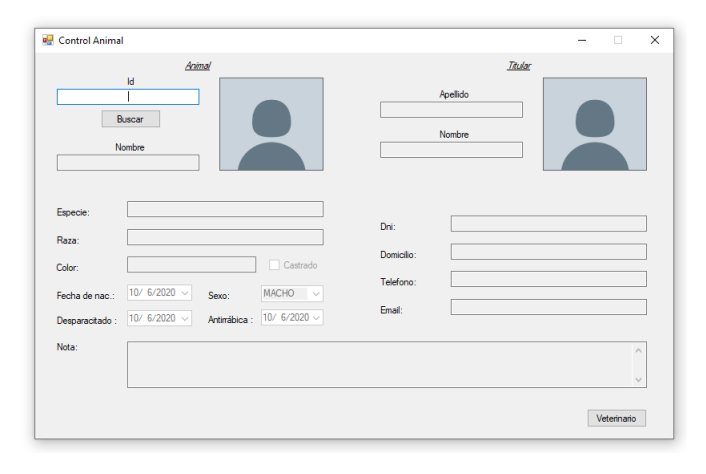

<span id="page-98-0"></span>Figura 76: Aplicación usuario, formulario principal.

Al recibir el ID de la etiqueta, la aplicacion se conecta con la base de datos ´ y busca el registro correspondiente al ID ingresado, si no lo encuentra notifica al usuario (Figura [77\)](#page-99-0), si lo encuentra, extrae los datos correspondientes al animal y titular relacionados al ID y los muestra a traves del formulario en pantalla (Figura ´ [78\)](#page-99-1).

En la esquina inferior derecha del formulario inicial se encuentra el boton "VE- ´ TERINARIO" que al activarlo despliega el formulario de acceso (Figura [79\)](#page-100-0). Si la persona que intenta acceder no está registrada en la base de datos, tiene la opción de hacerlo activando el boton "Registrar" que despliega un formulario en el que ´ puede cargar sus datos y presionar el botón "Aceptar" para que la aplicación se conecte con la base de datos y genere nuevos registros en la tabla "Veterinario" (Figura [80\)](#page-100-1). La tabla "Veterinario" aparte de los datos de la persona registrada, posee el campo "autorizado" que por defecto se completa con el valor "FALSO". Para que la persona registrada pueda acceder en la aplicación y así controlar las funcionalidades restringidas (cargar y editar registros, acceder y generar historial), el administrador de la base de datos debe darle autorizacion cambiando el valor ´

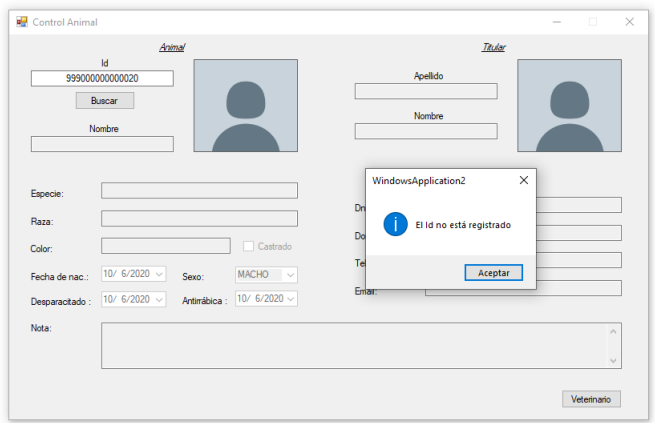

<span id="page-99-0"></span>Figura 77: Aplicación de usuario, ID no encontrado.

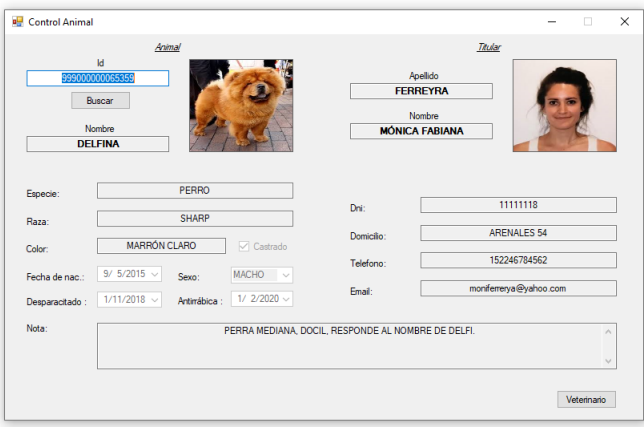

<span id="page-99-1"></span>Figura 78: Aplicación de usuario, resultado de búsqueda de ID.

Control Animal **Titular** Animal 999 all Acces  $\Box$ FERREYRA 11111118  $A<sub>0</sub>$ Cancelar Raza ARENALES 54 MARRÓN CLARO 152246784562 Fecha de nac  $9/5/201$ a@vahoo  $1/2/2020$ Desparacitado 1/11/2018 Antimábica : PERRA MEDIANA, DOCIL, RESPONDE AL NOMBRE DE DELF Nota Veterinario

"FALSO" a "VERDADERO" en el campo "autorizado" de la tabla "Veterinario".

<span id="page-100-0"></span>Figura 79: Aplicación de usuario, logueo de veterinario.

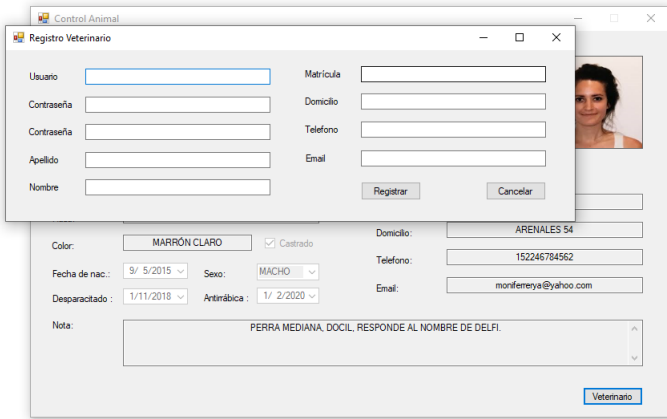

<span id="page-100-1"></span>Figura 80: Aplicación de usuario, registro de veterinario.

Al completar los campos del formulario de acceso y activar el boton "Aceptar" ´ la aplicación se conecta con la base de datos y verifica la existencia del usuario ingresado, la coherencia de la contraseña y el estado "VERDADERO" del campo "autorizado". Ya sea que el usuario no exista en la base de datos, la contraseña no corresponda o no esté autorizado, la aplicación notifica al usuario de la situación (Figura [82\)](#page-101-0).

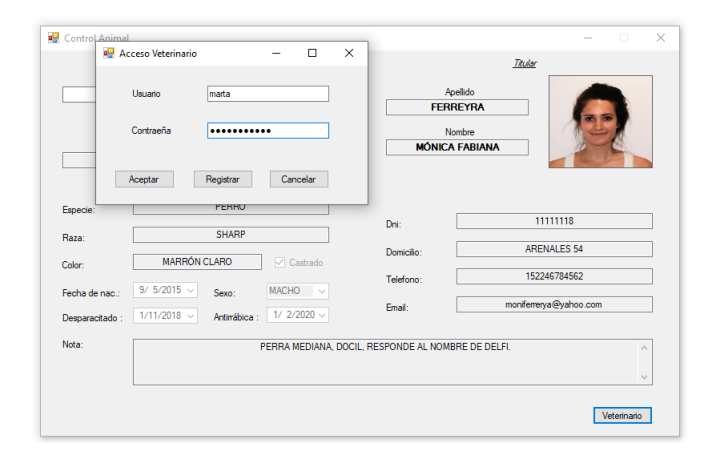

Figura 81: Aplicación de usuario, ingreso veterinario.

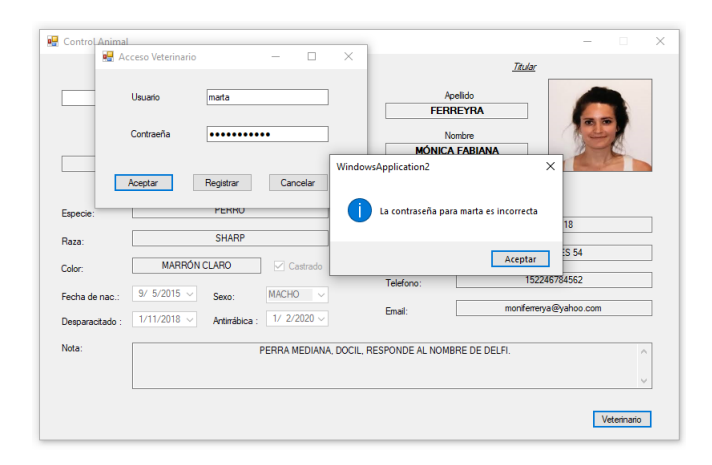

<span id="page-101-0"></span>Figura 82: Aplicación de usuario, acceso erróneo.

Si las condiciones se dan para el acceso, al completar los campos y presionar "Aceptar" en el formulario de accseso, la aplicación habilita los botones "Nuevo", "Editar", "Salir" e "Historial"(Figura[:83\)](#page-102-0).

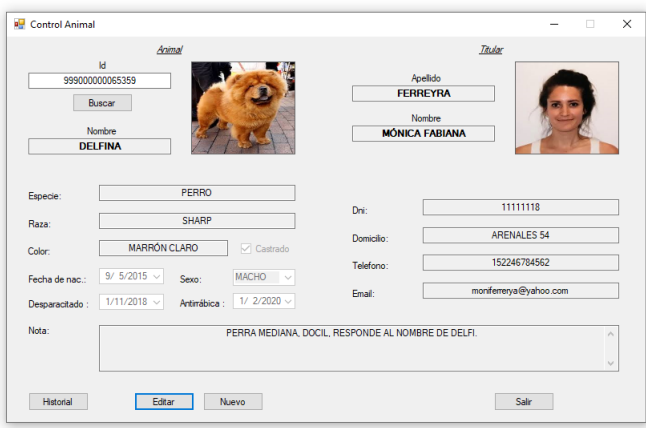

<span id="page-102-0"></span>Figura 83: Aplicación de usuario, funcionalidades restringidas.

Al accionar el botón "Salir" se sale de la condición de acceso y se deshabilitan los botones "Salir", "Nuevo", "Editar", "Salir" e "Historial" habilitándose el botón "Veterinario".

Al activar el boton "Editar" en el formulario de la Figura [83](#page-102-0) se habilita la edi- ´ cion del campo DNI del titular (Figura [84\)](#page-103-0), una vez ingresado un DNI y presionado ´ el Botón "Buscar" la aplicación se conecta con la base de datos y busca el número de DNI ingresado, si lo encuentra completa los datos en los campos del formulario con la información asociada, si no lo encuentra borra y habilita la edición de los campos del titular para que el usuario los complete. Una vez completados y editados los campos necesarios y presionado el botón "Editar" la aplicación se conecta con la base de datos y crea o edita los registros según corresponda.

Al activar el boton "Nuevo" en el formulario de la Figura [83](#page-102-0) se borran los ´ campos del formulario y se habilita la edicion del campo DNI del titular (Figura ´ [85\)](#page-103-1), una vez ingresado un DNI y presionado el Botón "Buscar" la aplicación se conecta con la base de datos y busca el numero de DNI ingresado, si lo encuentra ´ completa los datos en los campos del formulario con la informacion asociada al ´ titular (Figura [86\)](#page-104-0), si no lo encuentra borra y habilita la edición de éstos para que el usuario los complete (Figura [87\)](#page-104-1). Una vez completados los campos del titular y del nuevo animal y presionado el botón "Guardar" la aplicación se conecta con la base de datos, crea o edita los registros del titular según corresponda y crea los

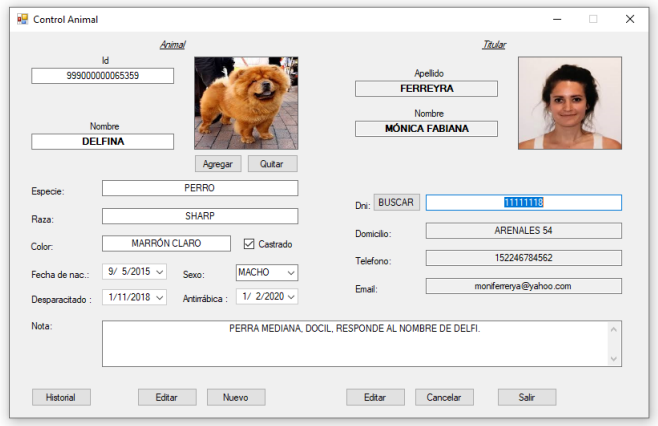

<span id="page-103-0"></span>Figura 84: Aplicación de usuario, editar.

registros del nuevo animal. En caso de que algún campo haya quedado en blanco al presionar el botón "Guardar" la aplicación notifica de la situación al usuario.

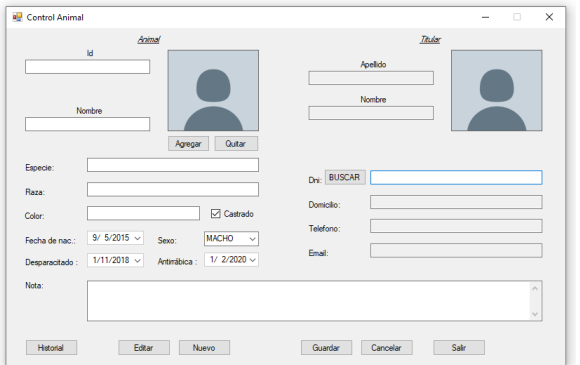

<span id="page-103-1"></span>Figura 85: Aplicación de usuario, nuevo registro.

En la Figura [88](#page-105-0) podemos observar el formulario que se abre cuando activamos el boton "Agregar" en el procedimiento de nuevo registro o editar registro y que ´ nos permite seleccionar la foto que se asocia a un titular o animal en la base de datos.

Al activar el botón "Historial" en el formulario de la Figura [83,](#page-102-0) la aplicación se conecta a la base de datos y extrae de la tabla "Historial" los registros asociados al ID ingresado y los muestra en el formulario de la Figura [89](#page-105-1) en el que tambien´ se presentan registros de la tabla "Animal" como el nombre, fecha de antirrabica ´

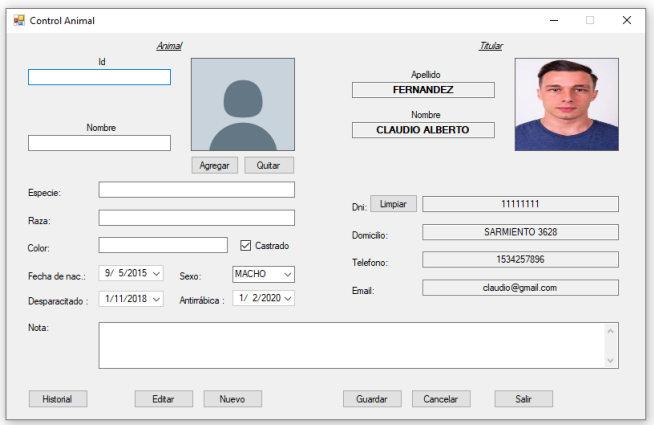

<span id="page-104-0"></span>Figura 86: Aplicación de usuario, nuevo registro, titular existente.

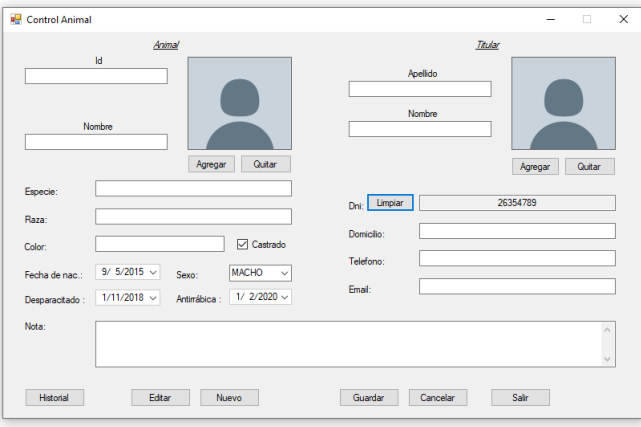

<span id="page-104-1"></span>Figura 87: Aplicación de usuario, nuevo registro, titular inexistente.

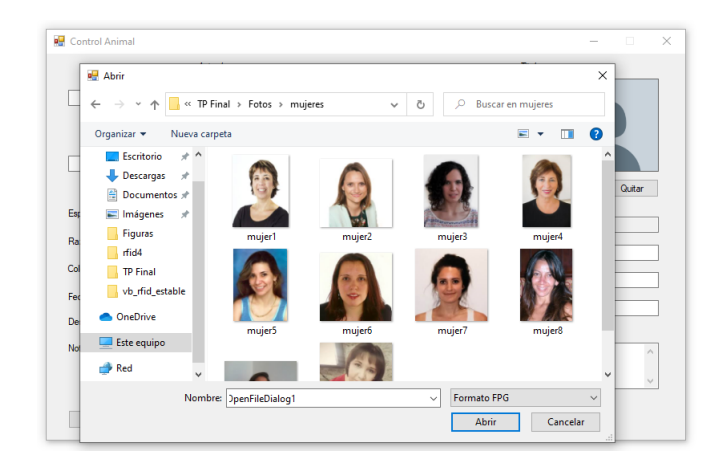

Figura 88: Aplicación de usuario, carga de fotos.

<span id="page-105-0"></span>y desparasitado. En la parte inferior del formulario puede divisarse un cuadro de texto donde el usuario puede cargar una nota y al presionar el boton "Agregar" la ´ aplicación entrega a la base de datos, la nota, la fecha actual y la identificación del usuario registrado para crear un nuevo registro en la tabla "Historial" asociado al ID ingresado.

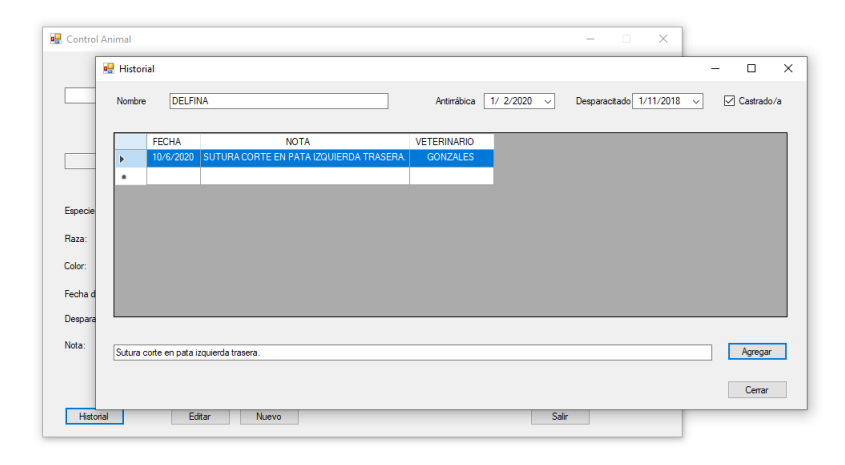

Figura 89: Aplicación de usuario, historial.

<span id="page-105-1"></span>Se procura generar una interfaz intuitiva ante el usuario. Se implementan consultas "cortas" minimizando el tiempo de conexión con la base de datos con la intención de trabajar eficientemente con ella.

# **4.3. Base de datos**

Seguidamente se presentan las solicitaciones, el diseño y el método de implementación de la base de datos.

## **4.3.1. Solicitaciones**

La base de datos debe permitir almacenar y manipular información relacionada a los animales, titulares y veterinarios. En la base de datos se realizan altas, bajas, modificaciones y consultas sobre estos datos. Ademas debe mantener infor- ´ mación histórica de los animales a fin de que se puedan realizar consultas y ver las operaciones realizadas sobre las mascotas.

La base se alojará en un servidor remoto y responderá a las consultas que realicen las aplicaciones de los usuarios.

## **4.3.2. Diseno˜**

Las entidades de la base de datos son Animal, Titular, Veterinario, e Historial. Cada una de estas entidades se traduce en una tabla en la base de datos. La Figura [90](#page-107-0) muestra las tablas, detallando sus campos, sus campos claves y la cardinalidad de las relaciones.

#### **4.3.3. Implementacion´**

La base de datos se implementa en Lenguaje de Consulta Estructurado (SQL) según el diagrama relacional de la Figura [90](#page-107-0) y con la ayuda de la aplicación SQL Server Management Studio [\[53\]](#page-154-2) de la empresa Microsoft. Se aloja la base de da-tos en una máquina virtual en Smarter ASP.NET [\[54\]](#page-154-3). Smarter ASP.NET es una empresa que ofrece servicios de hosting en la que se contrata una máquina virtual que permite implementar y administrar una base de datos SQL y una base de datos MySQL (que no se utiliza) con espacio ilimitado y con un costo de 35,4 dólares por el periodo de un año. La Figura [92](#page-108-0) presenta la consola principal para la administración de la base de datos de este servicio de hosting.

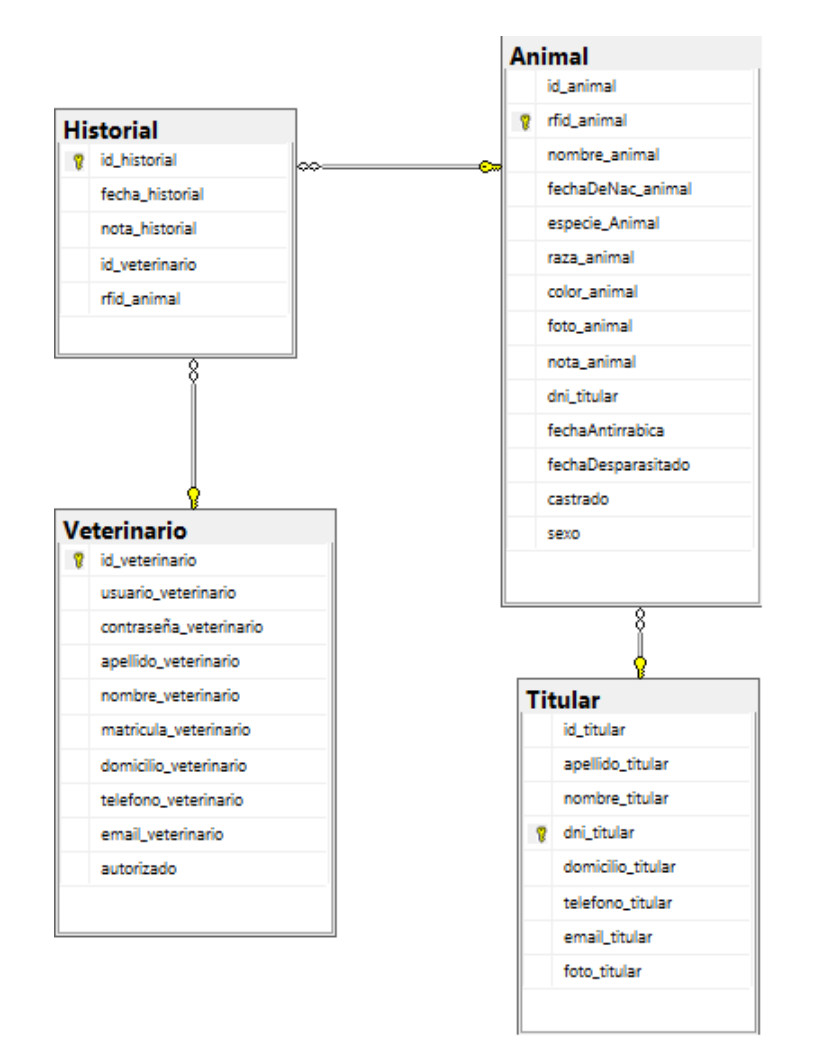

<span id="page-107-0"></span>Figura 90: Diagrama relacional de base de datos
| $\rho$ -<br>Ø.<br>Inicio rápido (Ctrl+Q)<br>DESKTOP-ISMAEL.Control Animal - dbo.Animal - Microsoft SQL Server Management Studio<br>Archivo Editar Ver Proyecto Diseñador de tablas Herramientas Ventana Ayuda |                                                                                 |                               |              |                 |  |  |  |  |  |  |  |
|----------------------------------------------------------------------------------------------------|---------------------------------------------------------------------------------|-------------------------------|--------------|-----------------|--|--|--|--|--|--|--|
| 0 · 0   8 · 1 · 4   4   A Nueva consulta A @ @ @ @ @   X + 0   7 · 4 ·   5   5                                                                                                    |                                                                                 |                               |              |                 |  |  |  |  |  |  |  |
| •   D Ejecutar ■ √ 器目目   P 器調   周囲   2   コ 3   モ B   や ;<br>W #3                                                                                                    |                                                                                 |                               |              |                 |  |  |  |  |  |  |  |
| <b>Explorador de objetos</b>                                                                                                    | ▼ 0 × DESKTOP-ISMAEL.Cimal - dbo.Animal = 2 × DESKTOP-ISMAEL.Cimal - dbo.Animal |                               |              |                 |  |  |  |  |  |  |  |
| Conector + + + = + C ++                                                                                                    | Nombre de columna                                                               | Tipo de datos                 | Permitir val |                 |  |  |  |  |  |  |  |
| File DESKTOP-ISMAEL (14.0.2027.2 de SQL Server - DESKTOP-ISMAEL\ferna)                                                                                                    | <b>NT</b> id animal                                                             | int                           | п            |                 |  |  |  |  |  |  |  |
| <b>El Bases de datos</b>                                                                                                    | rfid animal                                                                     | varchar(15)                   | П            |                 |  |  |  |  |  |  |  |
| (a) III Bases de datos del sistema                                                                                                    | nombre animal                                                                   | varchar(30)                   | ⊠            |                 |  |  |  |  |  |  |  |
| (a) Ill Instantáneas de bases de datos<br>□ <b>■</b> Control Animal                                                                                                    | fechaDeNac animal                                                               | date                          | ø            |                 |  |  |  |  |  |  |  |
| <b>E III Diagramas de base de datos</b>                                                                                                    | especie Animal                                                                  | varchar(15)                   | ☑            |                 |  |  |  |  |  |  |  |
| <b>EL IIII</b> Tablas                                                                                                    | raza animal                                                                     | varchar(30)                   | M            |                 |  |  |  |  |  |  |  |
| m Ill Tablas del sistema                                                                                                    | color animal                                                                    | varchar(20)                   | ☑            |                 |  |  |  |  |  |  |  |
| m Ill Tablas de archivos<br>Tablas externas                                                                                                    | foto animal                                                                     | image                         | N            |                 |  |  |  |  |  |  |  |
| m Ill Tablas de grafos                                                                                                    | nota animal                                                                     | varchar(200)                  | M            |                 |  |  |  |  |  |  |  |
| □ 冊 dbo.Animal                                                                                                    | dni titular.                                                                    | varchar(8)                    | ø            |                 |  |  |  |  |  |  |  |
| Columnas                                                                                                    | <b>fechaAntirrabica</b>                                                         | date                          | ☑            |                 |  |  |  |  |  |  |  |
| = id_animal (PK, int, No NULL)                                                                                                    |                                                                                 |                               |              |                 |  |  |  |  |  |  |  |
| F rfid_animal (varchar(15), No NULL)                                                                                                    | fechaDesparacitado                                                              | date                          | M            |                 |  |  |  |  |  |  |  |
| Fill nombre_animal (varchar(30), NULL)<br>El fechaDeNac animal (date, NULL)                                                                                                    | castrado                                                                        | hit.                          | M<br>M       |                 |  |  |  |  |  |  |  |
| 日<br>especie Animal (varchar(15), NULL)                                                                                                    | sexo                                                                            | varchar(10)                   |              |                 |  |  |  |  |  |  |  |
| F raza animal (varchar(30), NULL)<br>Color_animal (varchar(20), NULL)<br>目<br>foto_animal (image, NULL)<br>nota_animal (varchar(200), NULL)                                                                   | Propiedades de columna<br>即刻画                                                   |                               |              |                 |  |  |  |  |  |  |  |
| dni_titular (varchar(8), NULL)                                                                                                    | $\vee$ (General)                                                                |                               |              |                 |  |  |  |  |  |  |  |
| E fechaAntirrabica (date, NULL)                                                                                                    | (Nombre)<br>Permitir valores NULL                                               |                               |              | id animal<br>No |  |  |  |  |  |  |  |
| E fechaDesparacitado (date, NULL)                                                                                                    | Tipo de datos                                                                   |                               | int          |                 |  |  |  |  |  |  |  |
| Castrado (bit, NULL)<br>Sexo (varchar(10), NULL)                                                                                                    |                                                                                 | Valor o enlace predeterminado |              |                 |  |  |  |  |  |  |  |
| as all Claves                                                                                                    | $\vee$ Dischador de tablas                                                      |                               |              |                 |  |  |  |  |  |  |  |
| <b>Restricciones</b>                                                                                                    | (General)                                                                       |                               |              |                 |  |  |  |  |  |  |  |
| Desencadenadores<br>œ                                                                                                    |                                                                                 |                               |              |                 |  |  |  |  |  |  |  |
| <b>FRIED Indices</b>                                                                                                    |                                                                                 |                               |              |                 |  |  |  |  |  |  |  |
| <b>RELEASE Estadísticas</b>                                                                                                    |                                                                                 |                               |              |                 |  |  |  |  |  |  |  |

Figura 91: Aplicación SQL Management Studio.

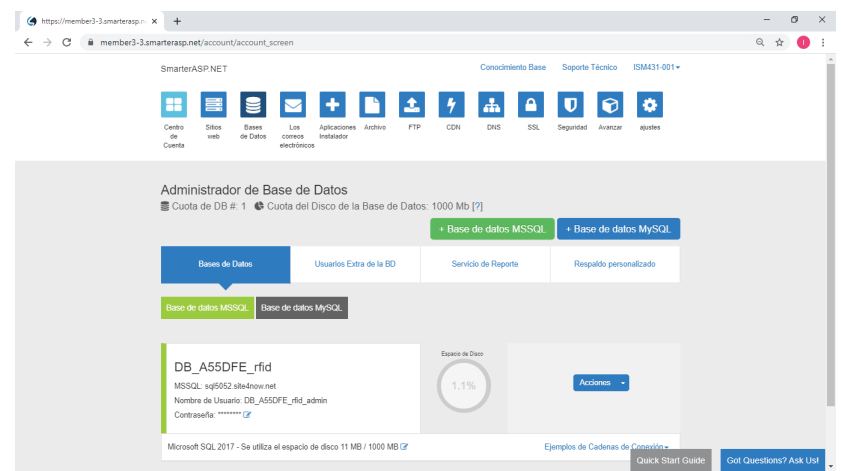

Figura 92: Consola de administración del servicio de máquina virtual Smarter ASP.NET.

Cabe destacar que con la configuración adecuada se puede administrar la base de datos alojada en el servidor remoto con la aplicación SQL Server Management Studio como si fuera una base de datos local con apenas alguna diferencia temporal en la respuesta.

En el apéndice C se encuentra el código generador de la base de datos en lenguaje SQL programado con el software "Microsoft SQL Management Studio".

## **5. Resultados**

#### **5.1. Analisis de costos ´**

En la Tabla [15](#page-111-0) y Tabla [16](#page-112-0) se listan los materiales que componen el lector junto con un estimado de costos en dolares americanos a la fecha (Julio 2020). ´

La lista distribuida en la Tabla [15](#page-111-0) y Tabla [16](#page-112-0) tambien presenta las especifica- ´ ciones, el fabricante, el código aportado por el fabricante y la designación que se le ha otorgado en este trabajo y se utilizó en los diagramas de diseño a los diferentes componentes. Los diferentes costos de los componentes electrónicos fueron extraídos de páginas de comercio electrónico de empresas como MOUSER[\[55\]](#page-154-0), DIGIKEY[\[56\]](#page-154-1) y MERCADOLIBRE[\[57\]](#page-154-2). El costo del gabinete y la pantalla de radiofrecuencia se calcularon en base a la cantidad y costo del material necesarios para su fabricación. Puede observarse en las últimas columnas que se han discriminado los valores de costos de acuerdo a si los componentes se adquieren de a una, diez o cien unidades y puede apreciarse como disminuye sensiblemente el costo total del dispositivo al comprarlos en cantidad.

En la figura [93](#page-113-0) se grafican los costos unitarios de los componentes que conforman el dispositivo lector. En el eje de abscisas figuran los diferentes componentes del lector con su designación coherente con la designación en las tablas [15](#page-111-0) y [16](#page-112-0) como en los planos representados en el apendice A de este documento. En el eje de ´ ordenadas figuran los costos unitarios de los respectivos componentes en dolares ´ americanos. Puede observarse que los componentes de mayor costo son, en órden descendente: Placa de circuitos impresos (PCB), batería (BAT), Circuito integrado estación base (U1), módulo bluetooth (HC05), módulo display (OLED), cristal (Y1), microcontrolador (IC4), buzzer (LS1), gabinete (GAB) y el conector micro USB (J7) que en conjunto corresponden al 70 % del costo total de materiales del lector.

<span id="page-111-0"></span>

|                          | $\times 100$            | 0,46                                      | 0,14                   | 0,59                    | 0,269                                          | 0.269                                         | 0,03                                  | 0,03                                  | O <sub>.</sub> 03                     | 0,63                                  | 0,421                        | 0,421                        | 0,112                                    | 0,656                                        | o3            | 0,181                   | 0,254                    | 0,208                                              | 0.417                                      | 5,9                        | 0,063                               | 0,269                                          | 0,269                                          | 0,198                                    | 0,198                                    | 0,234                                              | 0,148                                          | 0,269                                          | 0,417                                      | 0,206                                          | 0,241             |
|--------------------------|-------------------------|-------------------------------------------|------------------------|-------------------------|------------------------------------------------|-----------------------------------------------|---------------------------------------|---------------------------------------|---------------------------------------|---------------------------------------|------------------------------|------------------------------|------------------------------------------|----------------------------------------------|---------------|-------------------------|--------------------------|----------------------------------------------------|--------------------------------------------|----------------------------|-------------------------------------|------------------------------------------------|------------------------------------------------|------------------------------------------|------------------------------------------|----------------------------------------------------|------------------------------------------------|------------------------------------------------|--------------------------------------------|------------------------------------------------|-------------------|
|                          |                         |                                           |                        |                         |                                                |                                               |                                       |                                       |                                       |                                       |                              |                              |                                          |                                              |               |                         |                          |                                                    |                                            |                            |                                     |                                                |                                                |                                          |                                          |                                                    |                                                |                                                |                                            |                                                |                   |
| COSTO UNITARIO [DOLARES] | $\frac{10}{10}$         | 0,46                                      | $\frac{15}{2}$         | 0,59                    | $\overline{0}$                                 | $\overline{0}$                                | 0,078                                 | 0,078                                 | 0.078                                 | 0,08                                  | 0,48                         | 0.48                         | 0,288                                    | 0,754                                        | 0,32          | 0.312                   | 0,351                    | 0,347                                              | 0.489                                      | 5,3                        | 0,162                               | 54                                             | $^{0.4}$                                       | 0,331                                    | 0,331                                    | 0,347                                              | 0.269                                          | $\overline{0}$                                 | 0,489                                      | 0,344                                          | 0,251             |
|                          | $\overline{\mathsf{x}}$ | 0,46                                      | $^{15}$                | 0,59                    | 0,69                                           | 0.69                                          | 당                                     | 당                                     | 5                                     | 5                                     | 57                           | 0.57                         | 0,33                                     | 0,95                                         | 0,32          | 0,14                    | 0,39                     | 5o                                                 | 0.72                                       | 5,9                        | $^{9}$                              | 0,69                                           | 0,69                                           | 0,48                                     | 0,48                                     | 0,58                                               | 0,45                                           | 0,69                                           | 0,72                                       | 0,49                                           | 0,37              |
| COD. DE FABRICANTE       |                         | TP4056                                    | <b>DW01A</b>           | <b>FS8205A</b>          | C3216C0G1H104J160AE                            | C3216C0G1H104J160AE                           | CRCW12061K00FKEBC                     | CRCW12061KOOFKEBC                     | CRCW12061KOOFKEBC                     | CRCW12061K20FKEA                      | ¥,                           | Ż,                           | RCS1206100KFKEA                          | 47346-0001                                   | <b>CEB301</b> | NRVBSS14HE              | SRN5040TA-470K           | C1206C106Z4VACTU                                   | EEE-1AA102P                                | <b>EM4095</b>              | <b>CRGH1206F15R</b>                 | C3216C0G1H104J160AE                            | C3216C0G1H104J160AE                            | C3216C0G1H103J060AA                      | C3216C0G1H103J060AA                      | CGJ5H4X7R2H102K115AA                               | VJ1206A220JXEAC                                | C3216C0G1H104J160AE                            | EEE-1AA102P                                | GRM31B7U2H332JW31L                             | 10118650-406007LF |
| <b>FABRICANTE</b>        |                         | Nanjing Top Power                         | SII Semiconductor      | SII Semiconductor       | īОK                                            | TDK                                           | Vishay / Dale                         | Vishay / Dale                         | Vishay / Dale                         | Vishay / Dale                         | <b>Keytone Electronics</b>   | <b>Keytone Electronics</b>   | Vishay / Dale                            | Molex                                        | 2Power        | <b>ON Semiconductor</b> | Bourns                   | TDK                                                | Panasonic                                  | <b>EM Microelectronics</b> | <b>TE Connectivity</b>              | ĭDК                                            | īОK                                            | TDK                                      | ř                                        | TDK                                                | Vishay / Vitramon                              | ĭDK                                            | Panasonic                                  | Murata Electronics                             | Amphenol FCI      |
| DESIGNACIÓN              |                         | g                                         | ୁ                      | ã                       | ප                                              | \$                                            | 53                                    | 55                                    | 53                                    | R4                                    | E                            | <b>ST2</b>                   | 눭                                        | P.                                           | Q             | ă                       | ₫                        | ð                                                  | ರ                                          | 5                          | R6                                  | CDEC                                           | CAGND                                          | œ                                        | CrCAP                                    | CDV <sub>2</sub>                                   | CDV1                                           | පි                                             | B                                          | CSER                                           | E                 |
| DESCRIPCIÓN              |                         | Cl Cargador para una celda de litio 18650 | CI Protección de carga | CI doble mosfet canal N | Capacitor cerámico 0,1 uf, 50 V, 5 %, SMD 1206 | Capacitor cerámico 0,1 uf, 50 V, 5%, SMD 1206 | Resistencia 1 k, 0,25 w, 1%, SMD 1206 | Resistencia 1 k, 0,25 w, 1%, SMD 1206 | Resistencia 1 k, 0,25 w, 1%, SMD 1206 | Resistencia 1K2, 0,25 w, 1%, SMD 1206 | Terminal porta batería 18650 | Terminal porta batería 18650 | lesistencia 100 ohm, 0,5 w, 1%, SMD 1206 | Conector micro USB B, hembra, 90 grados, SMD | CI boost      | Diodo SS14              | Inductor 47 uf, 1 A, SMD | pacitor cerámico 10 uf, 16 V, 20 %, SMD 1206<br>రె | Capacitor electrolítico 1000 UF, 10 v, SMD | CI Estación base           | Resistencia 15 ohm, 1 %, 0,5 W, SMD | Capacitor cerámico 0,1 uf, 50 V, 5 %, SMD 1206 | Capacitor cerámico 0,1 uf, 50 V, 5 %, SMD 1206 | Capacitor cerámico 10 nf, 50 V, SMD 1206 | Capacitor cerámico 10 nf, 50 V, SMD 1206 | pacitor cerámico 1 nf, 500 V, 10 %, SMD 1206<br>రె | Capacitor cerámico 22 pf, 500 V, 5 %, SMD 1206 | Capacitor cerámico 0,1 uf, 50 V, 5 %, SMD 1206 | Capacitor electrolitico 1000 uf, 10 V, SMD | Capacitor cerámico 3,3 nf, 500 V, 5%, SMD 1206 | Conector antena   |
| ≘                        |                         |                                           | Ν                      | m                       | 4                                              | S,                                            | ф                                     |                                       | œ                                     | Ō,                                    | å                            | 븝                            | ă                                        | 2                                            | 2             | F                       | $\frac{16}{2}$           | Ħ                                                  | 윾                                          | គ្ន                        | 20                                  | Z                                              | $\mathbf{z}$                                   | 23                                       | 24                                       |                                                    | ង $ \mathbf{z} $ ង                             |                                                | 28                                         | 29                                             | ႙                 |
| SECCIÓN                  |                         |                                           |                        |                         |                                                |                                               |                                       | Cargador                              |                                       |                                       |                              |                              |                                          |                                              |               |                         | Elevador                 |                                                    |                                            |                            |                                     |                                                |                                                |                                          | Demodulador                              |                                                    |                                                |                                                |                                            |                                                |                   |

Tabla 15: Listado y costos de materiales. Tabla 15: Listado y costos de materiales.

<span id="page-112-0"></span>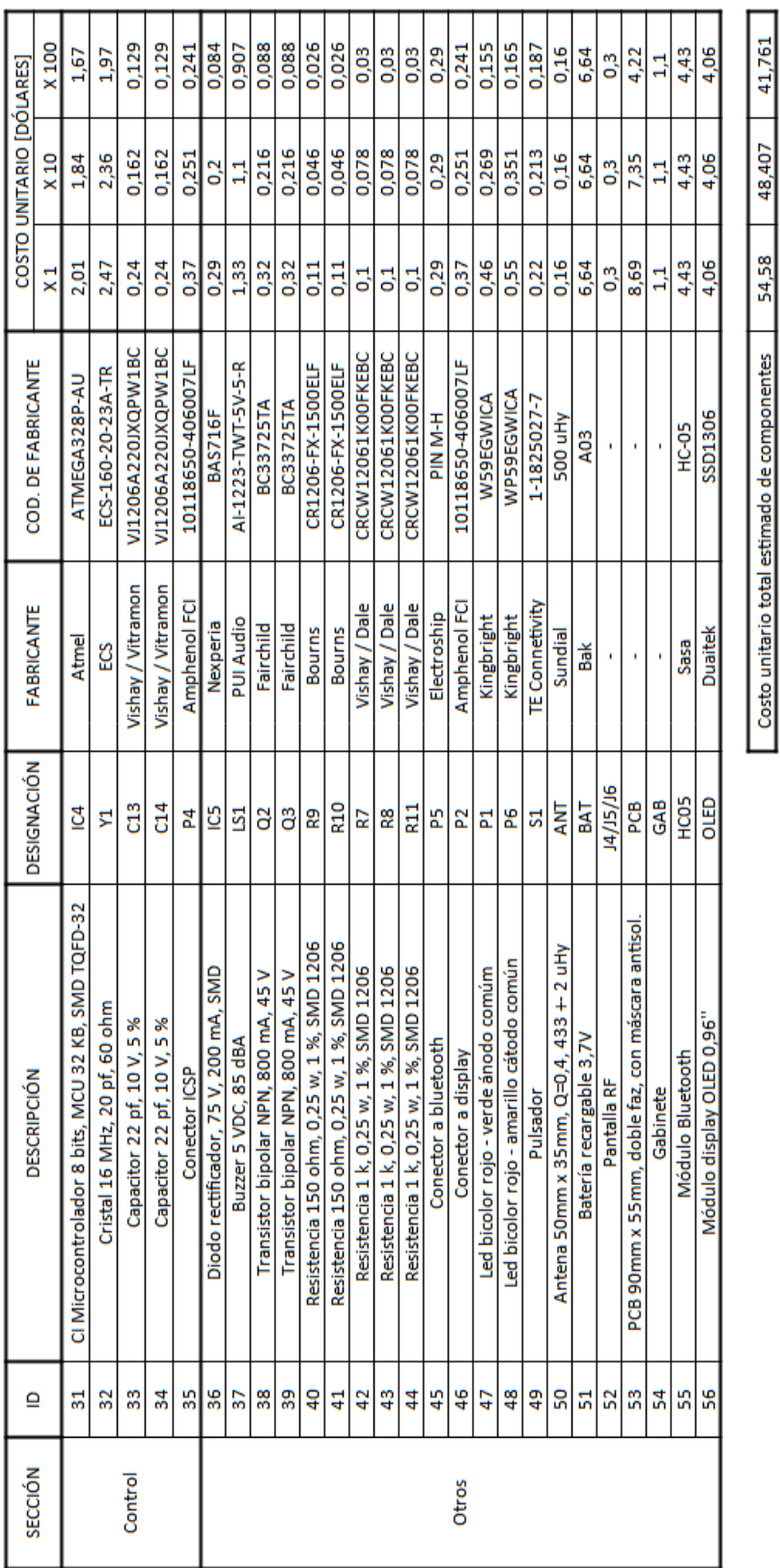

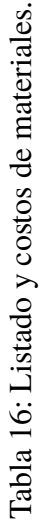

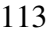

<span id="page-113-0"></span>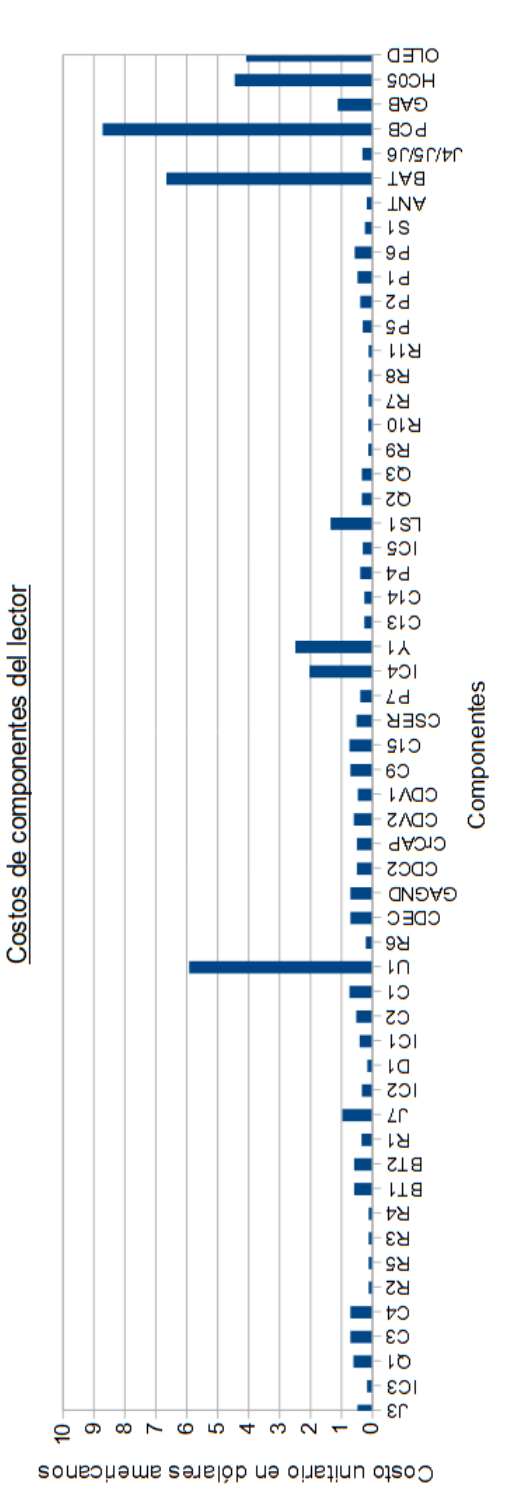

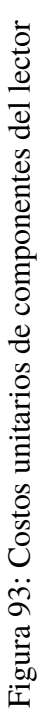

Para obtener un valor estimativo del costo de mano de obra que determina la construcción de un lector se tiene en cuenta el tiempo que un operario consume en la impresion del gabinete junto con en ensamblaje de componentes y testeo ´ general. Una impresora 3D de calidad media como lo es la ENDER 3 del fabricante CREALITY, tarda 4 horas y 15 minutos en imprimir el gabinete de un lector. Se supone que un operario no ocupa mas de 1 hora en la preparación y control del proceso de impresión. Así mismo se supone que un operario puede ocupar 2 horas de su tiempo en ensamblar y testear el lector. En consecuencia, se estima que un operario invertirá 3 horas en la construcción de un lector. Tomando como referencia que el valor de una hora de mano de obra de un operario calificado es de USD 2,29 (dólares americanos) según la publicación "Electro Instalador" [\[58\]](#page-154-3), se infiere que el valor de mano de obra para la construcción de un lector es de USD 6,87.

| Tipo         | Costo [USD] |
|--------------|-------------|
| Materiales   | 54,58       |
| Mano de obra | 6,87        |
| Total        | 61,45       |

<span id="page-114-0"></span>Tabla 17: Costos asociados a la construcción de un lector

Ya obtenidos los costos de mano de materiales y mano de obra, se infiere que el costo estimado para la fabricación de un lector es de USD 61, 45. Los valores involucrados se expresan en la tabla [17.](#page-114-0)

Examinando la sección 3.3.2 se extraen los datos de los lectores comerciales que por sus características y precios son comparables con el dispositivo diseñado. El lector genérico de origen chino, no presenta comunicación bluetooth pero opera en sistema FDX con una batería recargable, su precio es de USD 80. El lector de origen nacional trabaja con sistema FDX, con comunicacion bluetooth pero no ´ posee batería recargable, su costo es de USD 48. Por último, El lector DATAMARS FX-PET II es el que contiene todas las características del dispositivo diseñado: comunicación bluetooth, batería recargable y sistema FDX, adicionalmente trabaja bajo sistema HDX, su costo es de USD 240.

<span id="page-114-1"></span>En la Tabla [18](#page-114-1) se presentan las características de los productos en comparación junto con el resultado del calculo de la diferencia entre los precios de venta de los ´ dispositivos y el costo de fabricación del lector diseñado.

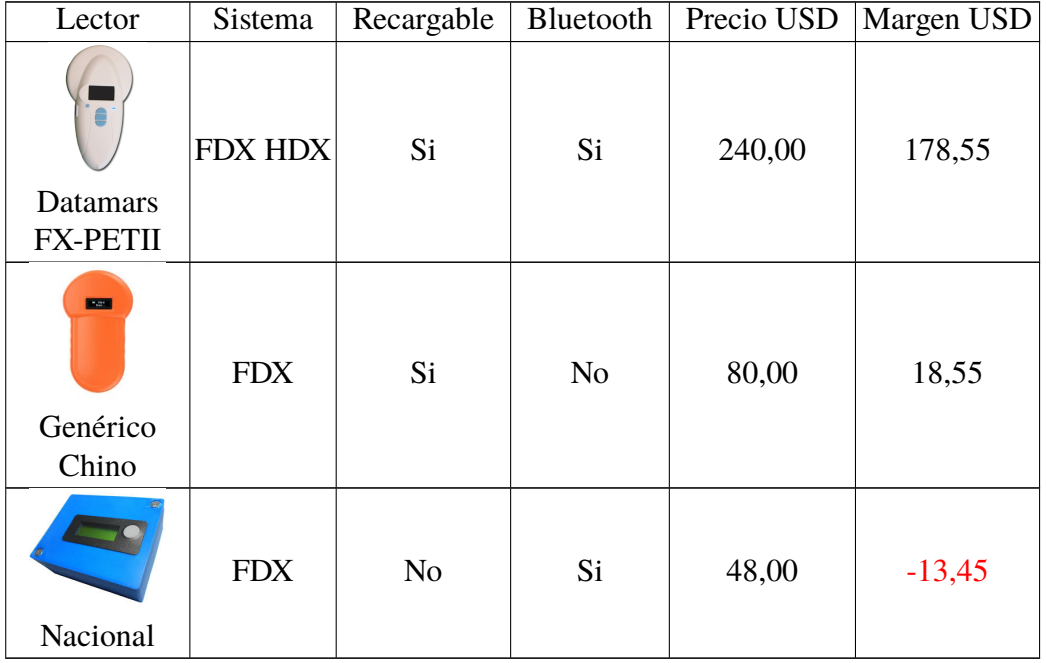

Tabla 18: Margen entre el precio de venta de lectores comerciales y costo de fabricación del dispositivo diseñado.

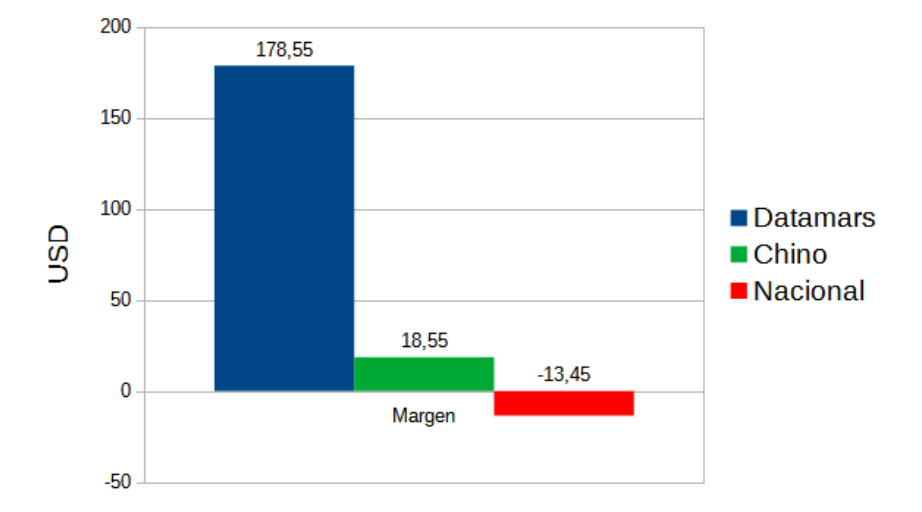

<span id="page-115-0"></span>Figura 94: Margen en dolares americanos entre el precio de venta de lectores ´ comerciales y costo de fabricación del dispositivo diseñado.

En el grafico de la Figura [94](#page-115-0) se observa que el precio de venta del producto ´ competidor nacional se encuentra por debajo del costo de fabricacion del lector ´ diseñado. El lector nacional no posee batería recargable. Si bien el lector de origen chino carece de comunicacion bluetooth, el precio de venta supera al costo de ´ fabricación del lector diseñado en un  $30, 2\%$ . El equipo Datamars FX-PETII supera en un  $290\%$  al costo de fabricación del lector diseñado, en su precio de venta conteniendo las características funcionales que el dispositivo diseñado contempla: sistema FDX, comunicación bluetooth y batería recargable.

## **5.2. Comportamiento del sistema**

En la presente subsección se describen los resultados de las pruebas de funcionamiento, tanto del lector como del software y su interaccion. No se pretende ´ realizar una validación exhaustiva del sistema implementado, lo que elevaría la complejidad y extensión del presente trabajo, pero sí constatar que alcanza los objetivos funcionales de la solución propuesta.

En primera instancia se prueba el comportamiento del lector. En la Tabla [19](#page-116-0) se enumera la secuencia de acciones aplicadas al lector y su correspondiente reaccion´ observada.

<span id="page-116-0"></span>

| Denominación | Acción                           | Reacción                                                                                                    |
|--------------|----------------------------------|----------------------------------------------------------------------------------------------------|
| Encendido    | Se oprime botón de<br>encendido. | $\blacksquare$ Se enciende led de<br>encendido en rojo.<br>• Display muestra "Le-<br>yendo".<br>$\blacksquare$ Buzzer emite pitido. |

Tabla 19: Prueba del lector.

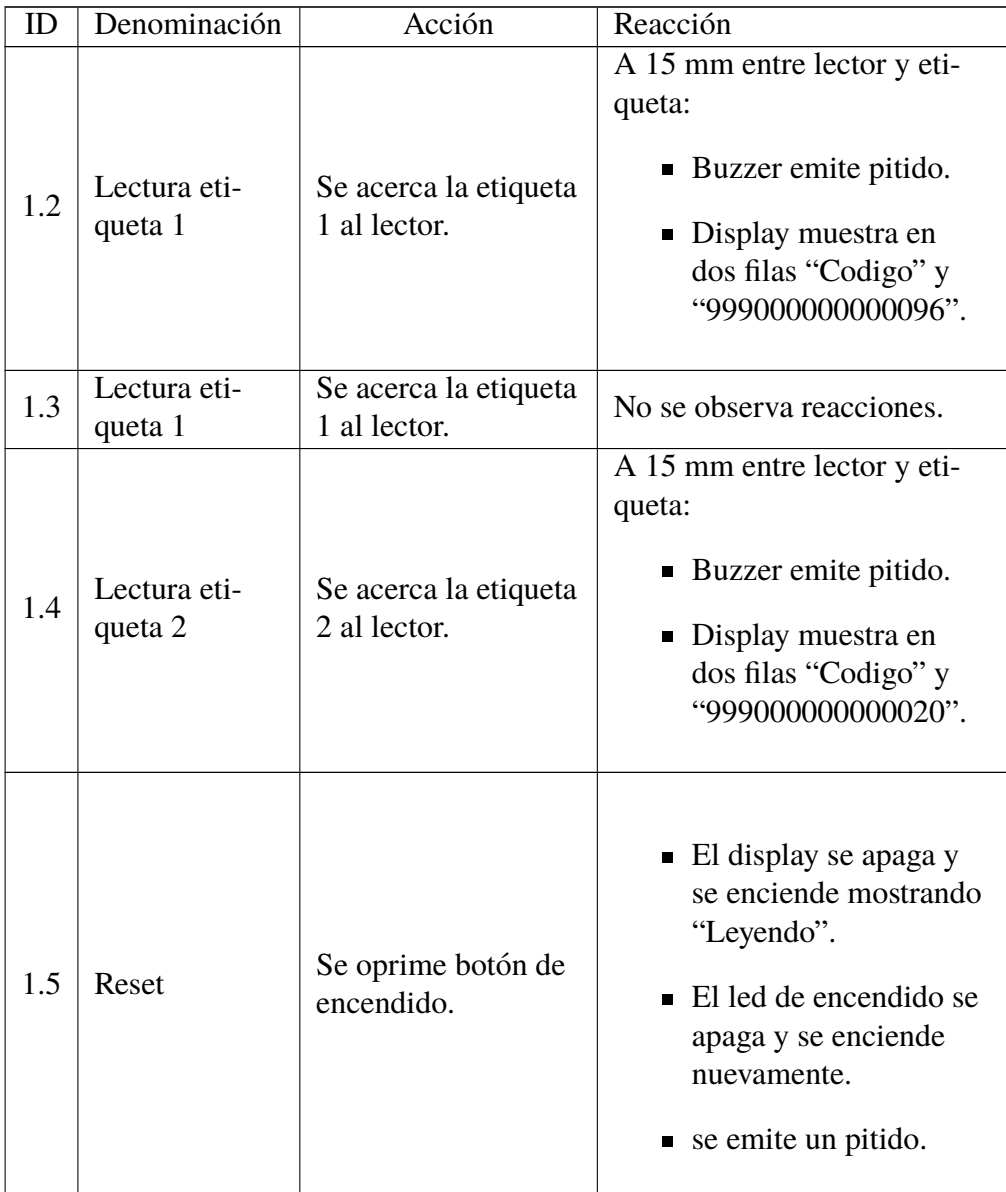

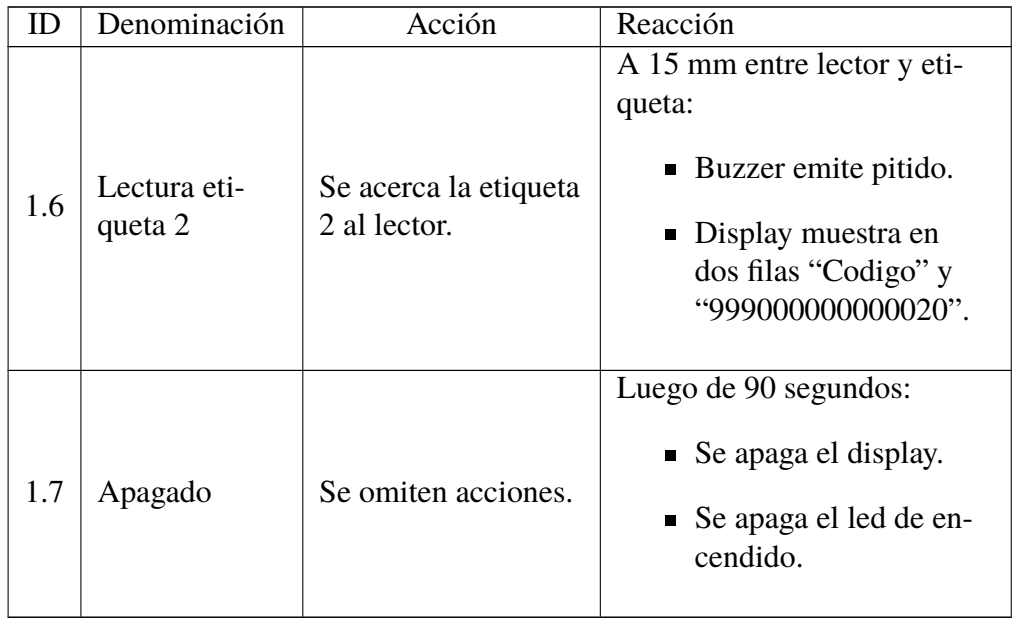

En el punto 1.3 de la tabla [19](#page-116-0) se observa que ante el nuevo intento de lectura de una etiqueta que se acaba de leer el lector no reacciona, este es un efecto esperado y programado. Si el usuario desea leer consecutivamente una misma etiqueta debe resetear el lector oprimiendo el botón de encendido entre los intentos de lectura.

Con foco en el software, una primera evaluación del comportamiento se realizó en paralelo con la implementación que es detallada en la sección 4.2.3 Ya con el sistema prototipo implementado en totalidad se realiza una evaluación del comportamiento validando los escenarios de casos de uso expresados en la Tabla [14](#page-96-0) dentro de la sección 4.2.2.

Tabla 20: Prueba del sistema.

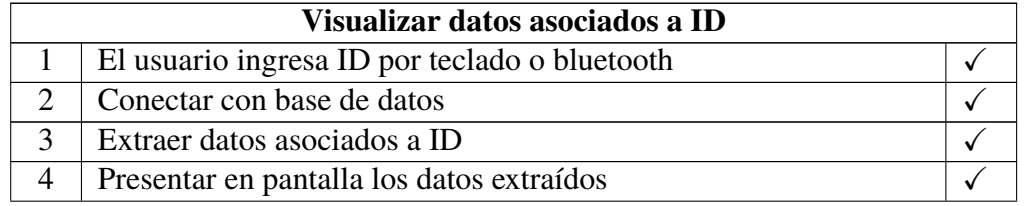

Observaciones:

En todas las pruebas, para el ingreso del ID por bluetooth, ya sea iniciando la aplicación de usuario con el lector encendido o encendiendo el lector con la aplicación ejecutándose, se establece la conexión bluetooth y el led de encendido/bluetooth del lector se torna de rojo a amarillo.

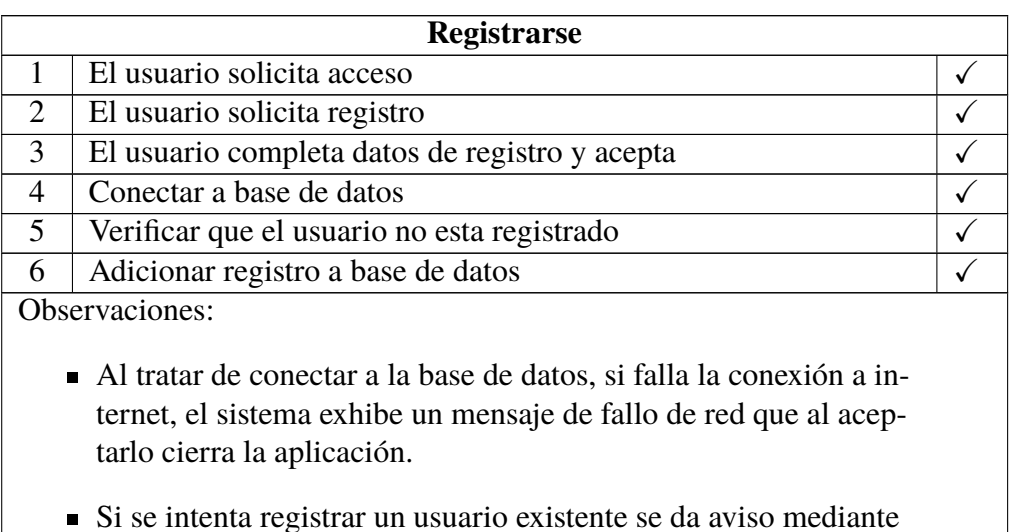

un mensaje en pantalla.

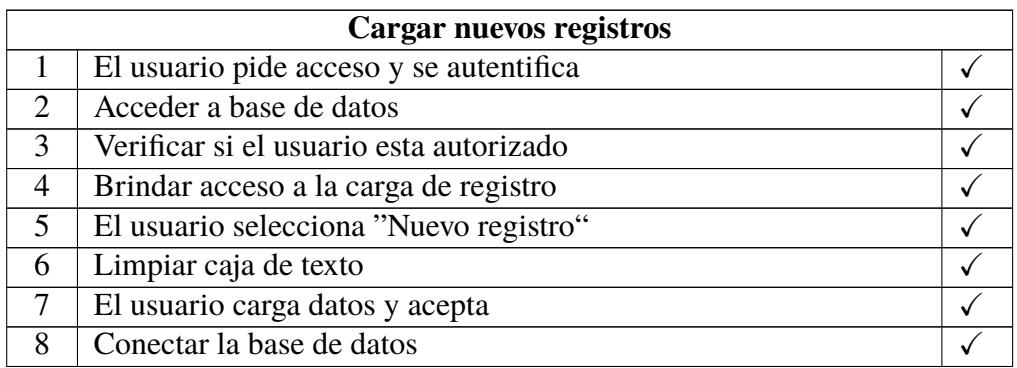

## 9 | Adicionar registros a la base de datos  $\sqrt{\sqrt{25}}$

Observaciones:

- Se avisa mediante mensaje en pantalla si el usuario no existe, si no tiene autorización o si la contraseña es incorrecta.
- El dato ID puede ingresarse manualmente o por medio del lector a través de bluetooth.
- Al aceptar la carga de datos, se avisa mediante mensaje en pantalla si un campo se encuentra vacío.

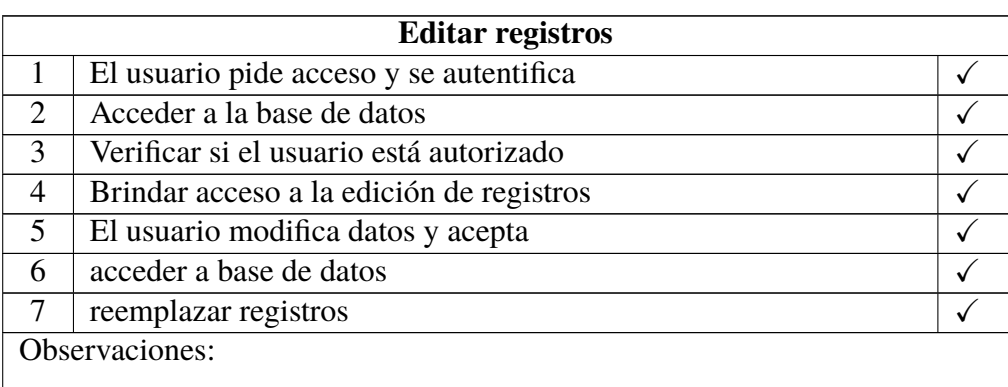

Se avisa mediante mensaje en pantalla si el ID ingresado no esta´ registrado.

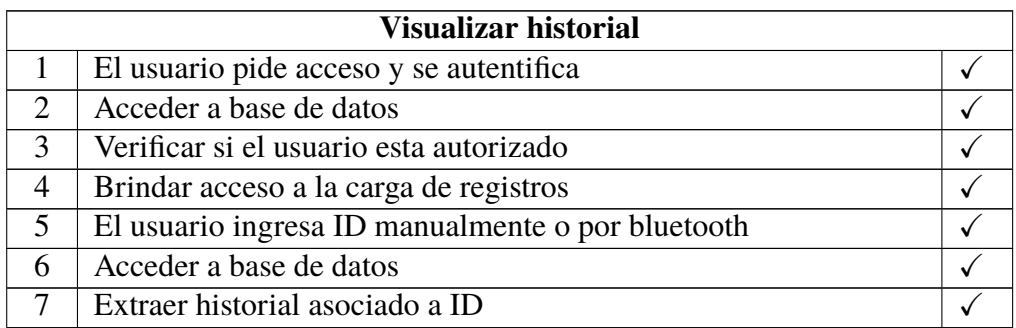

## 8 Presentar historial en pantalla  $\sqrt{\sqrt{2}}$

Observaciones:

Al ingresar al historial, el usuario puede adicionar nuevos registros que se adjuntan automáticamente con el nombre de usuario y la fecha actualizada.

En base a las pruebas realizadas se concluye que el sistema cumple con las funcionalidades exigidas por el diseño de la solución propuesta.

# **6. Conclusiones finales**

Se obtuvo el diseño y un prototipo funcional para la lectura de etiquetas de identificacion animal bajo norma ISO11785 FDX-B a una distancia promedio de ´ 15 mm que permite visualizar el código leído en un display y enviarlo vía bluetooth a una aplicación informática que se programó y base de datos que se implementó para que exponga al usuario la información asociada a la etiqueta leída.

Se concibió un dispositivo portátil, con batería recargable, y que permite ser operado con una sola mano en el momento de la lectura, características de valor ante maniobras en entornos con presencia de animales.

En base al análisis realizado en la sección 5.1 se concluye que el producto es apto para competir en precio de venta ante dispositivos importados presentes en el mercado actual. Con respecto a la competencia nacional, existe un producto que posee un precio de venta menor al costo de fabricación del producto diseñado pero funciona con baterías desechables.

En función de los análisis realizados a lo largo del trabajo, se consideran detalles sobre el prototipo y el software, que merecen la mencion de potenciales me- ´ joras:

- En el proyecto se utilizó una antena comercial para módulos RFID de  $125 \text{ kHz}$ . El diseño de una antena en particular para este lector, interviniendo en dimensiones, formas y materiales de bobina y núcleo podrían mejorar sensiblemente la distancia de lectura de las etiquetas.
- La utilizacion del elevador boost en la fuente del lector introdujo interfe- ´ rencias tanto por línea como por aire que perturban la señal que recibe el demodulador proveniente de la etiqueta. El rediseño del sistema de aporte de energía, quizá con baterías de mayor tensión y reguladores lineales, eliminaría la fuente de interferencias optimizando la performance del lector.
- Se puede pensar en la implementación del sensado de la tensión de batería por el microcontrolador a efectos de informar al usuario el nivel de carga e, incluso, inhibir el encendido de periféricos en caso de un nivel de carga demasiado bajo.
- La aplicación de usuario presenta detalles de implementación que pueden llevar a errores no evaluados en determinadas situaciones. Podría dedicarse tiempo a la evaluación, identificación y solución de estas particularidades. En principio se puede mencionar la falta de validación de formato del ingreso

en los campos de los formularios, la imposibilidad de eleccion del puerto de ´ comunicación bluetooth o conexión a base de datos y la falta de aviso al usuario ante una conexión a internet interrumpida o inexistente.

Dando un paso adelante y en vista a una mejora potencial del sistema todo, se puede pensar en el remplazo de la aplicacion de usuario, instalada ´ localmente en un equipo, por una solución web capaz de ser utilizada por cualquier equipo que contenga un navegador y servicio de internet.

Considerando los anteriores comentarios se puede concluir que el producto de este trabajo resultó en un sistema apto para el uso práctico pero que, a la vez, fija las bases para el desarrollo de una solución superior.

Desde el punto de vista académico, se pusieron en práctica conocimientos adquiridos en la carrera pertinentes a temas como electrónica analógica, electrónica digital, sistemas embebidos, arquitectura de software, comunicaciones, programación, recorriendo las etapas de un proyecto tecnológico y adquiriendo conocimiento y experiencia en la adquisición y demodulación práctica de señales, diseño de base de datos y programación SQL, programación visual orientada a objetos, manejo de software para diseño de PCB, utilización de software para el diseño y modelado en tres dimensiones y elaboracion de documentos en sistemas de com- ´ posición de textos como lo es LaTex [\[59\]](#page-154-4).

Como resultado de este trabajo, se ha publicado el siguiente artículo:

Ismael Fernandez, Jorge Cogo, Mónica Denham, "Sistema Embebido para el monitoreo y gestion de animales utilizando RFID", CASE, Congreso Ar- ´ gentino de Sistemas Embebidos CASE 2020 :Libro de Trabajos Modalidades Artículo, Foro Tecnológico y Reporte. Congreso Argentino de Sistemas Embebidos – CASE 2020. ISBN 978-987-46297-7-7. pp. 117-119.

Dicho artículo fue expuesto oralmente durante el Congreso celebrado en el año 2020.

# **Apendices ´**

# **Apendice A - Planos ´**

En las siguientes páginas de este apéndice se presentan, en cuerpo de plano, los diagramas electrónicos en los que se basa el diseño del circuito impreso del lector RFID.

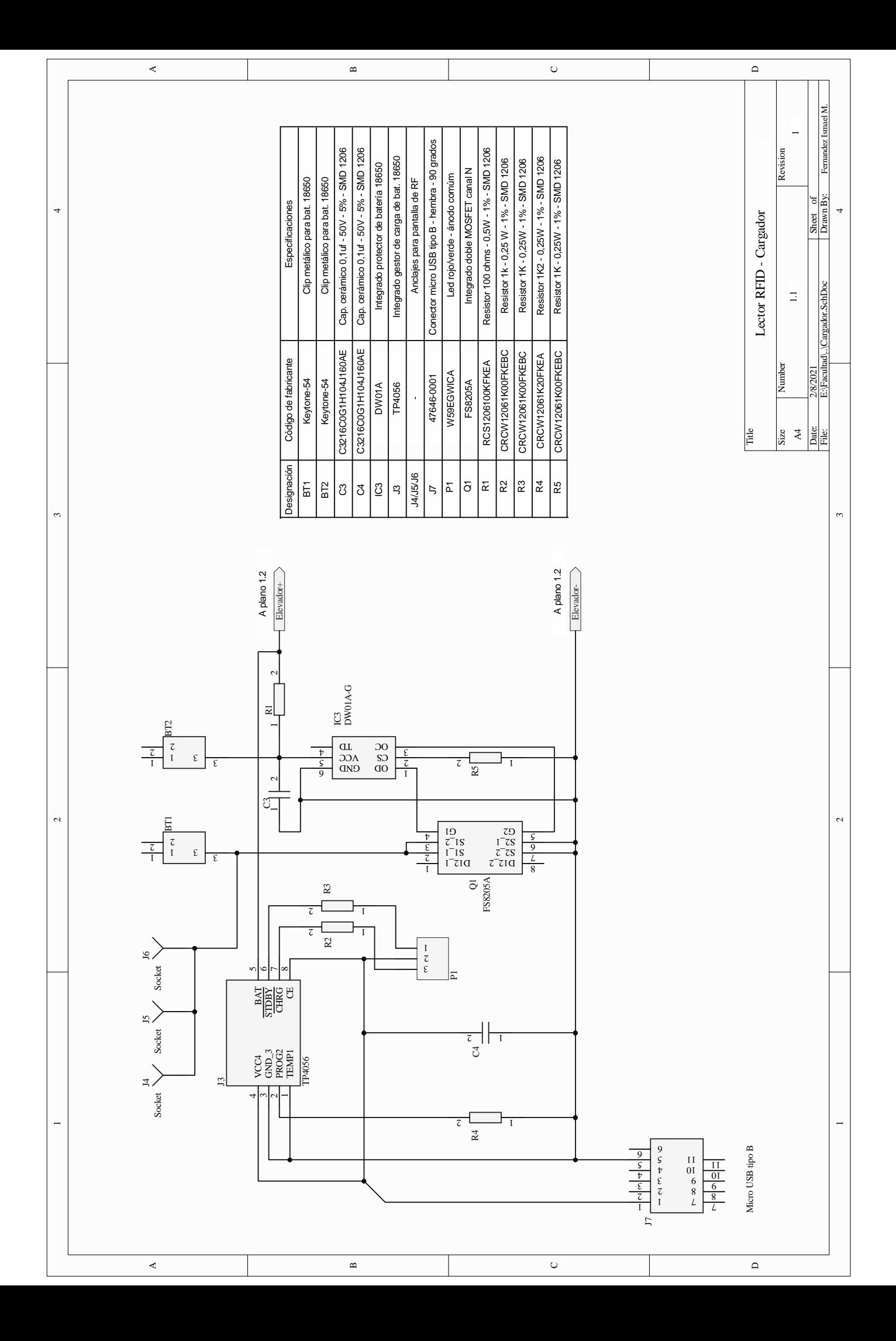

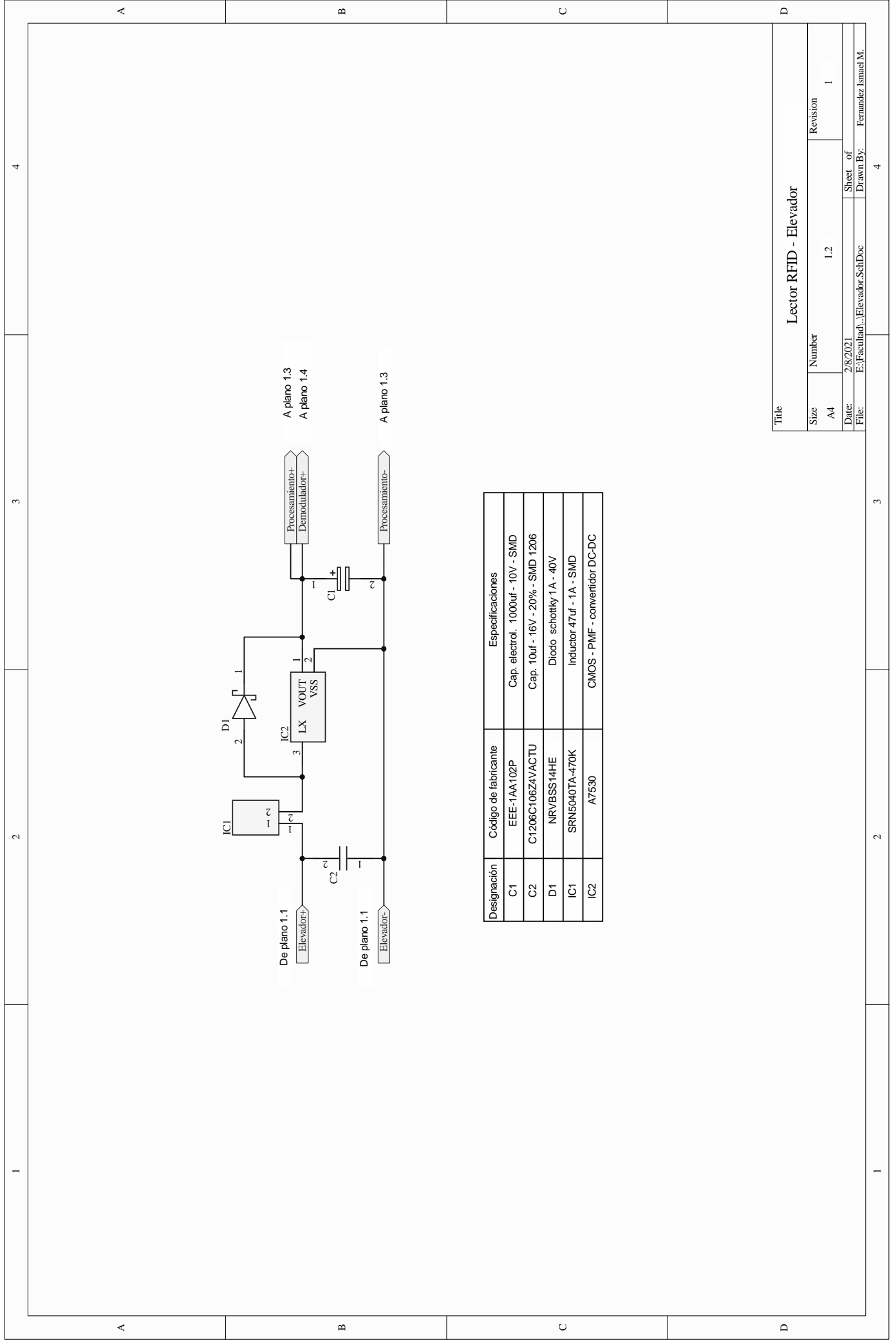

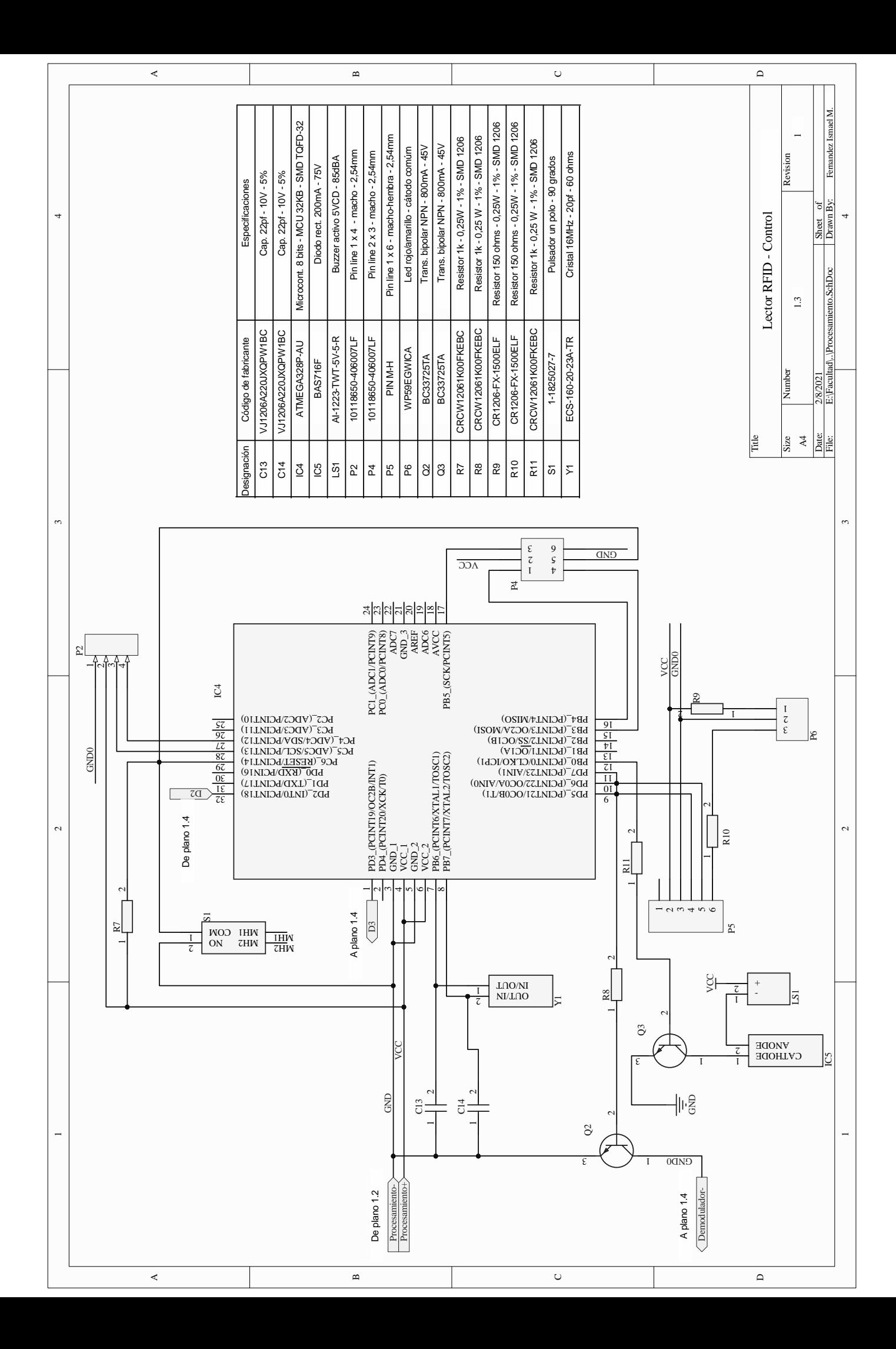

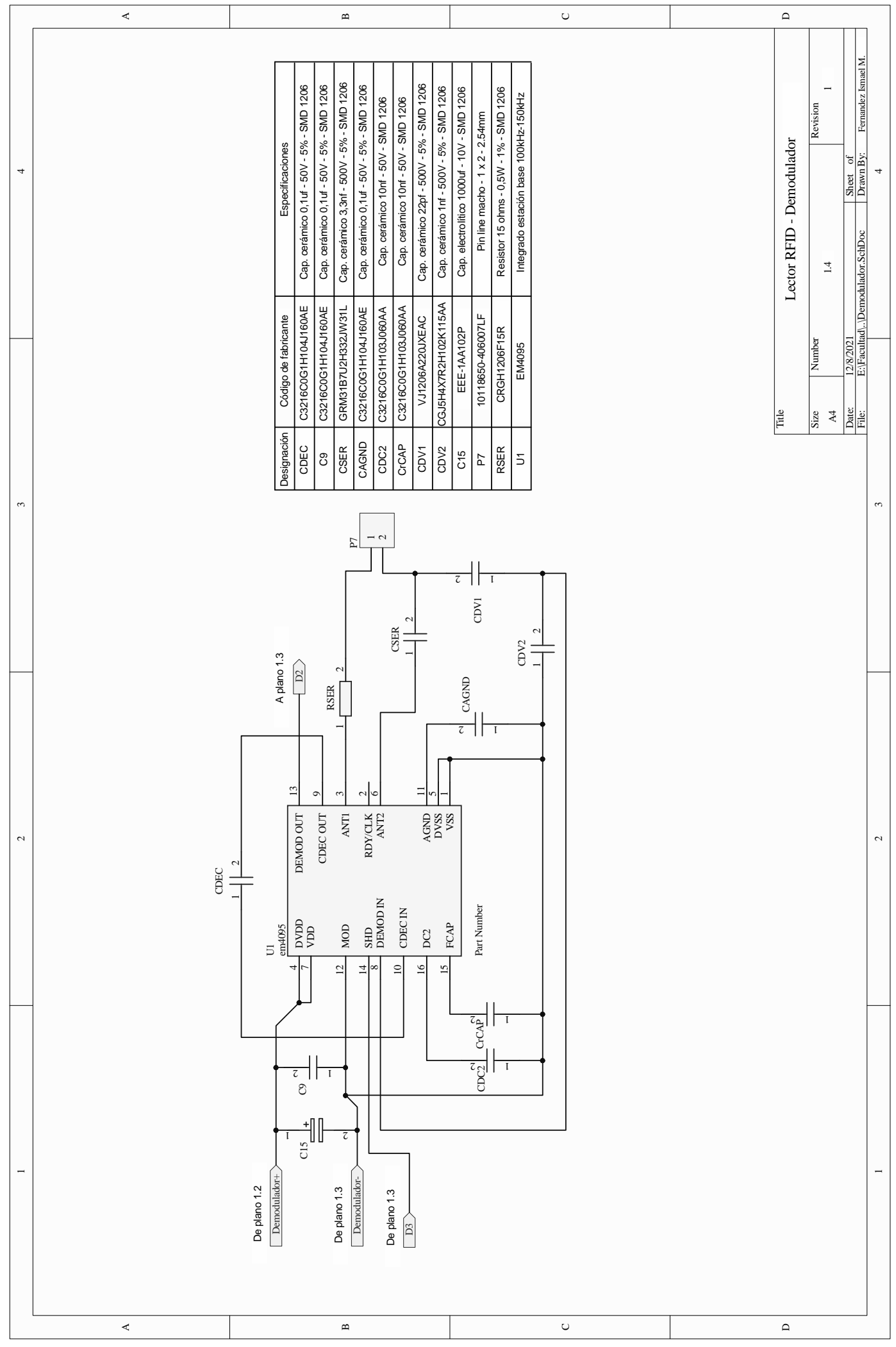

# **Apendice B - C ´ odigo del firmware ´**

En las siguientes páginas del presente apéndice se expone la transcripción del código instalado en el microcontrolador que compone al lector RFID.

#### ///////////////// Bibliotecas externas /////////////////////////

#include <avr/sleep.h> //necesaria para"dormir" #include <avr/power.h> //necesaria para "dormir" #include <SoftwareSerial.h> //necesaria para crear puerto serie virtual #include "U8glib.h" //maneja display OLED

////////////////// Definición de pines /////////////////

#define perifericos 7 #define buzzer 8 #define SHD 3 #define D\_OUT 2

///////////////////////// Selección OLED y puerto serie //////////////////////////////////////// U8GLIB\_SSD1306\_128X64 u8g(U8G\_I2C\_OPT\_DEV\_0 | U8G\_I2C\_OPT\_NO\_ACK | U8G\_I2C\_OPT\_FAST); //selección OLED SoftwareSerial mySerial(5, 6); //configuro puerto serie virtual para bluetooth

///////////Defino variables///////////////////////////////////////////

```
volatile unsigned long cuenta = 0;
volatile bool bits[256];
volatile bool ID[38];
volatile int i,l,r,s,n;
volatile int nlectura = 0;
unsigned int pais = 0;
String lectura;
String tag;
volatile unsigned int cuenta1 = 0;
////////Setup///////////////////////////////////////////////////////////
void setup() 
{
 pinMode(perifericos, OUTPUT); //defino como salida
  digitalWrite(perifericos,HIGH); //encender periféricos
 pinMode(buzzer, OUTPUT); //defino como salida
 digitalWrite(buzzer, LOW); //apagar buzzer
 pinMode(D_OUT,INPUT); //defino como entrada
 pinMode(SHD, OUTPUT); //defino como salida
 digitalWrite(SHD, HIGH); //deshabilito demodulador
//Configuro y habilito interrupción de TIMER 2//////////////////////////////////////////////// 
  SREG = (SREG & 0b01111111); //Desabilito interrupciones
  TIMSK2 = TIMSK2|0b00000001; //Habilito la interrupcion por desbordamiento
  TCCR2B = 0b00000111; //Configuro preescala para que FT2 sea de 7812.5Hz
  SREG = (SREG & 0b01111111) | 0b10000000; //Habilito interrupciones
/////////////////////////////////////////////////////////////////////////////////////////////// 
 tag = "Serial.begin(9600); //configuro puerto serie a 9600 baudios
  mySerial.begin(9600); //configuro puerto serie virtual a 9600 baudios
  mostrarDisplay ("Leyendo"," "); //muestro Leyendo en el display
  beep(100); //emito sonido por 100 milisegundos
}
///////////////////////////Loop////////////////////////////////////////////////////////////////
void loop() 
{
  attachInterrupt (digitalPinToInterrupt(D_OUT),isr,CHANGE); //habilito interrupcion externa por cambio en pin2
  for (i=0;i<256;i++) bits[i]=0; //coloco en 0 todos los componentes del array bits
 digitalWrite(SHD,LOW); //habilito el demodulador
 cuenta = microsl = 0;
 while(1 < 512) //durante 512 interrupciones externas
  { 
  }
```

```
digitalWrite(SHD, HIGH); //deshabilito el demodulador
  detachInterrupt(digitalPinToInterrupt(D_OUT)); //deshabilito interrupcion externa
 i = 0; r = 0; while(i<256 && r<1)
  {
  if (bits[i] == 1 && bits[i+1] == 0 && bits[i+2] == 0 && bits[i+3] == 0 //Busco cabecera
  && bits[i+4] == 0 && bits[i+5] == 0 && bits[i+6] == 0 && bits[i+7] == 0
  && bits[i+8] == 0 && bits[i+9] == 0 && bits[i+10] == 0)
  {r = i + 11;}else{i++;}if (r > 0 \&8(bits[r]&bits[r+9]&bits[r+18]&bits[r+27]&bits[r+36]&bits[r+45]&bits[r+54]&bits[r+63]&bits[r+72]
   &bits[r+81]&bits[r+90])== true){ //verifico unos de inicio de bits e interpreto ID y pais
   for(n=r;n<8+r;n++) \{ID[n-r] = bits[n+1];\}for(n=8+r+r;n<16+r;n++){ID[n-r] = bits[n+2];}
   for(n=16+r;n<24+r;n++){ID[n-r] = bits[n+3];}
   for(n=24+r;n<32+r;n++){ID[n-r] = bits[n+4];}
   for(n=32+r;n<38+r;n++){ID[n-r] = bits[n+5];}
   for(s=0;s<2;s++) {bitWrite(pais ,s,bits[r+43+s]);}
    for(s=2;s<10;s++) {bitWrite(pais ,s,bits[r+44+s]);}
    if(crc() && nlectura<1){
    lectura = String(mostrar\ code(ID)); nlectura++; 
    }
    if(crc() && nlectura>0){
    if (lectura = String(mostrar_codigo(ID)))
       {n [ectura++;} else {lectura = String(mostrar_codigo(ID)); nlectura = 0;}
     }
  if( nlectura > 2 && tag != lectura) //Si realiza 2 lecturas iguales de la etiqueta
   {Serial.println(String(lectura)); //imprime lectura por puerto serie
  mySerial.print(String(lectura)); //imprime lectura por bluetooth
  mostrarDisplay ("Codigo", String(lectura)); //imprime lectura en display
  beep(150); \sqrt{2} // emite pitido
   tag = String(lectura) ;
   nlectura=0;
  cuenta1 = 0; } 
    if( cuenta1 > 2699) //duermo el dispositivo si no hay actividad por minuti y medio
  {
  clearOLED (); //limpio display
   delay(70);
   digitalWrite(perifericos, LOW); //apago periféricos
  cuenta1 = 0;
  enterSleep(); \frac{1}{d} //duermo microcontrolador
  } 
}
////////////////////////Función isr//////////////////////////////////////////////////////////
void isr()
{
 if ( (micros() - cuenta) < 200 & (micros() - cuenta) >80){cuenta = micros();l++; } //identifico bit 0
if ( (micros() - cuenta) > 200){cuenta = micros(); l = l + 2; bits[l/2] = 1;} //identifico bit 1
}
////////////////////////FUNCIÓN mostrar_codigo////////////////////////////////////////////////
String mostrar_codigo(bool id[38]) //funcio que pasa id de binario a decimal por ''double dabble''
{
 unsigned int IDD[3] = \{0,0,0\};
```

```
for (i=0; i<37; i++) IDD[2]=IDD[2]<<1; bitWrite(IDD[2],0,bitRead(IDD[1],15));
   IDD[1]=IDD[1]<<1; bitWrite(IDD[1],0,bitRead(IDD[0],15));
   IDD[0]=IDD[0]<<1; bitWrite(IDD[0],0,id[37]); 
   for (l=0;l<37;l++){id[37-l]=id[36-l];} 
  for (n=0; n<3; n++){
    if((IDD[n]&0x000f)>0x0004) {IDD[n]=IDD[n]+0x0003;}
    if((IDD[n]&0x00f0)>0x0040) {IDD[n]=IDD[n]+0x0030;}
    if((IDD[n]&0x0f00)>0x0400) {IDD[n]=IDD[n]+0x0300;}
    if((IDD[n]&0xf000)>0x4000) {IDD[n]=IDD[n]+0x3000;}
    }
  }
  IDD[2]=IDD[2]<<1; bitWrite(IDD[2],0,bitRead(IDD[1],15));
  IDD[1]=IDD[1]<<1; bitWrite(IDD[1],0,bitRead(IDD[0],15));
  IDD[0]=IDD[0]<<1; bitWrite(IDD[0],0,id[37]); 
  return (String(pais)+
```
String((IDD[2]&0xf000)>>12)+String((IDD[2]&0x0f00)>>8)+String((IDD[2]&0x00f0)>>4)+String(IDD[2]&0x  $000f$  $+$ 

```
String((IDD[1]&0xf000)>>12)+String((IDD[1]&0x0f00)>>8)+String((IDD[1]&0x00f0)>>4)+String(IDD[1]&0x
000f+
```

```
String((IDD[0]&0xf000)>>12)+String((IDD[0]&0x0f00)>>8)+String((IDD[0]&0x00f0)>>4)+String(IDD[0]&0x
000f));
```

```
}
//////////////////////////////FUNCIÓN crc///////////////////////////////////////////////////
bool crc () \frac{1}{2} //funcion que aplica CRC a la trama
{
  int t;
  bool resto;
  bool res [17];
  bool trama [80];
 bool poli[] = \{1,0,0,0,1,0,0,0,0,0,0,1,0,0,0,0,1\};for(n=r;n<8+r;n++) {trama[n-r] = bits[n+1]; }
 for(n=8+r;n<16+r;n++){trama[n-r] = bits[n+2];}
 for(n=16+r;n<24+r;n++){trama[n-r] = bits[n+3];}
 for(n=24+r;n<32+r;n++){trama[n-r] = bits[n+4];}
 for(n=32+r;n<38+r;n++){trama[n-r] = bits[n+5];}
 for (n=38+r; n<40+r; n++) trama[n-r] = bits[n+5];
 for (n=40+r; n<48+r; n++) trama[n-r] = bits[n+6];
 for (n=48+r; n<56+r; n++) trama[n-r] = bits[n+7];
 for (n=56+r; n<64+r; n++) trama[n-r] = bits[n+8];
 for (n=64+r; n<72+r; n++) trama[n-r] = bits[n+9];
 for (n=72+r; n<80+r; n++) trama[n-r] = bits[n+10];for (n=0; n<17; n++) res[n] = trama[n];
  n=0;t=0;
  while (n<63 && t<63){
 while (res[0] == 0){
  for (s=0; s<16; s++) {res[s] = res[s + 1];}
  res[16] = trama[n+17];
  n++;
  } 
 f \text{or}(s=0; s<17; s++) {res[s] = res[s] ^ poli[s]; }
  t++; 
 }
  if ((res[0]|res[1]|res[2]|res[3]|res[4]|res[5]|res[6]|res[7]|res[8]|res[9]|res[10]|res[11]|res[12]|res[13]|res[14]|res[15]|
res[16]) == false) return true;
  else return false;
}
```

```
////////////////////// FUNCION ISR del TIMER2 ////////////////////////////////////////////////
ISR(TIMER2_OVF_vect){ //ISR de interrupción externa
   cuenta1++;
}
///////////////////// FUNCION enterSleep ///////////////////////////////////////////
void enterSleep(void){
  set_sleep_mode(SLEEP_MODE_PWR_DOWN);
  sleep_enable();
  sleep_mode();
}
  /////////////////// FUNCION BUZZER ///////////////////////////////////////// 
  void beep (double tiempo) //emite pitido durante tiempo
  {
  digitalWrite(buzzer, HIGH); \sqrt{ } // poner el Pin en HIGH
  delay(tiempo); \ell // esperar "tiempo" segundos
   digitalWrite(buzzer, LOW);
   }
 ////////////////////////////////// FUNCION DISPLAY ////////////////
void mostrarDisplay (String titulo,String codigo) //muestra en dos líneas titulo y codigo en display
{
  u8g.firstPage(); 
  do {
   u8g.setPrintPos(35, 30); 
    u8g.print(titulo);
   draw();
   u8g.setPrintPos(0, 50); 
   u8g.print(codigo);
   draw();
  } while( u8g.nextPage() );
  }
   void draw(void) { //función de configuración del display
  u8g.setFont(u8g_font_unifont);
  }
/////////////// BORRAR DISPLAY //////////////////////////////////////////////////////
void clearOLED () {
   u8g.firstPage (); 
   do {
   } while (u8g.nextPage ());
}
```
## **Apendice C - C ´ odigo SQL para generar la base de datos ´**

En las siguientes páginas de este apéndice se transcribe el script, en lenguaje SQL, generador de las tablas y procedimientos almacenados que conforman la estructura de la base de datos que interactúa con la aplicación de usuario diseñada en el presente trabajo.

USE [master] GO /\*\*\*\*\*\* Object: Database [DB\_A55DFE\_rfid] Script Date: 14/7/2020 20:31:41 \*\*\*\*\*\*/ CREATE DATABASE [DB\_A55DFE\_rfid] CONTAINMENT = NONE ON PRIMARY ( NAME = N'DB\_A55DFE\_rfid\_Data', FILENAME = N'H:\Program Files\Microsoft SQL Server\MSSQL14.MSSQLSERVER\MSSQL\DATA\DB\_A55DFE\_rfid\_DATA.mdf', SIZE = 8192KB , MAXSIZE = 1024000KB , FILEGROWTH = 10%) LOG ON  $(NAME = N'DB A55DFE$  rfid Log', FILENAME = N'H:\Program Files\Microsoft SQL Server\MSSQL14.MSSQLSERVER\MSSQL\DATA\DB\_A55DFE\_rfid\_Log.LDF', SIZE = 3072KB , MAXSIZE = 2048GB , FILEGROWTH = 10%) GO ALTER DATABASE [DB\_A55DFE\_rfid] SET COMPATIBILITY\_LEVEL = 140 GO IF (1 = FULLTEXTSERVICEPROPERTY('IsFullTextInstalled')) begin EXEC [DB\_A55DFE\_rfid].[dbo].[sp\_fulltext\_database] @action = 'enable' end GO ALTER DATABASE [DB\_A55DFE\_rfid] SET ANSI\_NULL\_DEFAULT OFF GO ALTER DATABASE [DB\_A55DFE\_rfid] SET ANSI\_NULLS OFF GO ALTER DATABASE [DB\_A55DFE\_rfid] SET ANSI\_PADDING OFF GO ALTER DATABASE [DB\_A55DFE\_rfid] SET ANSI\_WARNINGS OFF GO ALTER DATABASE [DB\_A55DFE\_rfid] SET ARITHABORT OFF GO ALTER DATABASE [DB\_A55DFE\_rfid] SET AUTO\_CLOSE OFF GO ALTER DATABASE [DB\_A55DFE\_rfid] SET AUTO\_SHRINK OFF GO ALTER DATABASE [DB\_A55DFE\_rfid] SET AUTO\_UPDATE\_STATISTICS ON GO ALTER DATABASE [DB\_A55DFE\_rfid] SET CURSOR\_CLOSE\_ON\_COMMIT OFF GO ALTER DATABASE [DB\_A55DFE\_rfid] SET CURSOR\_DEFAULT GLOBAL GO ALTER DATABASE [DB\_A55DFE\_rfid] SET CONCAT\_NULL\_YIELDS\_NULL OFF GO ALTER DATABASE [DB\_A55DFE\_rfid] SET NUMERIC\_ROUNDABORT OFF GO ALTER DATABASE [DB\_A55DFE\_rfid] SET QUOTED\_IDENTIFIER OFF GO ALTER DATABASE [DB\_A55DFE\_rfid] SET RECURSIVE\_TRIGGERS OFF GO ALTER DATABASE [DB\_A55DFE\_rfid] SET ENABLE\_BROKER GO ALTER DATABASE [DB\_A55DFE\_rfid] SET AUTO\_UPDATE\_STATISTICS\_ASYNC OFF GO

ALTER DATABASE [DB\_A55DFE\_rfid] SET DATE\_CORRELATION\_OPTIMIZATION OFF GO ALTER DATABASE [DB\_A55DFE\_rfid] SET TRUSTWORTHY OFF GO ALTER DATABASE [DB\_A55DFE\_rfid] SET ALLOW\_SNAPSHOT\_ISOLATION OFF GO ALTER DATABASE [DB\_A55DFE\_rfid] SET PARAMETERIZATION SIMPLE GO ALTER DATABASE [DB\_A55DFE\_rfid] SET READ\_COMMITTED\_SNAPSHOT OFF GO ALTER DATABASE [DB\_A55DFE\_rfid] SET HONOR\_BROKER\_PRIORITY OFF GO ALTER DATABASE [DB\_A55DFE\_rfid] SET RECOVERY SIMPLE GO ALTER DATABASE [DB\_A55DFE\_rfid] SET MULTI\_USER GO ALTER DATABASE [DB\_A55DFE\_rfid] SET PAGE\_VERIFY CHECKSUM GO ALTER DATABASE [DB\_A55DFE\_rfid] SET DB\_CHAINING OFF GO ALTER DATABASE [DB\_A55DFE\_rfid] SET FILESTREAM( NON\_TRANSACTED\_ACCESS  $=$  OFF  $\big)$ GO ALTER DATABASE [DB\_A55DFE\_rfid] SET TARGET\_RECOVERY\_TIME = 60 SECONDS GO ALTER DATABASE [DB\_A55DFE\_rfid] SET DELAYED\_DURABILITY = DISABLED GO ALTER DATABASE [DB\_A55DFE\_rfid] SET QUERY\_STORE = OFF GO USE [DB\_A55DFE\_rfid] GO /\*\*\*\*\*\* Object: Table [dbo].[Animal] Script Date: 14/7/2020 20:31:50 \*\*\*\*\*\*/ SET ANSI\_NULLS ON GO SET QUOTED IDENTIFIER ON GO CREATE TABLE [dbo].[Animal]( [id\_animal] [int] IDENTITY(1,1) NOT FOR REPLICATION NOT NULL, [rfid\_animal] [varchar](16) NOT NULL, [nombre\_animal] [varchar](30) NULL, [fechaDeNac\_animal] [date] NULL, [especie\_Animal] [varchar](15) NULL, [raza\_animal] [varchar](30) NULL, [color\_animal] [varchar](20) NULL, [foto\_animal] [image] NULL, [nota\_animal] [varchar](200) NULL, [dni\_titular] [varchar](8) NULL, [fechaAntirrabica] [date] NULL, [fechaDesparacitado] [date] NULL, [castrado] [bit] NULL, [sexo] [varchar](10) NULL,

 CONSTRAINT [PK\_\_Animal\_\_1967CD2FDD5B1EB8] PRIMARY KEY CLUSTERED ( [id\_animal] ASC )WITH (PAD\_INDEX = OFF, STATISTICS\_NORECOMPUTE = OFF, IGNORE\_DUP\_KEY = OFF, ALLOW\_ROW\_LOCKS = ON, ALLOW\_PAGE\_LOCKS = ON) ON [PRIMARY] ) ON [PRIMARY] TEXTIMAGE\_ON [PRIMARY] GO /\*\*\*\*\*\* Object: Table [dbo].[Historial] Script Date: 14/7/2020 20:31:52 \*\*\*\*\*\*/ SET ANSI\_NULLS ON GO SET QUOTED IDENTIFIER ON GO CREATE TABLE [dbo].[Historial]( [id\_historial] [int] IDENTITY(1,1) NOT NULL, [fecha\_historial] [date] NULL, [nota\_historial] [varchar](200) NULL, [id\_veterinario] [int] NULL, [rfid\_animal] [varchar](15) NOT NULL, PRIMARY KEY CLUSTERED ( [id\_historial] ASC )WITH (PAD\_INDEX = OFF, STATISTICS\_NORECOMPUTE = OFF, IGNORE\_DUP\_KEY = OFF, ALLOW\_ROW\_LOCKS = ON, ALLOW\_PAGE\_LOCKS = ON) ON [PRIMARY] ) ON [PRIMARY] GO /\*\*\*\*\*\* Object: Table [dbo].[Titular] Script Date: 14/7/2020 20:31:52 \*\*\*\*\*\*/ SET ANSI\_NULLS ON GO SET QUOTED\_IDENTIFIER ON GO CREATE TABLE [dbo].[Titular]( [id\_titular] [int] IDENTITY(1,1) NOT NULL, [apellido\_titular] [varchar](20) NULL, [nombre\_titular] [varchar](30) NULL, [dni\_titular] [varchar](8) NOT NULL, [domicilio\_titular] [varchar](30) NULL, [telefono\_titular] [varchar](15) NULL, [email\_titular] [varchar](30) NULL, [foto\_titular] [image] NULL, CONSTRAINT [PK\_\_Titular\_\_4E1CC016C5080E02] PRIMARY KEY CLUSTERED ( [id\_titular] ASC )WITH (PAD\_INDEX = OFF, STATISTICS\_NORECOMPUTE = OFF, IGNORE\_DUP\_KEY = OFF, ALLOW\_ROW\_LOCKS = ON, ALLOW\_PAGE\_LOCKS = ON) ON  $[PRIMARY]$ ) ON [PRIMARY] TEXTIMAGE\_ON [PRIMARY] GO /\*\*\*\*\*\* Object: Table [dbo].[Veterinario] Script Date: 14/7/2020 20:31:52 \*\*\*\*\*\*/ SET ANSI\_NULLS ON GO SET QUOTED\_IDENTIFIER ON GO CREATE TABLE [dbo].[Veterinario](

```
[id_veterinario] [int] IDENTITY(1,1) NOT NULL,
      [usuario_veterinario] [varchar](20) NULL,
       [contraseña_veterinario] [varchar](10) NULL, 
       [apellido_veterinario] [varchar](20) NULL, 
      [nombre_veterinario] [varchar](30) NULL,
       [matricula_veterinario] [varchar](10) NULL, 
      [domicilio_veterinario] [varchar](30) NULL,
      [telefono_veterinario] [varchar](15) NULL,
       [email_veterinario] [varchar](30) NULL, 
      [autorizado] [bit] NULL,
PRIMARY KEY CLUSTERED 
( 
      [id_veterinario] ASC
)WITH (PAD_INDEX = OFF, STATISTICS_NORECOMPUTE = OFF, IGNORE_DUP_KEY = 
OFF, ALLOW_ROW_LOCKS = ON, ALLOW_PAGE_LOCKS = ON) ON [PRIMARY] 
) ON [PRIMARY] 
GO 
ALTER TABLE [dbo].[Historial] WITH CHECK ADD CONSTRAINT 
[FK_Historial_Veterinario] FOREIGN KEY([id_veterinario]) 
REFERENCES [dbo].[Veterinario] ([id_veterinario]) 
GO 
ALTER TABLE [dbo].[Historial] CHECK CONSTRAINT [FK_Historial_Veterinario] 
GO 
/****** Object: StoredProcedure [dbo].[SP_EliminarAnimal] Script Date: 14/7/2020 20:31:52 
******/ 
SET ANSI_NULLS ON 
GO 
SET QUOTED_IDENTIFIER ON 
GO 
create proc [dbo].[SP_EliminarAnimal] 
@rfid_animal as varchar(12) 
As 
delete from Animal where rfid animal = @rfid animal
GO 
/****** Object: StoredProcedure [dbo].[spEditarAnimal] Script Date: 14/7/2020 20:31:52 
******/ 
SET ANSI_NULLS ON 
GO 
SET QUOTED_IDENTIFIER ON 
GO 
CREATE PROCEDURE [dbo].[spEditarAnimal] 
@rfidAnimal varchar (15), 
@nombreAnimal varchar (30), 
@fechaDeNacAnimal date, 
@especieAnimal varchar (15), 
@razaAnimal varchar (30), 
@colorAnimal varchar (20), 
@fotoAnimal image, 
@notaAnimal varchar (200), 
@dniTitular varchar (8), 
@fechaAntirrabica date,
```
@fechaDesparacitado date, @castrado bit, @sexo varchar(10) As begin update Animal set rfid\_animal = @rfidAnimal WHERE rfid\_animal = @rfidAnimal update Animal set nombre\_animal =  $@$ nombreAnimal WHERE rfid\_animal =  $@r$ fidAnimal update Animal set fechaDeNac\_animal = @fechaDeNacAnimal WHERE rfid\_animal =  $@r$ fidAnimal update Animal set especie animal =  $@e$ specieAnimal WHERE rfid\_animal =  $@r$ fidAnimal update Animal set raza\_animal = @razaAnimal WHERE rfid\_animal =  $@r$ fidAnimal update Animal set color  $\text{animal} = \textcircled{a} \text{colorAnimal}$ WHERE rfid\_animal = @rfidAnimal update Animal set foto\_animal =  $@$ fotoAnimal WHERE rfid\_animal =  $@r$ fidAnimal update Animal set nota\_animal = @notaAnimal WHERE rfid\_animal =  $@r$ fidAnimal update Animal set fechaAntirrabica = @fechaAntirrabica WHERE rfid\_animal = @rfidAnimal update Animal set fechaDesparacitado =  $@$ fechaDesparacitado WHERE rfid\_animal =  $@r$ fidAnimal update Animal set castrado = @castrado WHERE rfid\_animal = @rfidAnimal update Animal set sexo  $=$   $\omega$ sexo WHERE rfid\_animal = @rfidAnimal update Animal set dni\_titular =  $\omega$ dniTitular WHERE rfid\_animal =  $@$ rfidAnimal end return GO /\*\*\*\*\*\* Object: StoredProcedure [dbo].[spEditarTitular] Script Date: 14/7/2020 20:31:52 \*\*\*\*\*\*/ SET ANSI\_NULLS ON GO SET QUOTED\_IDENTIFIER ON GO CREATE PROCEDURE [dbo].[spEditarTitular] @apellidoTitular varchar (20), @nombreTitular varchar (30), @dniTitular varchar (8), @domicilioTitular varchar (30), @telefonoTitular varchar (15), @emailTitular varchar (30), @fotoTitular image As begin update Titular set apellido titular = @apellidoTitular

where dni titular =  $\omega$ dniTitular update Titular set nombre\_titular =  $@$ nombreTitular where dni titular =  $\omega$ dniTitular update Titular set domicilio\_titular = @domicilioTitular where dni titular =  $\omega$ dniTitular update Titular set telefono\_titular =  $@$ telefonoTitular where dni\_titular =  $\omega$ dniTitular update Titular set email titular =  $@$ emailTitular where dni titular =  $\omega$ dniTitular update Titular set foto\_titular =  $@$ fotoTitular where dni titular =  $\omega$ dniTitular end return GO /\*\*\*\*\*\* Object: StoredProcedure [dbo].[spInsertarAnimal] Script Date: 14/7/2020 20:31:52 \*\*\*\*\*\*/ SET ANSI\_NULLS ON GO SET QUOTED\_IDENTIFIER ON GO CREATE proc [dbo].[spInsertarAnimal] @rfidAnimal varchar (15), @nombreAnimal varchar (30), @fechaDeNacAnimal date, @especieAnimal varchar (15), @razaAnimal varchar (30), @colorAnimal varchar (20), @fotoAnimal image, @notaAnimal varchar (200), @dniTitular varchar (8), @fechaAntirrabica date, @fechaDesparacitado date, @castrado bit, @sexo varchar(10) As begin insert into Animal values (@rfidAnimal, @nombreAnimal, @fechaDeNacAnimal, @especieAnimal, @razaAnimal,@colorAnimal, @fotoAnimal, @notaAnimal, @dniTitular,@fechaAntirrabica,@fechaDesparacitado,@castrado,@sexo) end return GO /\*\*\*\*\*\* Object: StoredProcedure [dbo].[spInsertarHistorial] Script Date: 14/7/2020 20:31:52 \*\*\*\*\*\*/ SET ANSI\_NULLS ON GO SET QUOTED\_IDENTIFIER ON GO CREATE proc [dbo].[spInsertarHistorial] @notaHistorial varchar (200), @idVeterinario int,

```
@rfIdAnimal varchar(15), 
@fechaAntirrabica date, 
@fechaDesparacitado date, 
@castrado bit 
As 
begin 
insert into Historial values (GETDATE(), @notaHistorial, @idVeterinario, @rfIdAnimal) 
update Animal set fechaAntirrabica = @fechaAntirrabica 
update Animal set fechaDesparacitado = @fechaDesparacitado 
update Animal set castrado = @castrado 
WHERE rfid_animal = @rfidAnimal
end 
return 
GO 
/****** Object: StoredProcedure [dbo].[spInsertarTitular] Script Date: 14/7/2020 20:31:52 
******/ 
SET ANSI_NULLS ON 
GO 
SET QUOTED IDENTIFIER ON
GO 
create proc [dbo].[spInsertarTitular] 
@apellidoTitular varchar (20), 
@nombreTitular varchar (30), 
@dniTitular varchar (8), 
@domicilioTitular varchar (30), 
@telefonoTitular varchar (15), 
@emailTitular varchar (30), 
@fotoTitular image 
As 
begin 
insert into Titular values (@apellidoTitular, @nombreTitular, @dniTitular, @domicilioTitular, 
@telefonoTitular,@emailTitular, @fotoTitular) 
end 
return 
GO 
/****** Object: StoredProcedure [dbo].[spInsertarVeterinario] Script Date: 14/7/2020 20:31:52 
******/ 
SET ANSI_NULLS ON 
GO 
SET QUOTED_IDENTIFIER ON 
GO 
create proc [dbo].[spInsertarVeterinario] 
@usuarioVeterinario varchar (20), 
@contraseñaVeterinario varchar (10), 
@apellidoVeterinario varchar(20), 
@nombreVeterinario varchar (30), 
@matriculaVeterinario varchar (10), 
@domicilioVeterinario varchar (30), 
@telefonoVeterinario varchar(15), 
@emailVeterinario varchar (30), 
@autorizado bit 
As
```
begin insert into Veterinario values (@usuarioVeterinario, @contraseñaVeterinario, @apellidoVeterinario, @nombreVeterinario, @matriculaVeterinario,@domicilioVeterinario,@telefonoVeterinario, @emailVeterinario, @autorizado) end return GO USE [master] GO ALTER DATABASE [DB\_A55DFE\_rfid] SET READ\_WRITE GO

## **Apendice D - Procedimiento para instalar el firmware via ICSP ´**

La placa de desarrollo de Arduino Nano que conforma el prototipo posee un circuito integrado microcontrolador ATMEGA 328P-AU que contiene, al momento de adquirirlo, en su memoria un gestor de arranque (bootloader) que permite de manera fácil y amigable la carga de programas a su sistema a través del puerto serie interpretando los archivos con extensión .HEX y actuando sobre la memoria flash.

Al momento de adquirir un circuito integrado ATMEGA 328P-AU como el que se utiliza en el diseño del dispositivo final, este se ofrece sin el bootloader.

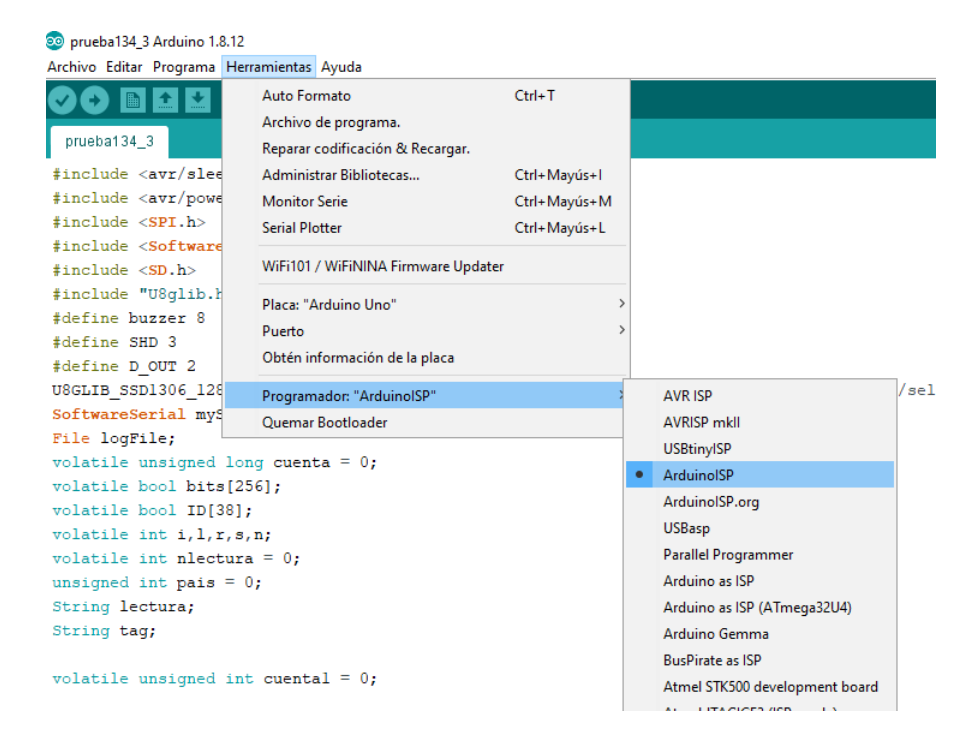

Figura 95: IDE Arduino - Implementación de programador ICSP.

Para hacer posible la carga del programa al dispositivo el diseño realizado en este trabajo integra en la Placa de Circuitos Impresos (PCB) conectores para Programación Serial en Circuito (ICSP) cuya conexión a un hardware apropiado (Programador) permite llevar a cabo el procedimiento con el microcontrolador ya instalado en la placa de circuitos por medio de comunicación por Interfaz Periférica Serial (SPI). Si bien existen variedad de programadores comerciales como lo son el Pololu USB AVR Programmer v2.1 [\[60\]](#page-154-5) o el Tinysine Fba g509a0087632eb V2
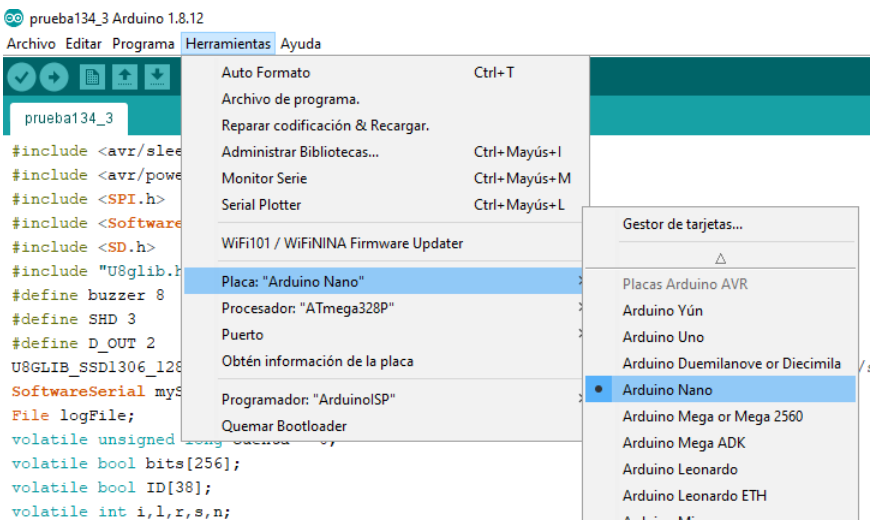

<span id="page-144-0"></span>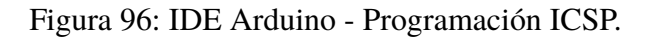

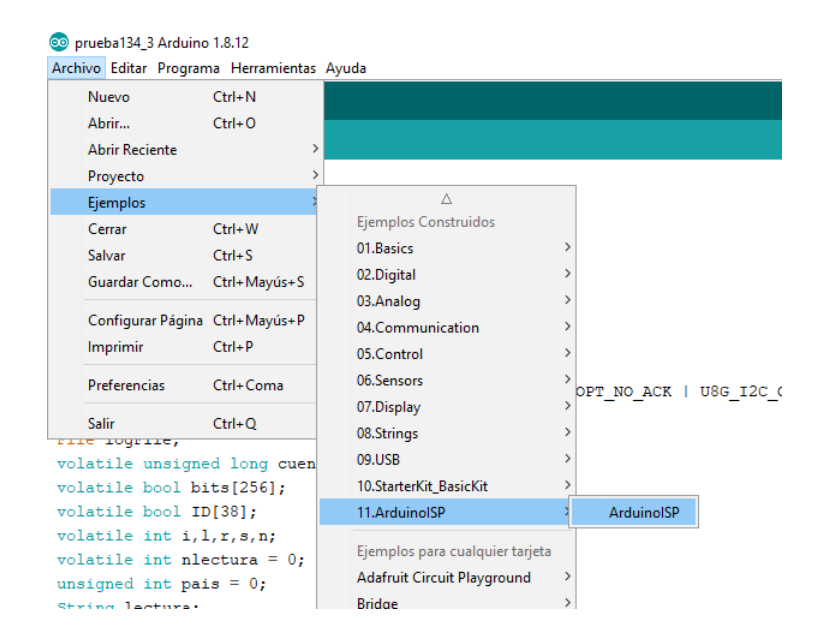

<span id="page-144-1"></span>Figura 97: IDE Arduino - Programación ICSP.

Avr [\[61\]](#page-154-0), en este apartado se presenta la opción práctica y relativamente económica de utilizar una placa de desarrollo Arduino Uno [\[62\]](#page-154-1) como programador y el Entorno de Desarrollo Integrado (IDE) de Arduino para llevar a cabo la instalacion´ del firmware en el microcontrolador del dispositivo final.

Para construir un programador ICSP, con una placa de desarrollo Arduino Uno, solo basta con instalar con el IDE de Arduino el scketch que este contiene entre sus ejemplos de programas en el menú "Archivo - Ejemplos - ArduinoISP - Ar-duinoISP" (Figura [95\)](#page-143-0), a través de su conector micro USB por puerto serie. Para efectuar la programacion al microcontrolador del PCB debe realizarse las conexio- ´ nes entre el conector ICSP del PCB y el conector ICSP de la placa Arduino UNO haciendo coincidir los números de pines.

Una vez realizadas las conexiones se selecciona en el IDE "Herramientas - Placa: - Arduino Nano" (Figura [96\)](#page-144-0) y "Herramientas - Programador: - ArduinoISP" (Figura [97\)](#page-144-1) y se realiza la carga del scketch al microcontrolador del PCB a través de comunicación SPI y con la placa Arduino uno como programador.

## **Apendice E - Modelado 3D ´**

Si bien el presente trabajo no cuenta como objetivo la implementación física del dispositivo final, se consiguió realizar la impresión en 3 dimensiones tanto del gabinete diseñado como del modelo de la placa de circuitos impresos. La experiencia permitió cotejar la posición de los diferentes componentes, las dimensiones del dispositivo y su relación con las características prácticas y ergonómicas. Como material de impresión se utilizó filamento PLA de 1,75 mm de diámetro alimentando a una impresora de calidad hogareña marca Ender modelo 3. En la Figura [98](#page-146-0) se puede observar el resultado de las impresiones en 3 dimensiones.

<span id="page-146-0"></span>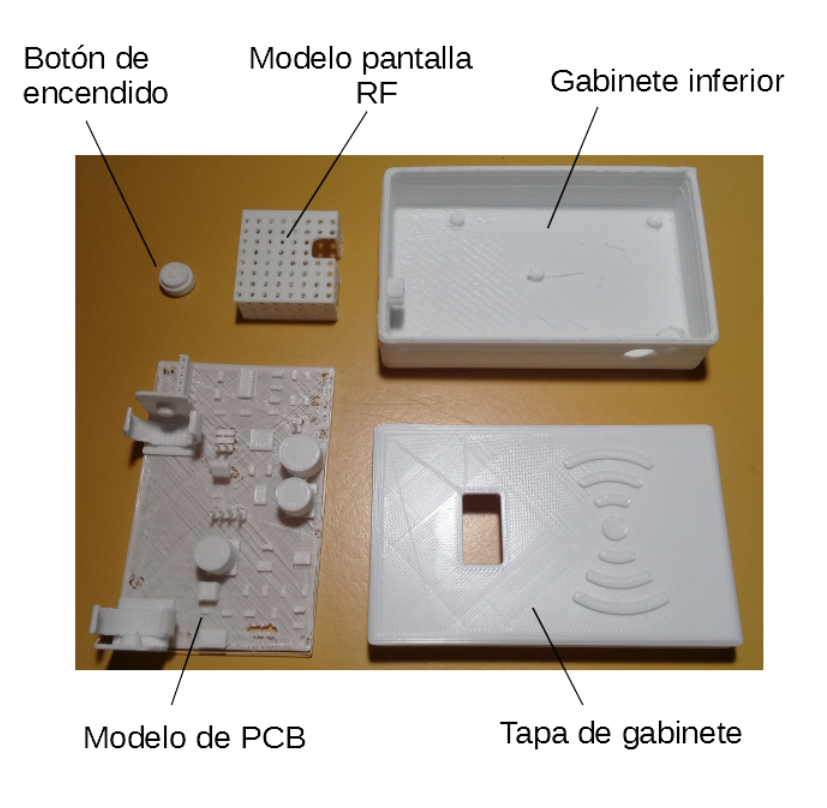

Figura 98: Modelos impresos en 3D.

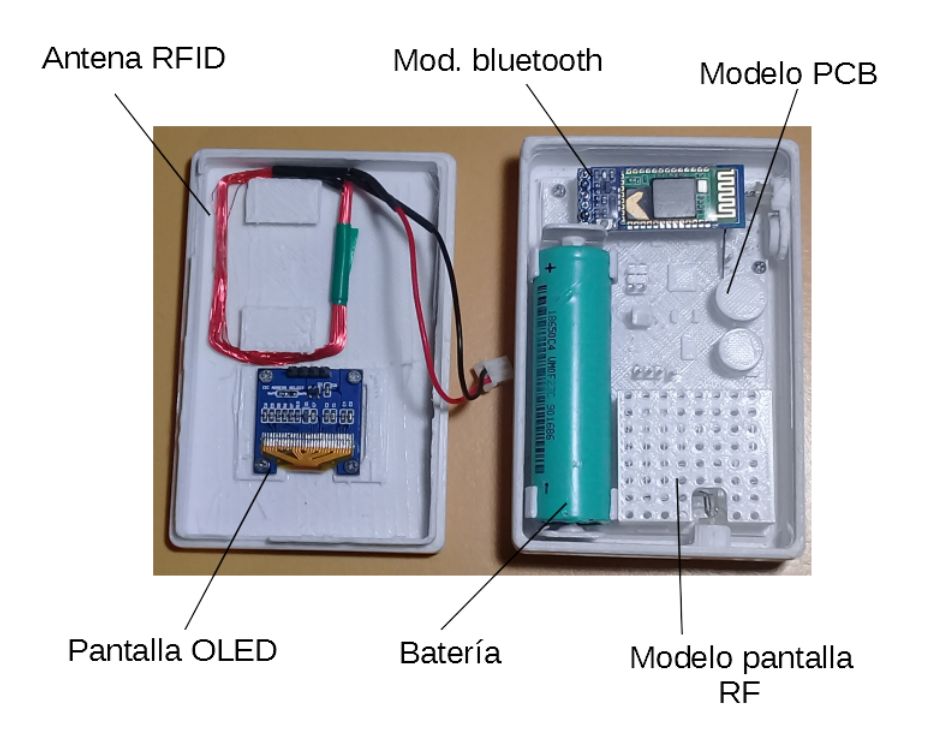

Figura 99: Vista interior del modelado 3D.

<span id="page-147-1"></span><span id="page-147-0"></span>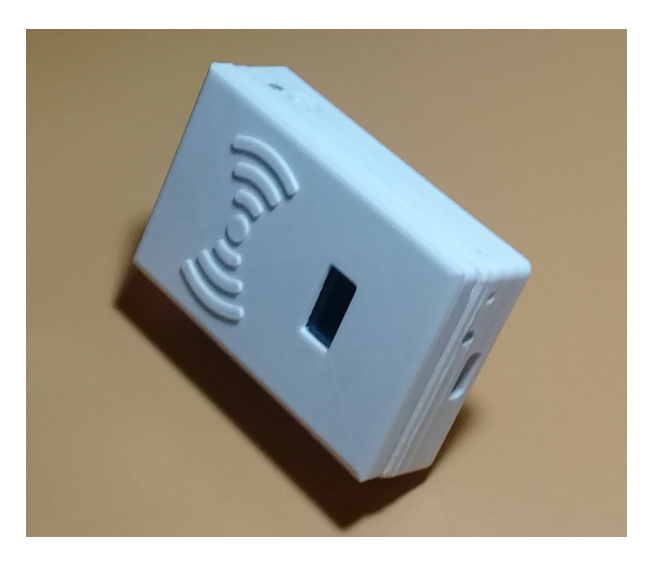

Figura 100: Vista del dispositivo final.

La Figura [99](#page-147-0) muestra el interior del modelo del lector impreso en 3D y el montaje de los módulos que lo integran. Por último, en la Figura [100](#page-147-1) se expone la apariencia del dispositivo final en su modelado 3D.

## **Referencias**

- $[1]$  ANDigital. Argentina aún debe trabajar la problemática de los perros callejeros. URL http://andigital.com.ar/interes-general/item/70106-argentina-aundebe-trabajar-la-problematica-de-los-perros-callejeros, 2018. Ultimo acceso ´ 15-06-2020.
- [2] Colegio de Veterinarios de la Provincia de Buenos Aires. Adoptar: un compromiso social. URL http://cvpba.org/noticias/institucionales/adoptarcompromiso-social/. Ultimo acceso 08-07-2020. ´
- [3] Colegio de Veterinarios de la Provincia de Buenos Aires. Colegio de veterinarios de la provincia de buenos aires. URL http://cvpba.org/, 2020. Último acceso 23-07-2020.
- [4] Vanesa López. Un problema sanitario, la superpoblación de perros y gatos no tiene freno y colapsó los refugios de animales. URL https://www.clarin.com/sociedad/superpoblacion-perros-gatos-frenocolapso-refugios-animales 0 M-wvrAOFB.html, 23-11-2018. Último acceso 15-06-2020.
- [5] Next Points. Tipos de tag rfid. URL https://nextpoints.com/tipos-tag-rfid/, 2018. Ultimo acceso 16-06-2020. ´
- [6] International Organization for Standardization. Radio frequency identification for animals, code structure, iso 11784, 1996.
- [7] International Organization for Standardization. Radio frequency identification for animals, technical concepts, iso 11785, 1996.
- [8] International Organization for Standardization. The international standard for country codes and codes for their subdivisions, iso 3166, 1996.
- [9] Uyless D. Black. Redes de transmision de datos y proceso distribuido, 1987. ´ 1<sup>ra</sup> edición, traducción de Eduardo Echave Sustaeta, Edición Diaz de Santos S. A. / A Prentice - Hall, pp. 208–209.
- [10] David J. Wetherall Andrew S. Tanenbaum. Redes de computadoras, 2008. 5<sup>ta</sup> edición, Pearson, traducción al castellano, pp. 183-186,.
- [11] Br. Mario Rodolfo García Díaz Br. Joseling Vanessa Sánchez Centeno. Diseño e implementación de un bastón portable lector de etiquetas rfid para la identificación del ganado y el ingreso de datos en los sistemas de trazabilidad bobina que operan en nicaragua. URL http://ribuni.uni.edu.ni/1572/1/91188.pdf, 2017. Universidad Nacional De Ingeniería UNI-RUSB, pp. 64–71. Último acceso 17-06-2020.
- [12] Real Trace. Interpretación de los códigos de chips transpondedores inyectados a animales de compañía y caballos y nac. URL http://www.realtrace.com/page-sp/regulacion. Último acceso 16-06-2020.
- [13] Tecnolochip. Mini-microchip genérico iso 11784 / 85. https://tecnolochip.com/producto/mini-microchip-generico-iso-11784- 85/, 2020. Ultimo acceso 22-04-2021. ´
- [14] mis mascotas. Microchip identificación para mascotas (caja  $x10$ ) europa. https://mismascotas.com.ar/tienda/identificacion/microchip-identificacionpara-mascotas-caja-x10-europa/, 2021. Ultimo acceso 22-04-2021. ´
- [15] LA 247 S.A. Caja 10 microchips inyectables datamars. https://tienda.chip247.com/producto/caja-10-microchips-inyectablesdatamars/, 2019. Ultimo acceso 22-04-2021. ´
- $[16]$  eBay. Etiqueta de identificación del animal doméstico mini microchip rfid animal perro gato chip fdx-b iso11784/5 chip implante. https://www.ebay.com/itm/184593770039?hash=item2afaa56637:g :W24AAOSwOahe8bbs, 2021. Ultimo acceso 22-04-2021. ´
- [17] ICAR. Icar the global standar for livestock data. https://www.icar.org/, 2021. Ultimo acceso  $27-04-2021$ .
- [18] Faread Tecnologi Co. Faread trusted identification. URL http://www.faread.com/. Ultimo acceso 16-06-2020.
- [19] Datamars. Datamars home. URL https://datamars.com/. Ultimo acceso 08- ´ 07-2020.
- [20] Datamars Inc. Datamars. URL http://www.datamars.com.ar/. Último acceso 16-06-2020.
- [21] Lector para identificacion para mascotas, escaner chip. URL ´ https://es.aliexpress.com/item/4000105764661.html?spm=a219c.search0302 .3.1.b9fd5fb57flVKa&ws\_ab\_test=searchweb0\_0,search web201602\_0,searchweb201603\_0,ppcSwitch\_0&algo\_pvid=b889829ad47b-4bce-9142-22bec39cdeb0&algo expid=b889829a-d47b-4bce-9142- 22bec39cdeb0-0. Ultimo acceso 16-06-2020. ´
- [22] Lector scanner chips microchips mascotas perros canino. URL https://articulo.mercadolibre.com.ar/MLA-769916627 lector-scanner-chips-microchips-mascotas-perros-canino-JM#position=2&type=item&tracking id=f6c5e1ce-e23c-461c-8ed7 f1b32fbc6a50. Ultimo acceso 16-06-2020. ´
- [23] Amazon Inc. Amazon home. URL https://www.amazon.com/-/es/. Último acceso 08-07-2020.
- [24] EM MICROELECTRONIC MARIN SA. Read/write analog front end for 125 khz rfid basestation. URL https://www.emmicroelectronic.com/sites/default/files/products/datasheets/ em4095 ds.pdf, 2013. Ultimo acceso 16-06-2020. ´
- [25] EM MICROELECTRONIC. em microelectronics home. URL https://www.emmicroelectronic.com/. Último acceso 08-07-2020.
- [26] EM MICROELECTRONIC MARIN SA. Em4095 application note. URL https://www.emmicroelectronic.com/sites/default/files/products/datasheets/ an404.pdf, 2002. Ultimo acceso 16-06-2020. ´
- [27] ITead Studio. Hc-05 -bluetooth to serial port module. URL https://components101.com/sites/default/files/component datasheet/HC-05 %20Datasheet.pdf, 2010. Ultimo acceso 17-06-2020. ´
- [28] 330ohms. Bluetooth, clases y versiones desde v1.0 hasta v5.0. URL https://blog.330ohms.com/2017/02/02/bluetooth-clases-y-versiones-desdev1-0-hasta-v5-0/, 2017. Ultimo acceso 17-06-2020. ´
- [29] @njh. U8g2. URL https://www.arduinolibraries.info/libraries/u8g2. Ultimo ´ acceso 08-07-2020.
- [30] Fried/Ladyada. adafruit/adafruit-gfx-library. URL https://github.com/adafruit/Adafruit-GFX-Library. Ultimo acceso 08- ´ 07-2020.
- [31] Fried/Ladyada. Adafruitssd 1306. URL https://github.com/adafruit/Adafruit SSD1306. Ultimo acceso 08-07- ´ 2020.
- [32] Atmel. Atmega328p. URL http://ww1.microchip.com/downloads/en/Device Doc/Atmel-7810-Automotive-Microcontrollers-ATmega328P\_Datasheet.pdf, 2015. Último acceso 17-06-2020.
- [33] Arduino.cl. Arduino nano. URL https://arduino.cl/arduino-nano/. Último acceso 17-06-2020.
- [34] Arduino. Software. URL https://www.arduino.cc/en/main/software. Último acceso 09-07-2020.
- [35] Firtec. Arduino modo sleep. URL https://www.firtec.com.ar/cms/65 arduino-bajo-consumo. Ultimo acceso 09-07-2020. ´
- [36] avr libc. ; javr / power.h<sub>i</sub>: Gestión de reducción de potencia. 
URL https://www.nongnu.org/avr-libc/user-manual/group\_avr\_power.html. Ultimo acceso 09-07-2020.
- [37] Arduino. Softwareserial library. URL URL https://www.arduino.cc/en/Reference/SoftwareSerial. Ultimo acceso ´ 09-07-2020.
- [38] @njh. U8glib. URL https://www.arduinolibraries.info/libraries/u8glib. Último acceso 09-07-2020.
- [39] D.A Godse. Godse A.PA.P. Godse. Digital techniques, 2008. 2<sup>ta</sup> edición, Pune, pp. 4,.
- [40] Naylamp Mechatronics SAC. Comandos st hc-05. URL https://naylampmechatronics.com/blog/24\_configuracion-del-modulobluetooth-hc-05-usa.html. Ultimo acceso  $10-07-2020$ .
- [41] Alibaba.com. Bak 18650 de 2200 mah 3,7 v batería de litio de células li-ion batería de baterías recargables. URL https://spanish.alibaba.com/productdetail/bak-18650-2200mah-3-7v-lithium-battery-cells-li-ion-battery-cellrechargeable-batteries-1747361917.html. Ultimo acceso 08-07-2020. ´
- [42] NanJing Top Power ASIC Corp. Tp4056 1a standalone linear li-lon battery charger with thermal regulation in sop-8. URL http://www.tp4056.com/d/tp4056.pdf. Ultimo acceso 17-06-2020.
- [43] Fortune Semiconductor Corporation. Datasheet dw01a. URL http://www.tp4056.com/d/dw01a-fs.pdf, 2009. Ultimo acceso 17-06-2020.
- [44] Fortune Semiconductor Corporation. Datasheet fs8205a. URL https://www.ic-fortune.com/upload/Download/FS8205A-DS-17 EN.pdf, 2016. Ultimo acceso 17-06-2020. ´
- [45] Ferretrónica. Convertidor dc-dc boost usb 5y 600ma elevador voltaje. URL https://ferretronica.com/products/convertidor-dc-dc-boost-usb-5v-600ma-elevador-voltaje, 2020. Ultimo acceso 17-06-2020. ´
- [46] AiT Semiconductor Inc. A7530. URL https://www.aitic.com/uploads//2017-11/29/  $\frac{1511935705 \text{ e}}{3519 \text{ e}}$ , 2017. Ultimo acceso 17-06-2020.
- [47] UNI-T. Ut201+/ut202+/ut202a ac clamp meter user manual. https://www.unitrend.com/uploadfile/cloud/English %20manual/General %20Meters/UT201  $+UT202+UT202A+$ %20English %20Manual.pdf, 2021. Ultimo acceso 24-07-2021.
- [48] Master Tools. Manual de instrucciones. http://www.master.com.mx/img/manuales/mpower/USER MANUAL MAS SERIES OK.pdf, 2021. Último acceso 24-07-2021.
- [49] Cika. Uni-t ut139a/b/c operating manual. https://cika.com.ar/soporte/Information/Multimetros/UT139x Unit-T.pdf, 2021. Ultimo acceso 4-08-2021. ´
- [50] Altium. Altium designer. URL https://www.altium.com/es. Último acceso 09-07-2020.
- [51] PCBWay. Capacidades pcb de pcbway. https://www.pcbway.es/capabilities.html, 2021. Último acceso 4-08-2021.
- [52] Microsoft. Visual studio 2019. URL https://visualstudio.microsoft.com/es/vs/, note = Último acceso 10-07-2020, 2020.
- [53] Microsofst. Download sql server management studio (ssms). URL https://docs.microsoft.com/en-us/sql/ssms/download-sql-servermanagement-studio-ssms?view=sql-server-ver15, 2020. Último acceso 10-07-2020.
- [54] SmarterASP.NET. Superior asp.net hosting. URL https://www.smarterasp.net/index, 2020. Último acceso 10-07-2020.
- [55] Mouser Electronics. Mouser, distribuidor de componentes. URL https://ar.mouser.com/. Último acceso 08-07-2020.
- [56] Digikey Electronics. Digikey electronics, distribuidor de componentes electrónicos. URL https://www.digikey.com/es. Último acceso 08-07-2020.
- [57] MercadoLibre S R L. Mercado libre argentina. URL https://www.mercadolibre.com.ar/. Último acceso 08-07-2020.
- [58] Electro Instalador. País cmo personal contratado. https://www.electroinstalador.com/pais/pais-cmo-personal-contratadon956, 2021. Ultimo acceso 16-07-2021. ´
- [59] LATEX. The latex project. URL https://www.latex-project.org/get/, 2020. Ultimo acceso 20-07-2020. ´
- [60] Pololu Corporation. Pololu usb avr programmer. URL https://www.pololu.com/product/1300, 2020. Último acceso 13-07-2020.
- <span id="page-154-0"></span>[61] Amazon Inc. usbtinyisp v2 avr programador isp para arduino. URL https://www.amazon.com/-/es/usbtinyisp-V2-AVR-Programador-para-Arduino/dp/B00N8EVQ30, 2020. Ultimo acceso 13-07-2020. ´
- <span id="page-154-1"></span>[62] Ingeniería MCI Ltda. Arduino uno. URL https://arduino.cl/arduino-uno/, 2020. Ultimo acceso 13-07-2020. ´
- [63] EM MICROELECTRONIC. 512 bit read/write multipurpose contactless identification device. URL https://www.emmicroelectronic.com/sites/default/files/products/datasheets /4205-4305-DS-01.pdf. Ultimo acceso 16-06-2020. ´
- [64] Albert Lozano-Nieto. Rfid design fundamentals and applications, 2010. CRC Press.
- [65] Dassault Systemes. Solidworks. URL https://www.solidworks.com/es. Ulti- ´ mo acceso 09-07-2020.
- [66] Mis mascotas. Mis mascotas identifica a tu mascota con nuestra plataforma. URL https://www.mismascotas.com.ar/, 2020. Último acceso 23-07-2020.
- [67] Federación Cinológica Argentina. Federación cinológica argentina. URL http://www.fca2000.org.ar/index.php/esp/, 2020. Ultimo acceso 23-07-2020.
- [68] Gobierno de Chile. Registro nacional de tenencia responsable de mascotas y animales de compañía. URL https://registratumascota.cl/inicio.xhtml, 2020. Ultimo acceso 23-07-2020. ´
- [69] Europetnet. Europetnet. URL https://www.europetnet.com/, 2020. Ultimo ´ acceso 23-07-2020.
- [70] REIAC. Reiac red española de identificación de animales de compañía. URL https://www.reiac.es/, 2019. Último acceso 23-07-2020.
- [71] DATAMARS. Petmaxx.com. URL http://www.petmaxx.com/, 2019. Ultimo ´ acceso 23-07-2020.
- [72] SegurosVeterinarios.com. Registros de mascotas i. URL https://www.segurosveterinarios.com/blog/registro-de-mascotas-reiacred-espanola-identificacion-animales-compania/, 2014. Ultimo acceso 23-07-2020.